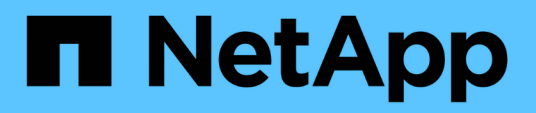

## **Maintenance**

Install and maintain

NetApp April 19, 2024

This PDF was generated from https://docs.netapp.com/fr-fr/ontap-systems/sas3/service-hot-swap-driveds224c-ds212c.html on April 19, 2024. Always check docs.netapp.com for the latest.

# **Sommaire**

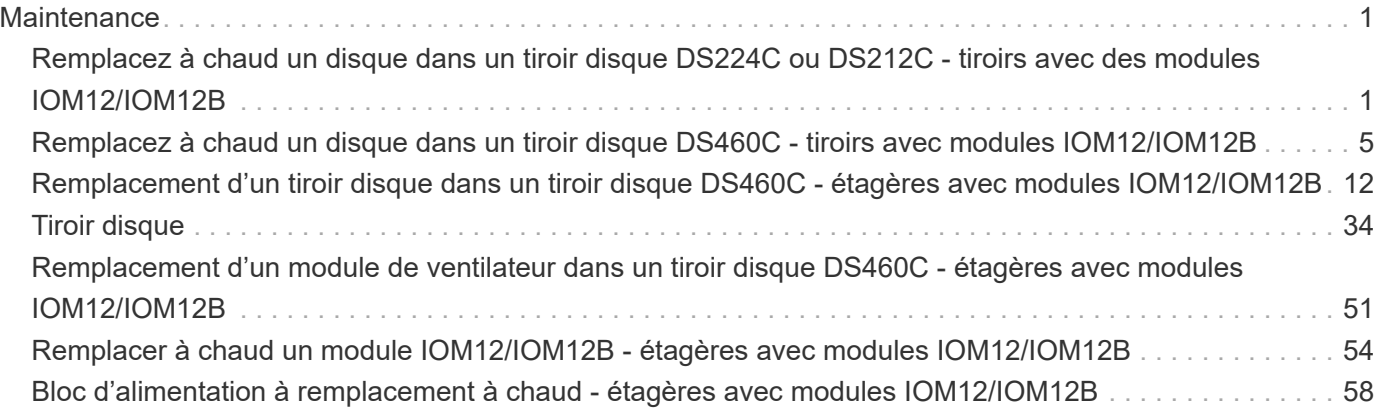

# <span id="page-2-0"></span>**Maintenance**

## <span id="page-2-1"></span>**Remplacez à chaud un disque dans un tiroir disque DS224C ou DS212C - tiroirs avec des modules IOM12/IOM12B**

Il est possible d'échanger à chaud un disque défectueux dans un tiroir disque DS224C ou DS212C.

### **Avant de commencer**

• Le disque que vous installez doit être pris en charge par le tiroir disque DS224C ou DS212C.

### ["NetApp Hardware Universe"](https://hwu.netapp.com)

- Tous les autres composants du système doivent fonctionner correctement ; si ce n'est pas le cas, contactez le support technique.
- Le lecteur de disque que vous retirez doit être défectueux.

Vous pouvez vérifier que le lecteur de disque est défectueux en exécutant le storage disk show -broken commande. Le lecteur de disque défectueux apparaît dans la liste des lecteurs de disque défectueux. Si ce n'est pas le cas, vous devez attendre et exécuter de nouveau la commande.

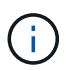

Selon le type et la capacité du disque, il peut prendre jusqu'à plusieurs heures pour que le lecteur apparaisse dans la liste des lecteurs de disque défaillants.

• Si vous remplacez un disque à auto-cryptage (SED), vous devez suivre les instructions relatives au remplacement d'un disque SED dans la documentation ONTAP de votre version de ONTAP.

Les instructions de la documentation ONTAP décrivent les étapes supplémentaires que vous devez effectuer avant et après le remplacement d'un SED.

["Présentation du chiffrement NetApp avec l'interface de ligne de commandes"](https://docs.netapp.com/us-en/ontap/encryption-at-rest/index.html)

### **Description de la tâche**

- Pour éviter toute décharge électrostatique (ESD), prenez les mesures suivantes :
	- Conservez le lecteur de disque dans le sac ESD jusqu'à ce que vous soyez prêt à l'installer.
	- Ouvrez le sac ESD à la main ou coupez le dessus avec une paire de ciseaux.

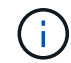

N'insérez pas d'outil métallique ou de couteau dans le sac ESD.

◦ Portez toujours un bracelet antistatique relié à la terre sur une surface non peinte du châssis de votre boîtier de stockage.

Si un bracelet n'est pas disponible, touchez une surface non peinte du châssis de votre boîtier de stockage avant de manipuler le lecteur de disque.

- Vous devez prendre des mesures pour manipuler les lecteurs de disque avec précaution :
	- Utilisez toujours deux mains pour déposer, installer ou transporter un disque dur pour soutenir son poids.

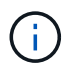

Ne placez pas vos mains sur les cartes de lecteur de disque exposées sur le dessous du support de lecteur de disque.

- Vous devez placer les lecteurs de disque sur des surfaces amorties et ne jamais empiler les lecteurs de disque les uns sur les autres.
- Veillez à ne pas heurter les entraînements de disques contre d'autres surfaces.
- Les disques durs doivent être maintenus à l'écart des dispositifs magnétiques.

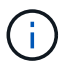

Les champs magnétiques peuvent détruire toutes les données du lecteur de disque et causer des dommages irréparables aux circuits du lecteur de disque.

• La meilleure pratique consiste à installer la version la plus récente du Disk qualification Package (DQP) avant de remplacer un disque.

Une fois la version actuelle du DQP installée, votre système peut reconnaître et utiliser des disques récemment qualifiés. Par conséquent, il ne faut pas tenir compte des messages d'événement système concernant la présence d'informations non à jour sur les lecteurs de disque. Vous évitez également les risques liés au partitionnement de disque, car les disques ne sont pas reconnus. Le DQP vous informe également de la non-mise à jour du firmware du disque.

["Téléchargements NetApp : pack de qualification des disques"](https://mysupport.netapp.com/site/downloads/firmware/disk-drive-firmware/download/DISKQUAL/ALL/qual_devices.zip)

• Avant d'ajouter de nouveaux tiroirs disques, des composants d'unités remplaçables sur site pour les tiroirs ou des câbles SAS, il est recommandé d'installer les versions les plus récentes du firmware IOM (module d'E/S) pour le tiroir disque et du firmware pour le disque.

Ces firmwares sont disponibles sur le site du support NetApp.

["Téléchargements NetApp : firmware des tiroirs disques"](https://mysupport.netapp.com/site/downloads/firmware/disk-shelf-firmware)

["Téléchargements NetApp : firmware de disque"](https://mysupport.netapp.com/site/downloads/firmware/disk-drive-firmware)

• Le micrologiciel du disque est automatiquement mis à jour (sans interruption) sur les nouveaux disques avec des versions de micrologiciel non récentes.

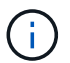

Les vérifications du firmware du disque dur se font toutes les deux minutes.

• Si nécessaire, vous pouvez activer les LED d'emplacement (bleues) du tiroir disque pour faciliter la localisation physique du tiroir disque concerné : storage shelf location-led modify -shelf -name *shelf\_name* -led-status on

Un tiroir disque dispose de trois LED d'emplacement : une sur le panneau d'affichage de l'opérateur et une sur chaque IOM de tiroir. Les LED d'emplacement restent allumées pendant 30 minutes. Vous pouvez les désactiver en entrant la même commande, mais en utilisant l'option Désactivé.

• Si nécessaire, reportez-vous à la section Monitoring des LED du tiroir disque pour plus d'informations sur la signification et l'emplacement des LED du tiroir disque sur le panneau d'affichage de l'opérateur et les composants FRU.

### **Étapes**

1. Si vous souhaitez attribuer manuellement la propriété du disque de remplacement, vous devez désactiver l'affectation automatique des disques s'il est activé. Sinon, passez à l'étape suivante.

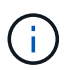

Vous devez attribuer manuellement la propriété des disques si les disques de la pile sont la propriété des deux contrôleurs d'une paire haute disponibilité.

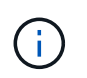

Vous affectez manuellement la propriété des disques, puis réactivez l'affectation automatique des disques plus tard dans cette procédure.

a. Vérifiez si l'affectation automatique des disques est activée :storage disk option show

Si vous disposez d'une paire haute disponibilité, vous pouvez saisir la commande au niveau de la console d'un autre contrôleur.

Si l'affectation automatique des lecteurs est activée, la sortie indique « activé » (pour chaque contrôleur) dans la colonne « affectation automatique ».

a. Si l'affectation automatique des disques est activée, vous devez la désactiver :storage disk option modify -node *node\_name* -autoassign off

Vous devez désactiver l'affectation automatique des disques sur les deux contrôleurs d'une paire haute disponibilité.

- 2. Mettez-vous à la terre.
- 3. Déballez le nouveau lecteur de disque et placez-le sur une surface plane à proximité du tiroir disque.

Conservez tous les matériaux d'emballage pour le retour du disque défectueux.

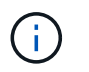

NetApp exige que tous les disques retournés soient dans un sac conforme aux normes ESD.

4. Identifiez physiquement le disque défectueux à partir du message d'avertissement de la console système et le voyant d'avertissement allumé (orange) sur le disque dur.

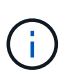

Le voyant d'activité (vert) d'un disque défectueux peut être allumé (en continu), ce qui indique que le disque est sous tension, mais ne doit pas clignoter, ce qui indique une activité d'E/S. Un disque défectueux n'a pas d'activité d'E/S.

5. Appuyez sur le bouton de dégagement situé sur la face du lecteur de disque, puis tirez la poignée de came jusqu'à sa position d'ouverture complète pour libérer le lecteur de disque du plan médian.

Lorsque vous appuyez sur le bouton de déverrouillage, la poignée de came des ressorts d'entraînement de disque s'ouvre partiellement.

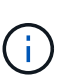

Les disques d'un tiroir disque DS212C sont disposés de manière horizontale avec le bouton de déverrouillage, situé à gauche de la face du disque. Les disques d'un tiroir disque DS224C sont disposés verticalement avec le bouton de libération situé en haut de la face du disque.

Les éléments suivants présentent les disques dans un tiroir disque DS212C :

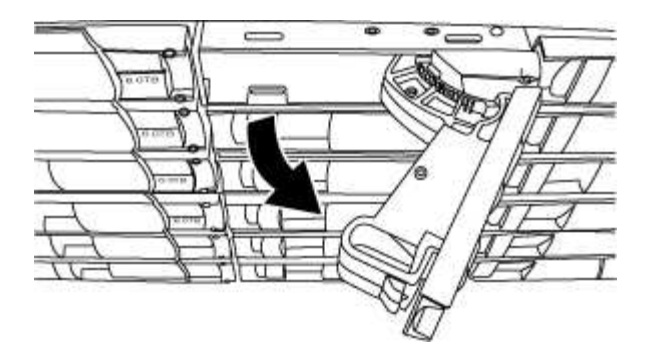

Voici les avantages pour les disques d'un tiroir disque DS224C :

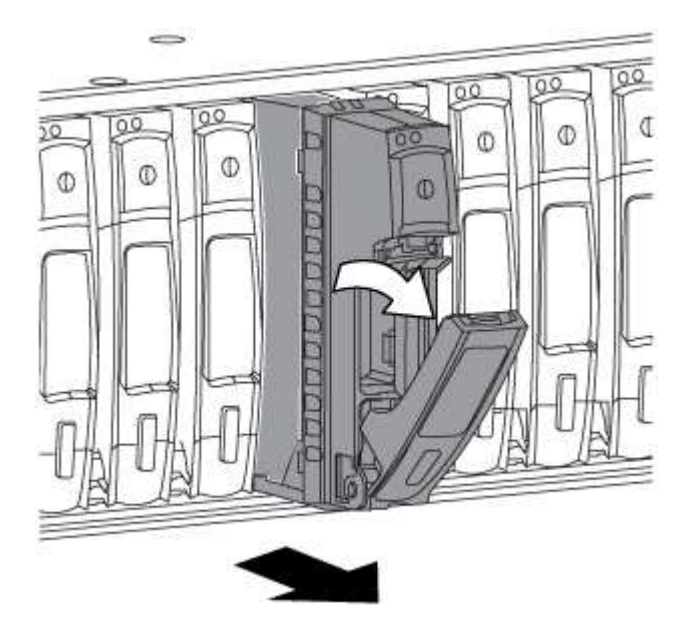

6. Faites glisser légèrement le disque pour le faire tourner en toute sécurité, puis retirez-le du tiroir disque.

Un disque dur peut prendre jusqu'à une minute pour s'arrêter en toute sécurité.

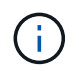

Lors de la manipulation d'un disque dur, toujours utiliser deux mains pour soutenir son poids.

7. À l'aide de deux mains, placez la poignée de came en position ouverte, insérez le disque de remplacement dans le tiroir disque en poussant fermement jusqu'à ce que l'entraînement s'arrête.

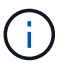

Attendre au moins 10 secondes avant d'insérer un nouveau lecteur de disque. Ceci permet au système de reconnaître qu'un lecteur de disque a été retiré.

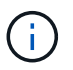

Ne placez pas les mains sur les cartes de disque exposées sur le dessous du support de disque.

8. Fermez la poignée de came de façon à ce que le lecteur de disque soit bien en place dans le plan médian et que la poignée s'enclenche.

Assurez-vous de fermer lentement la poignée de came de manière à ce qu'elle s'aligne correctement sur la face de l'entraînement de disque.

9. Si vous remplacez un autre lecteur de disque, répétez les étapes 3 à 8.

10. Vérifiez que le voyant d'activité (vert) du disque est allumé.

Lorsque le voyant d'activité du disque est vert, cela signifie que le disque est sous tension. Lorsque le voyant d'activité du lecteur de disque clignote, cela signifie que le lecteur de disque est alimenté et que les E/S sont en cours. Si le micrologiciel du lecteur de disque est mis à jour automatiquement, le voyant clignote.

- 11. Si vous avez désactivé l'affectation automatique des disques à l'étape 1, attribuez manuellement la propriété des disques, puis réactivez l'affectation automatique des disques si nécessaire :
	- a. Afficher tous les disques non possédés :storage disk show -container-type unassigned
	- b. Affectez chaque disque :storage disk assign -disk *disk\_name* -owner *owner\_name*

Vous pouvez utiliser le caractère générique pour attribuer plusieurs disques à la fois.

c. Réactivez l'affectation automatique des disques si nécessaire :storage disk option modify -node *node\_name* -autoassign on

Vous devez à nouveau activer l'affectation automatique des disques sur les deux contrôleurs d'une paire haute disponibilité.

12. Retournez la pièce défectueuse à NetApp, tel que décrit dans les instructions RMA (retour de matériel) fournies avec le kit.

Contactez l'assistance technique à l'adresse ["Support NetApp",](https://mysupport.netapp.com/site/global/dashboard) 888-463-8277 (Amérique du Nord), 00- 800-44-638277 (Europe) ou +800-800-80-800 (Asie/Pacifique) si vous avez besoin du numéro RMA ou de l'aide supplémentaire pour la procédure de remplacement.

## <span id="page-6-0"></span>**Remplacez à chaud un disque dans un tiroir disque DS460C - tiroirs avec modules IOM12/IOM12B**

Vous pouvez remplacer à chaud un disque défectueux dans un tiroir disque DS460C.

### **Avant de commencer**

• Le disque de remplacement doit être pris en charge par le tiroir disque DS460C.

#### ["NetApp Hardware Universe"](https://hwu.netapp.com)

- Tous les autres composants du système doivent fonctionner correctement ; si ce n'est pas le cas, contactez le support technique.
- Le lecteur de disque que vous retirez doit être défectueux.

Vous pouvez vérifier que le lecteur de disque est défectueux en exécutant le storage disk show -broken commande. Le lecteur de disque défectueux apparaît dans la liste des lecteurs de disque défectueux. Si ce n'est pas le cas, vous devez attendre et exécuter de nouveau la commande.

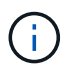

Selon le type et la capacité du disque, il peut prendre jusqu'à plusieurs heures pour que le lecteur apparaisse dans la liste des lecteurs de disque défaillants.

• Si vous remplacez un disque à auto-cryptage (SED), vous devez suivre les instructions relatives au remplacement d'un disque SED dans la documentation ONTAP de votre version de ONTAP.

Les instructions de la documentation ONTAP décrivent les étapes supplémentaires que vous devez effectuer avant et après le remplacement d'un SED.

["Présentation du chiffrement NetApp avec l'interface de ligne de commandes"](https://docs.netapp.com/us-en/ontap/encryption-at-rest/index.html)

### **Description de la tâche**

- Pour éviter toute décharge électrostatique (ESD), prenez les mesures suivantes :
	- Conservez le lecteur de disque dans le sac ESD jusqu'à ce que vous soyez prêt à l'installer.
	- Ouvrez le sac ESD à la main ou coupez le dessus avec une paire de ciseaux.

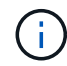

N'insérez pas d'outil métallique ou de couteau dans le sac ESD.

◦ Portez toujours un bracelet antistatique relié à la terre sur une surface non peinte du châssis de votre boîtier de stockage.

Si un bracelet n'est pas disponible, touchez une surface non peinte du châssis de votre boîtier de stockage avant de manipuler le lecteur de disque.

- Vous devez prendre des mesures pour manipuler les lecteurs de disque avec précaution :
	- Utilisez toujours deux mains pour déposer, installer ou transporter un disque dur pour soutenir son poids.

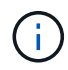

Ne placez pas vos mains sur les cartes de lecteur de disque exposées sur le dessous du support de lecteur de disque.

- Vous devez placer les lecteurs de disque sur des surfaces amorties et ne jamais empiler les lecteurs de disque les uns sur les autres.
- Veillez à ne pas heurter les entraînements de disques contre d'autres surfaces.
- Les disques durs doivent être maintenus à l'écart des dispositifs magnétiques.

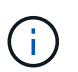

Les champs magnétiques peuvent détruire toutes les données du lecteur de disque et causer des dommages irréparables aux circuits du lecteur de disque.

• La meilleure pratique consiste à installer la version la plus récente du Disk qualification Package (DQP) avant de remplacer un disque.

Une fois la version actuelle du DQP installée, votre système peut reconnaître et utiliser des disques récemment qualifiés. Par conséquent, il ne faut pas tenir compte des messages d'événement système concernant la présence d'informations non à jour sur les lecteurs de disque. Vous évitez également les risques liés au partitionnement de disque, car les disques ne sont pas reconnus. Le DQP vous informe également de la non-mise à jour du firmware du disque.

["Téléchargements NetApp : pack de qualification des disques"](https://mysupport.netapp.com/site/downloads/firmware/disk-drive-firmware/download/DISKQUAL/ALL/qual_devices.zip)

• Avant d'ajouter de nouveaux tiroirs disques, des composants d'unités remplaçables sur site pour les tiroirs ou des câbles SAS, il est recommandé d'installer les versions les plus récentes du firmware IOM (module d'E/S) pour le tiroir disque et du firmware pour le disque.

Ces firmwares sont disponibles sur le site du support NetApp.

["Téléchargements NetApp : firmware des tiroirs disques"](https://mysupport.netapp.com/site/downloads/firmware/disk-shelf-firmware)

### ["Téléchargements NetApp : firmware de disque"](https://mysupport.netapp.com/site/downloads/firmware/disk-drive-firmware)

• Le micrologiciel du disque est automatiquement mis à jour (sans interruption) sur les nouveaux disques avec des versions de micrologiciel non récentes.

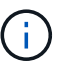

Les vérifications du firmware du disque dur se font toutes les deux minutes.

• Si nécessaire, vous pouvez activer les LED d'emplacement (bleues) du tiroir disque pour faciliter la localisation physique du tiroir disque concerné : storage shelf location-led modify -shelf -name *shelf\_name* -led-status on

Un tiroir disque dispose de trois LED d'emplacement : une sur le panneau d'affichage de l'opérateur et une sur chaque IOM de tiroir. Les LED d'emplacement restent allumées pendant 30 minutes. Vous pouvez les désactiver en entrant la même commande, mais en utilisant l'option Désactivé.

- Si nécessaire, reportez-vous à la section Monitoring des LED du tiroir disque pour plus d'informations sur la signification et l'emplacement des LED du tiroir disque sur le panneau d'affichage de l'opérateur et les composants FRU.
- Le tiroir disque DS460C se compose de cinq tiroirs disques (tiroir disque 1 en haut, à travers le tiroir disque 5 en bas) qui contiennent chacun 12 emplacements de disque.

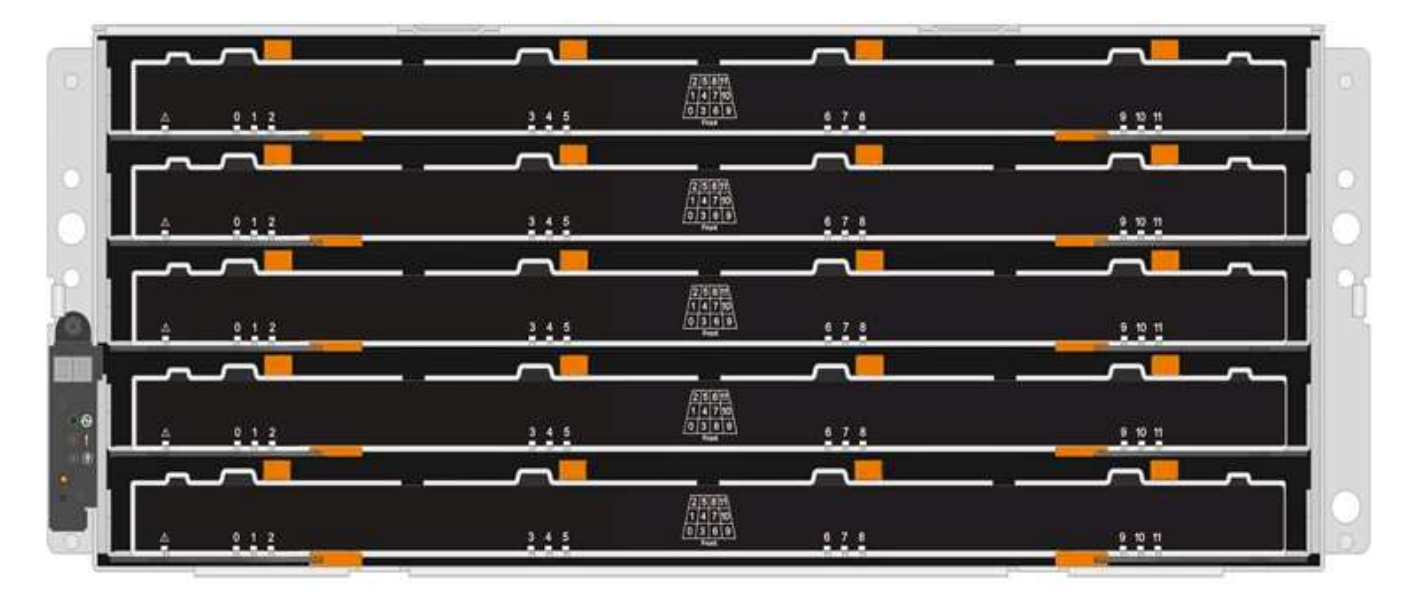

• L'illustration suivante montre comment les disques sont numérotés de 0 à 11 dans chaque tiroir disque du tiroir.

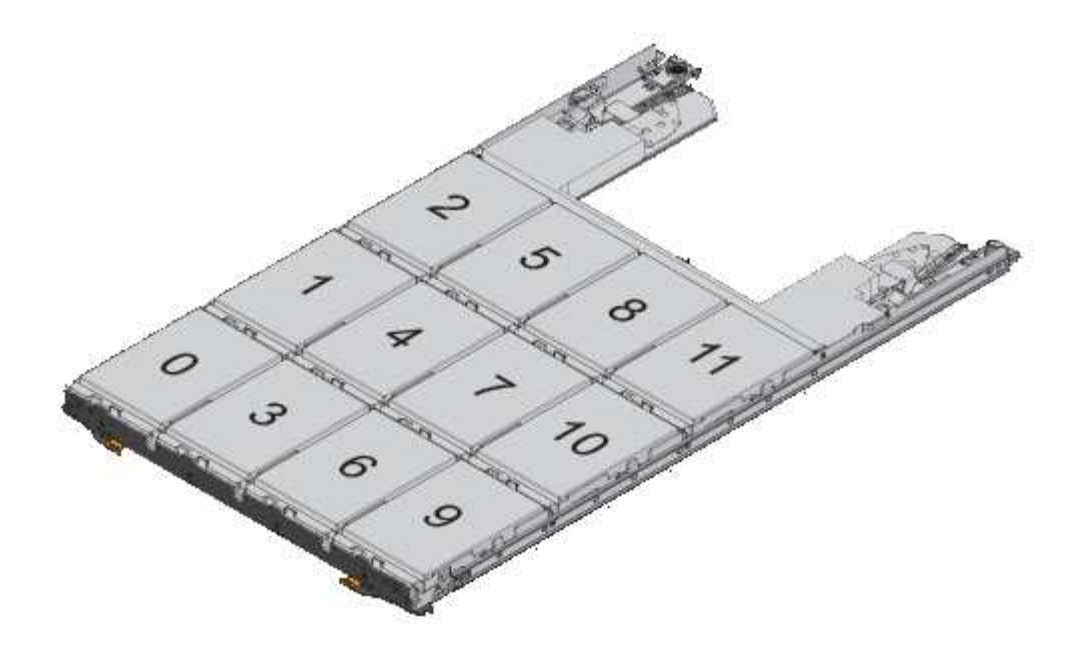

### **Étapes**

1. Si vous souhaitez attribuer manuellement la propriété du disque de remplacement, vous devez désactiver l'affectation automatique des disques s'il est activé. Sinon, passez à l'étape suivante.

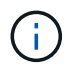

Vous devez attribuer manuellement la propriété des disques si les disques de la pile sont la propriété des deux contrôleurs d'une paire haute disponibilité.

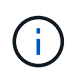

Vous affectez manuellement la propriété des disques, puis réactivez l'affectation automatique des disques plus tard dans cette procédure.

a. Vérifiez si l'affectation automatique des disques est activée :storage disk option show

Si vous disposez d'une paire haute disponibilité, vous pouvez saisir la commande au niveau de la console d'un autre contrôleur.

Si l'affectation automatique des lecteurs est activée, la sortie indique « activé » (pour chaque contrôleur) dans la colonne « affectation automatique ».

a. Si l'affectation automatique des disques est activée, vous devez la désactiver : storage disk option modify -node *node\_name* -autoassign off

Vous devez désactiver l'affectation automatique des disques sur les deux contrôleurs d'une paire haute disponibilité.

- 2. Mettez-vous à la terre.
- 3. Déballez le nouveau lecteur de disque et placez-le sur une surface plane à proximité du tiroir disque.

Conservez tous les matériaux d'emballage pour le retour du disque défectueux.

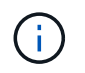

NetApp exige que tous les disques retournés soient dans un sac conforme aux normes ESD.

4. Identifiez le disque défectueux dans le message d'avertissement de la console système et le voyant d'avertissement orange allumé sur le tiroir disque.

Les supports de disques SAS 2.5 pouces et 3.5 pouces ne contiennent pas de voyants. En revanche, vous devez regarder les LED d'avertissement des tiroirs disques afin de déterminer quel disque est défectueux.

Le voyant d'avertissement du tiroir disque (orange) clignote pour vous permettre d'ouvrir le tiroir de disque approprié afin d'identifier le lecteur à remplacer.

La LED d'avertissement du tiroir disque se trouve à l'avant gauche, devant chaque lecteur, avec un symbole d'avertissement sur la poignée du lecteur juste derrière la LED.

- 5. Ouvrez le tiroir contenant le disque défectueux :
	- a. Déverrouillez le tiroir d'entraînement en tirant sur les deux leviers.
	- b. A l'aide des leviers étendus, tirez doucement le tiroir d'entraînement vers l'extérieur jusqu'à ce qu'il s'arrête.
	- c. Regardez en haut du tiroir pour trouver le voyant d'avertissement qui se trouve sur le tiroir devant chaque lecteur.
- 6. Retirez le disque défectueux du tiroir ouvert :
	- a. Tirez doucement le loquet de dégagement orange situé devant le lecteur que vous souhaitez retirer.

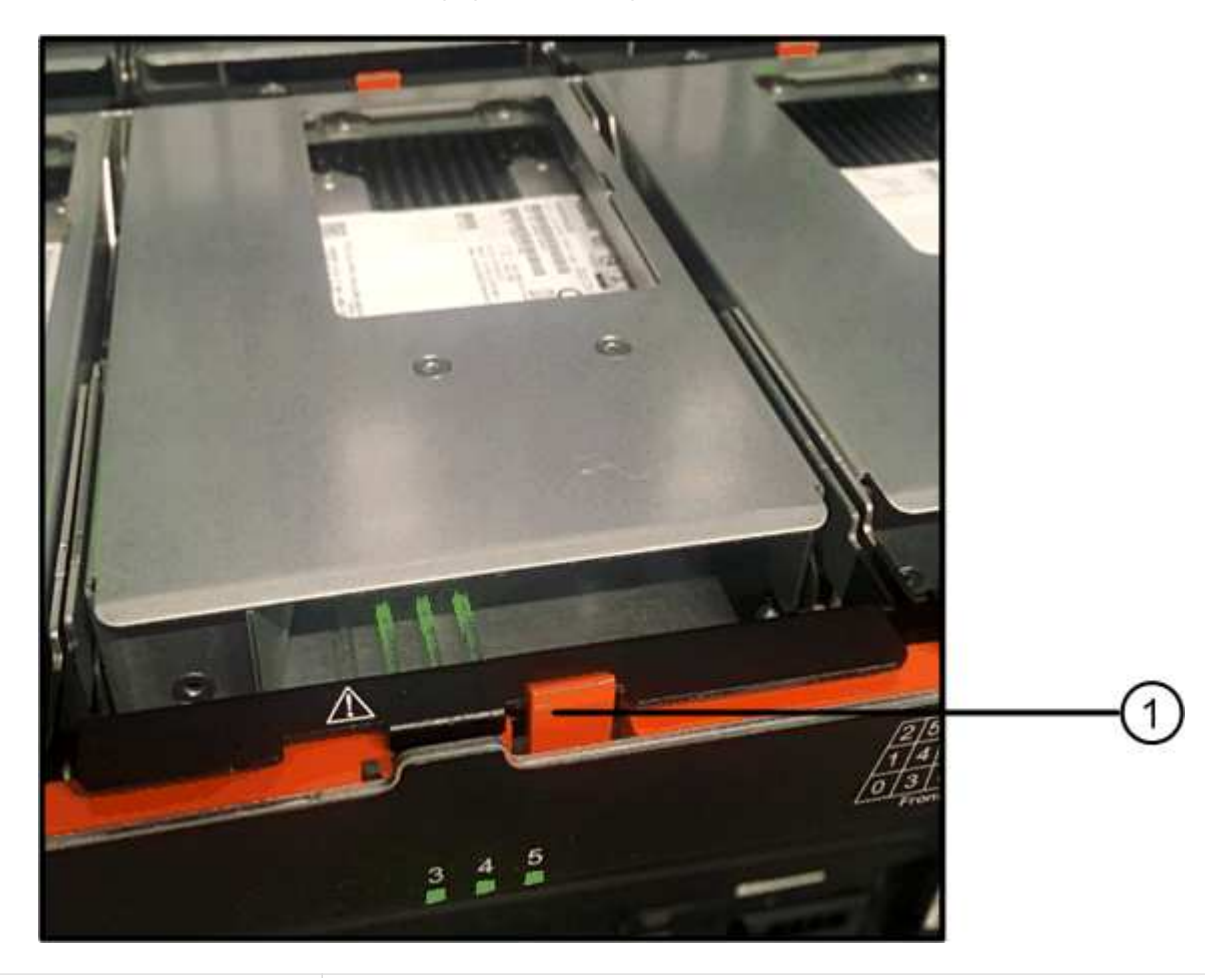

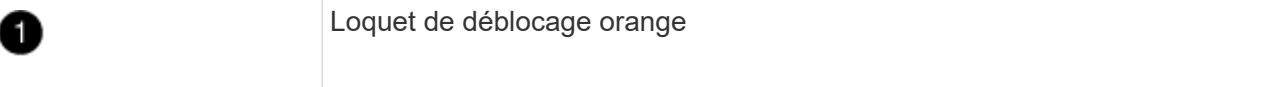

- a. Ouvrez la poignée de came et soulevez légèrement l'entraînement.
- b. Attendre 30 secondes.

c. Utilisez la poignée de came pour soulever l'entraînement de l'étagère.

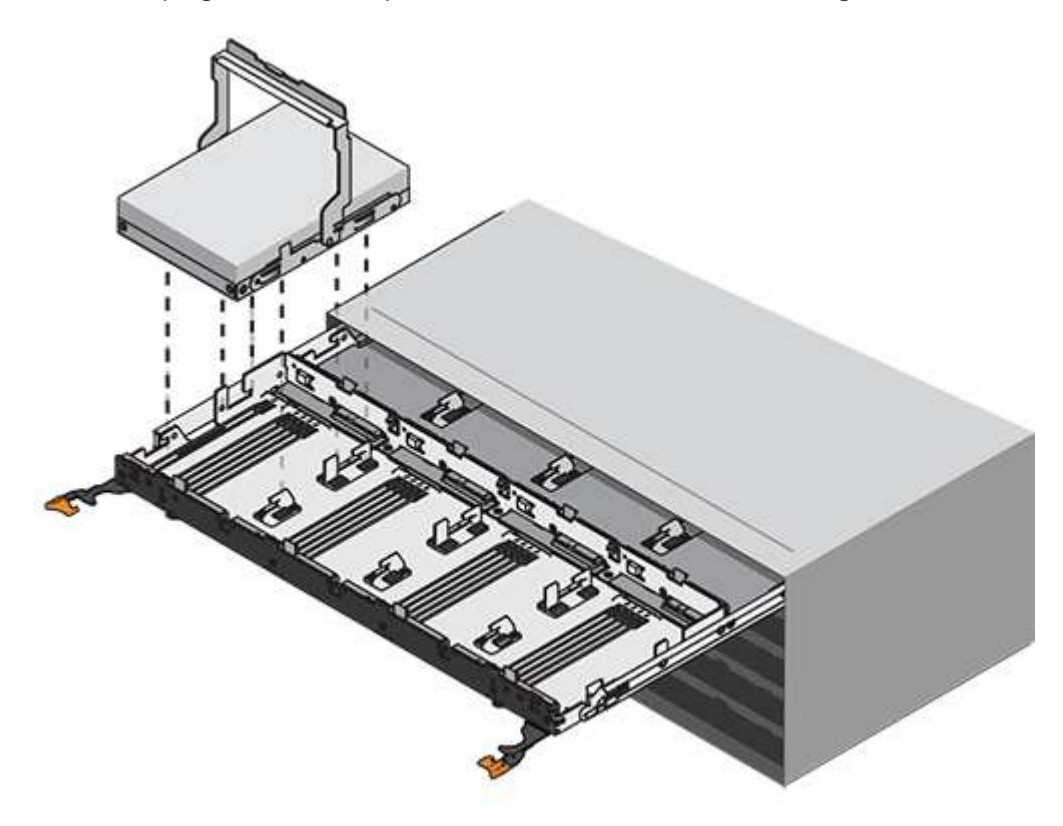

- d. Placez le lecteur sur une surface antistatique avec amorti, à l'écart des champs magnétiques.
- 7. Insérez le lecteur de remplacement dans le tiroir :
	- a. Relever la poignée de came du nouvel entraînement à la verticale.
	- b. Alignez les deux boutons relevés de chaque côté du support d'entraînement avec l'espace correspondant dans le canal d'entraînement du tiroir d'entraînement.

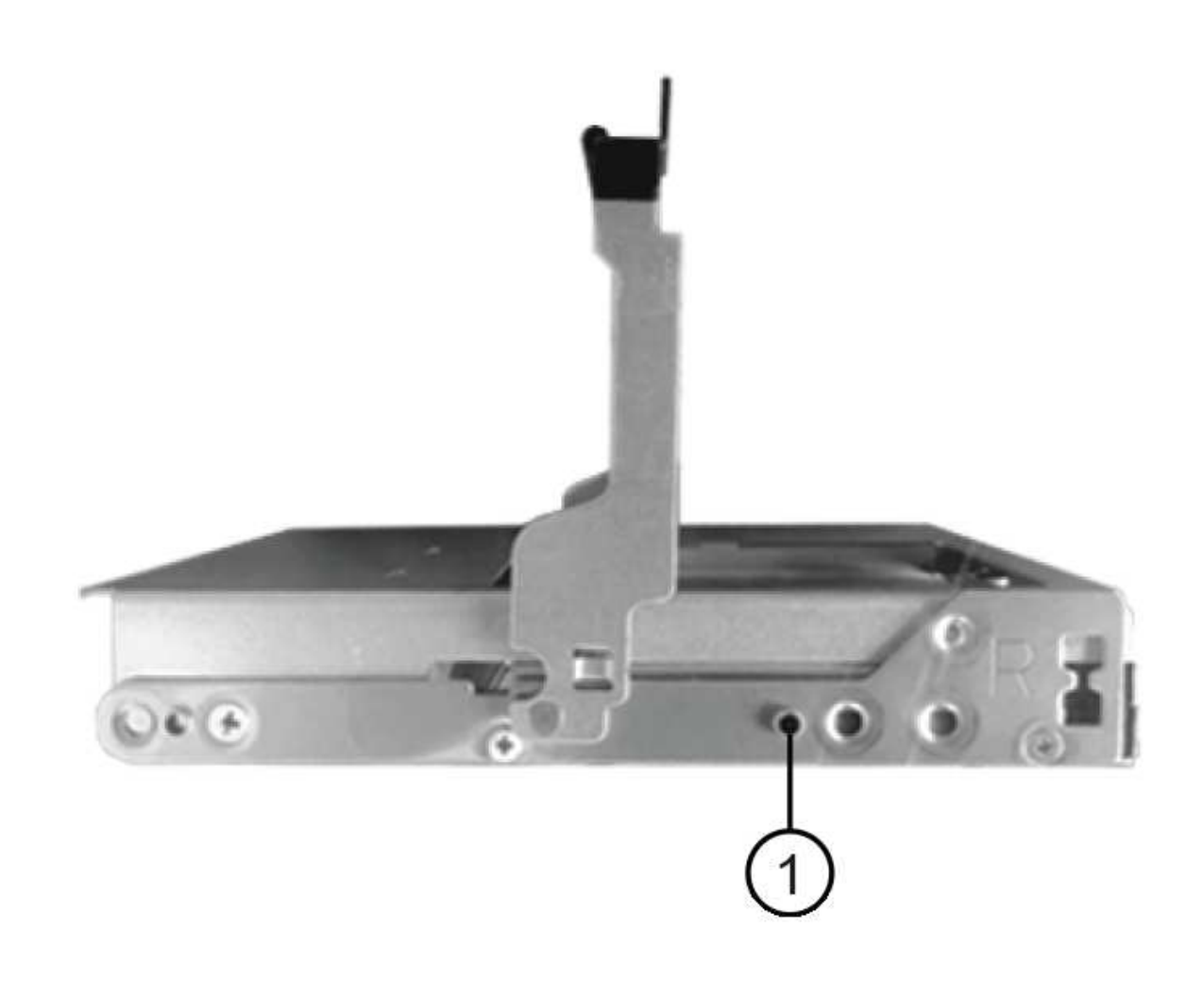

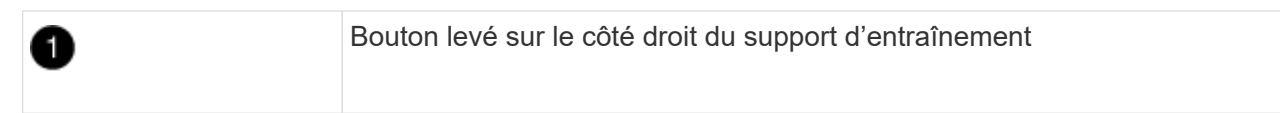

- c. Abaissez le lecteur tout droit, puis faites tourner la poignée de came vers le bas jusqu'à ce que le lecteur s'enclenche sous le loquet de dégagement orange.
- d. Replacez avec précaution le tiroir du lecteur dans le boîtier.

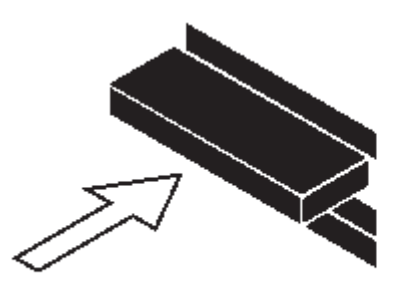

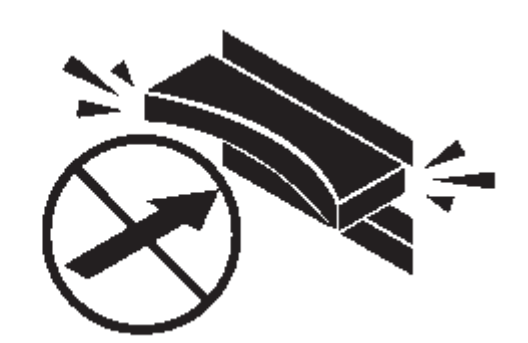

 $\left(\begin{smallmatrix}1\ 1\end{smallmatrix}\right)$ 

**Perte possible d'accès aux données:** ne jamais claster le tiroir fermé. Poussez lentement le tiroir pour éviter de le secouant et d'endommager le module de stockage.

a. Fermez le tiroir d'entraînement en poussant les deux leviers vers le centre.

Le voyant d'activité vert du disque remplacé à l'avant du tiroir s'allume lorsque le disque est correctement inséré.

- 8. Si vous remplacez un autre lecteur de disque, répétez les étapes 4 à 7.
- 9. Vérifiez le voyant d'activité et la LED d'avertissement du disque que vous avez remplacé.

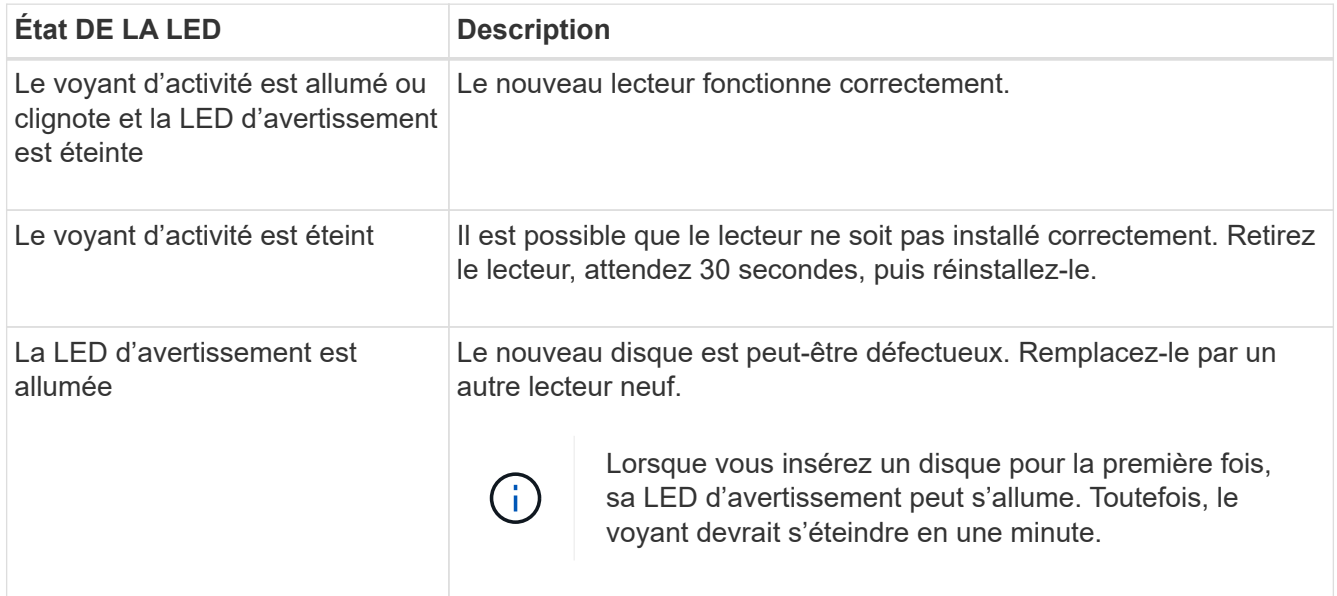

- 10. Si vous avez désactivé l'affectation automatique de propriété de disque à l'étape 1, attribuez manuellement la propriété de disque, puis réactivez l'affectation automatique de propriété de disque si nécessaire :
	- a. Afficher tous les disques non possédés :storage disk show -container-type unassigned
	- b. Affectez chaque disque :storage disk assign -disk *disk\_name* -owner *owner\_name*

Vous pouvez utiliser le caractère générique pour attribuer plusieurs disques à la fois.

c. Réactivez l'affectation automatique de la propriété de disque si nécessaire :storage disk option modify -node *node\_name* -autoassign on

Vous devez à nouveau activer l'affectation automatique de la propriété de disque sur les deux contrôleurs d'une paire haute disponibilité.

11. Retournez la pièce défectueuse à NetApp, tel que décrit dans les instructions RMA (retour de matériel) fournies avec le kit.

Contactez l'assistance technique à l'adresse ["Support NetApp",](https://mysupport.netapp.com/site/global/dashboard) 888-463-8277 (Amérique du Nord), 00- 800-44-638277 (Europe) ou +800-800-80-800 (Asie/Pacifique) si vous avez besoin du numéro RMA ou de l'aide supplémentaire pour la procédure de remplacement.

## <span id="page-13-0"></span>**Remplacement d'un tiroir disque dans un tiroir disque DS460C - étagères avec modules IOM12/IOM12B**

Pour remplacer un tiroir disque, vous devez arrêter l'intégralité du système de stockage (paire haute disponibilité), qui permet de conserver les agrégats de données sur le tiroir ou de maintenir le fonctionnement de la paire haute disponibilité. pour ce faire, vous devez déplacer toutes les données depuis les agrégats de données résidant sur les disques, ainsi que hors ligne et supprimer les agrégats de données. Cependant, si le tiroir contient un agrégat racine, vous devez arrêter la paire haute disponibilité.

### **Avant de commencer**

Vous avez besoin de ces éléments pour cette procédure :

• Protection antistatique

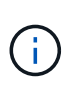

**Dommages matériels possibles:** pour éviter d'endommager les décharges électrostatiques sur le plateau du lecteur, utilisez une protection antistatique adéquate pour manipuler les composants du plateau du lecteur.

- Remplacement du tiroir disque
- Remplacement des câbles gauche et droit
- Lampe de poche

### **Description de la tâche**

• Cette procédure s'applique aux étagères comportant des tiroirs d'entraînement DCM et/ou des tiroirs d'entraînement DCM2. (Les étagères sont également dotées de deux modules IOM12 ou de deux modules IOM12B.)

En cas de défaillance d'un tiroir de lecteur DCM ou DC2, vous recevez un tiroir de lecteur DCM ou DC2 pour le remplacer.

Si vous remplacez un tiroir disque défectueux, le tiroir est associé à des modules IOM12 et à un nombre quelconque de tiroirs disques DCM2, Vous devez mettre à niveau le micrologiciel IOM12 vers la version 0300 ou ultérieure car les modules IOM12 nécessitent une version du micrologiciel prenant en charge les tiroirs de lecteur DCM2.

La mise à niveau du microprogramme IOM12 peut être effectuée avant ou après le remplacement d'un tiroir de disque. Cette procédure permet de mettre à niveau le micrologiciel dans le cadre de la procédure de préparation au remplacement du tiroir.

• Les tiroirs d'entraînement DCM et les tiroirs d'entraînement DCM2 peuvent être distingués par leur aspect :

Les tiroirs d'entraînement DCM se présentent comme suit :

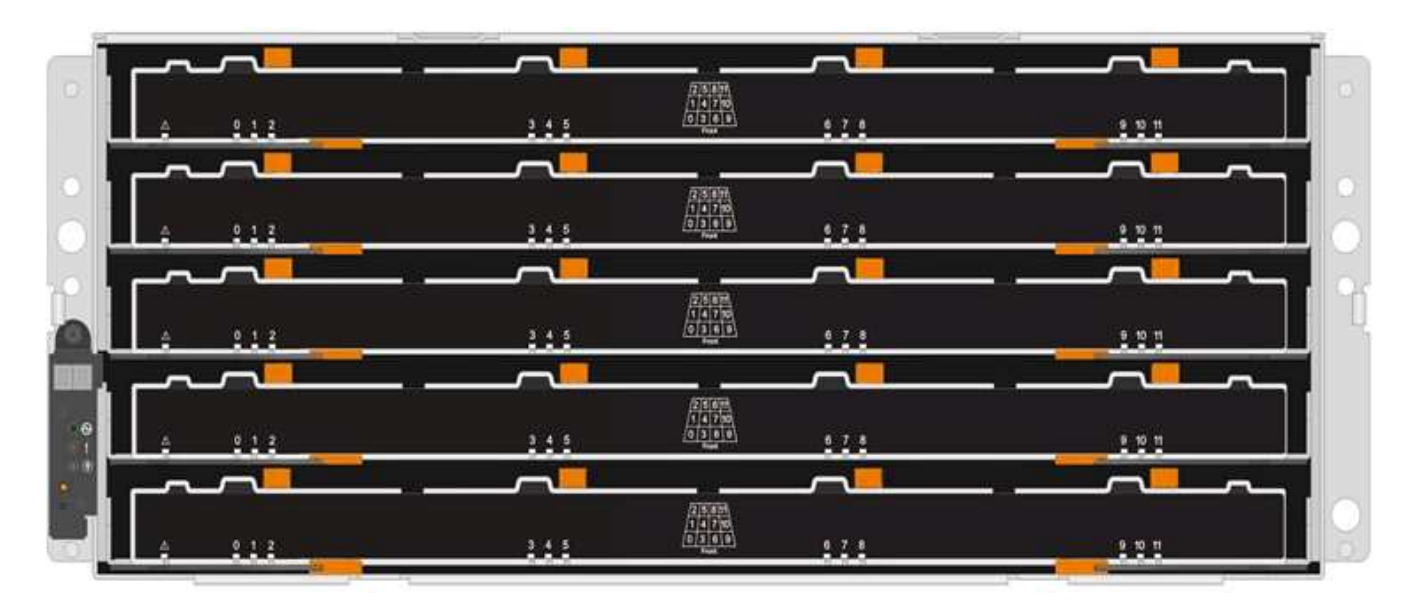

Les tiroirs d'entraînement DCM2 se distinguent par une bande bleue et une étiquette « DCM2 » :

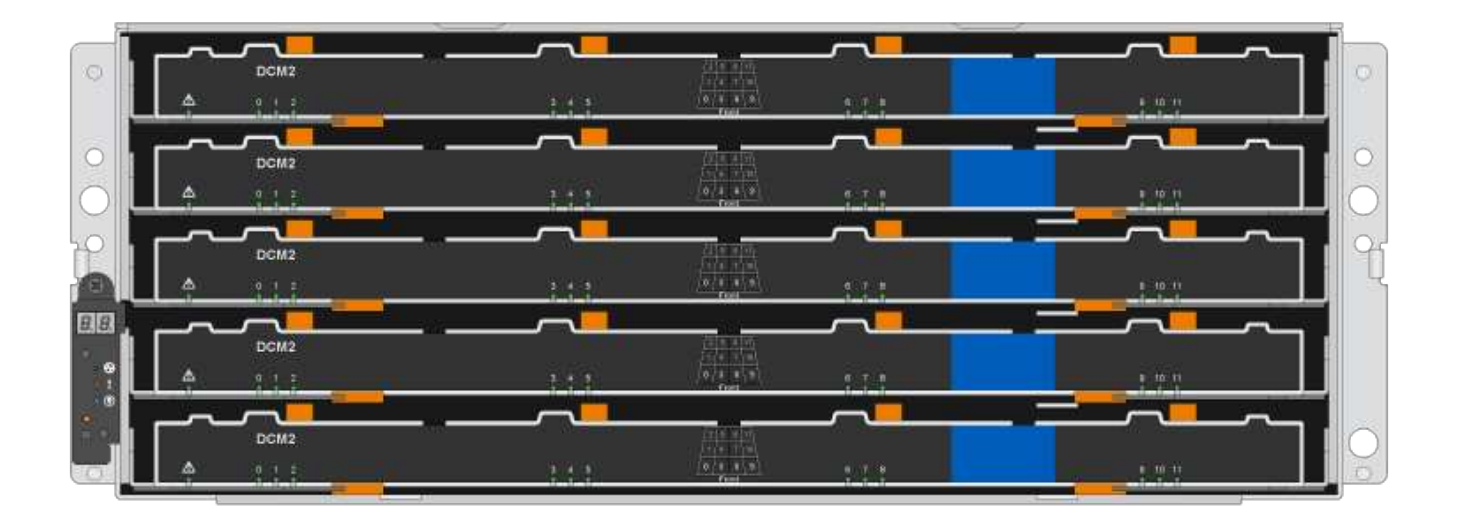

### <span id="page-15-0"></span>**Préparez-vous à remplacer un tiroir**

Avant de remplacer un tiroir disque, veillez à mettre à jour le firmware IOM12 si nécessaire, puis à arrêter la paire HA qui permet de conserver les agrégats de données sur le tiroir. Vous pouvez également continuer à utiliser la paire HA, pour ce faire, vous devez déplacer toutes les données depuis les agrégats de données résidant sur les disques, ainsi que hors ligne et supprimer les agrégats de données. Cependant, si le tiroir contient un agrégat racine, vous devez arrêter la paire haute disponibilité. Enfin, vous devez mettre le shelf hors tension.

### **étapes**

- 1. Déterminez si vous remplacez le tiroir disque défectueux, le tiroir se combinant des modules IOM12 et des tiroirs disques DCM2.
- 2. Si le tiroir est doté d'une combinaison de modules IOM12 et d'un certain nombre de tiroirs de lecteur DCM2, vous devez mettre à niveau le micrologiciel IOM12 vers la version 0300 ou ultérieure ; sinon, passez à l'étape suivante.

Ces firmwares sont disponibles sur le site du support NetApp.

["Téléchargements NetApp : firmware des tiroirs disques"](https://mysupport.netapp.com/site/downloads/firmware/disk-shelf-firmware)

3. Si le tiroir contient l'agrégat racine d'un des contrôleurs de la paire HA, ou si vous choisissez d'arrêter la paire HA (au lieu de maintenir la paire HA en service), procédez comme suit ; dans le cas contraire, passez à l'étape suivante.

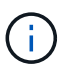

Les agrégats de données peuvent rester dans le tiroir lors de l'arrêt de la paire haute disponibilité.

- a. Arrêtez les deux contrôleurs de la paire haute disponibilité.
- b. Vérifiez que votre paire haute disponibilité est stoppée en vérifiant la console du système de stockage.
- c. Mettre le shelf hors tension.
- d. Aller à la section, [Déposer les chaînes de câbles.](#page-16-0)
- 4. Si vous choisissez de maintenir le fonctionnement de la paire HA, procédez comme suit :

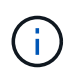

Pour remplacer un tiroir par des agrégats du tiroir disque, le système risque de perturbation après plusieurs disques.

a. Déplacez toutes les données depuis les agrégats de données résidant sur les disques.

Les données incluent, sans s'y limiter, les volumes et les LUN.

b. Déprocédez et supprimez les agrégats pour que les disques puissent devenir des disques de secours :

Il est possible de saisir des commandes depuis le clustershell de n'importe quel contrôleur.

storage aggregate offline -aggregate *aggregate\_name*

storage aggregate delete -aggregate *aggregate\_name*

- c. Vérifier que les disques ne disposent d'aucun agrégat (sont des disques de secours) :
	- i. Entrez la commande suivante depuis le clustershell de l'un ou l'autre contrôleur : storage disk show -shelf *shelf\_number*
	- ii. Vérifiez la sortie pour vérifier que les disques durs sont des disques de rechange.

Les disques de secours affichent spare dans le Container Type colonne.

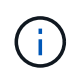

Si des disques défectueux dans le tiroir, broken s'affiche dans le Container Type colonne.

a. Mettre le shelf hors tension.

### <span id="page-16-0"></span>**Déposer les chaînes de câbles**

Les chaînes de câbles gauche et droite de chaque tiroir d'entraînement du DS460C permettent aux tiroirs de glisser vers l'intérieur et l'extérieur. Avant de pouvoir retirer un tiroir disque, vous devez retirer les deux chaînes de câble.

#### **Avant de commencer**

- Vous avez terminé [Préparez-vous à remplacer un tiroir](#page-15-0) Étapes pour que votre paire haute disponibilité soit interrompue ou que vous avez déplacé toutes les données des agrégats de données résidant sur les disques, ainsi que la mise hors ligne et la suppression des agrégats de données pour permettre aux disques de devenir des unités de rechange.
- Vous avez éteint les tablettes.
- Vous avez obtenu les éléments suivants :
	- Protection antistatique

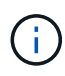

**Dommages matériels possibles:** pour éviter d'endommager les décharges électrostatiques sur la tablette, utilisez une protection antistatique appropriée lors de la manipulation des composants de la tablette.

◦ Lampe de poche

#### **Description de la tâche**

Chaque tiroir disque comporte des câbles en forme de chaîne gauche et droite. Les extrémités métalliques des chaînes de câbles coulissent dans les supports verticaux et horizontaux correspondants à l'intérieur du boîtier, comme suit :

- Les supports verticaux gauche et droit relient la chaîne de câbles au fond de panier central du boîtier.
- Les supports horizontaux gauche et droit relient la chaîne de câbles au tiroir individuel.

### **Étapes**

- 1. Mettre en place une protection antistatique.
- 2. Depuis l'arrière du shelf disque, retirez le module de ventilateur droit, comme suit :
	- a. Appuyez sur la languette orange pour libérer la poignée du module de ventilation.

La figure montre la poignée du module de ventilation déployée et libérée de la languette orange à gauche.

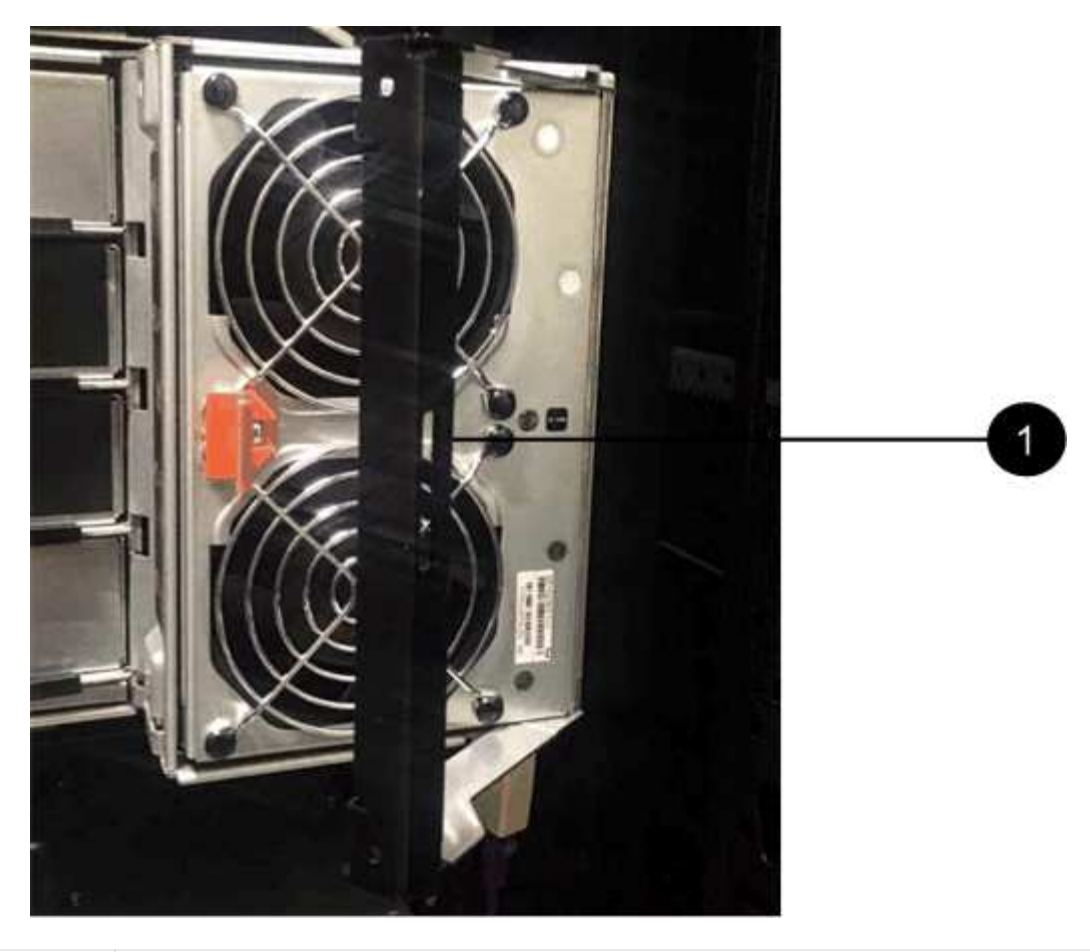

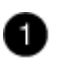

Poignée du module de ventilateur

a. A l'aide de la poignée, tirez le module de ventilateur hors de l'étagère du lecteur et mettez-le de côté.

3. Déterminer manuellement les cinq chaînes à débrancher.

La figure représente le côté droit du tiroir disque, le module de ventilateur étant retiré. Une fois le module de ventilation retiré, vous pouvez voir les cinq chaînes de câbles et les connecteurs verticaux et horizontaux de chaque tiroir. Les légendes du tiroir de disque 1 sont fournies.

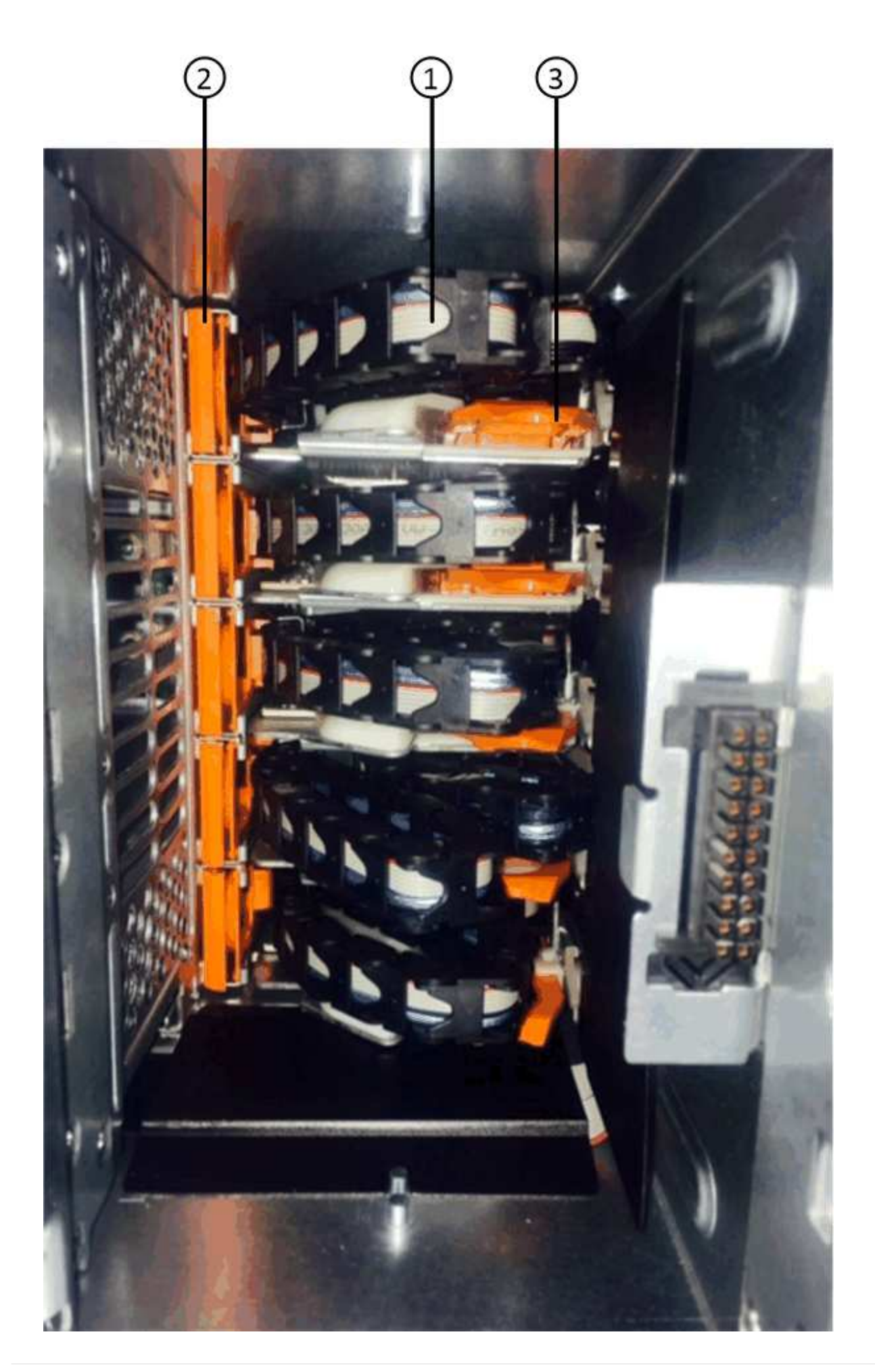

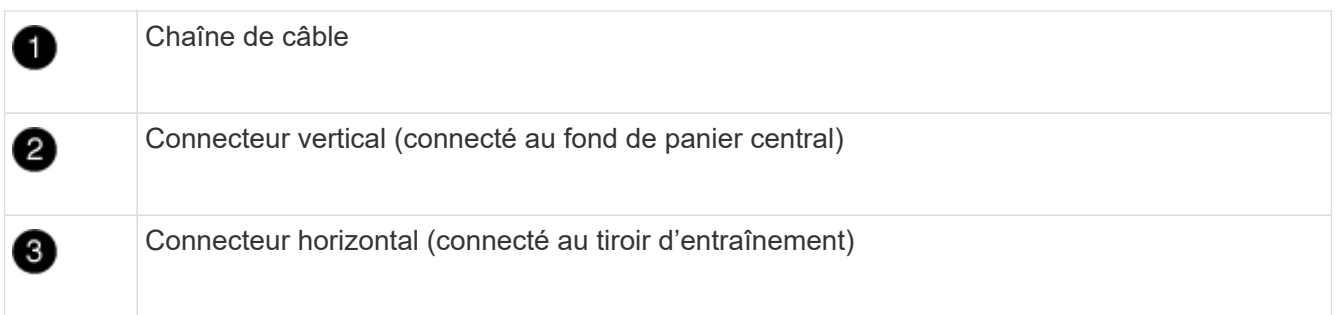

La chaîne de câbles supérieure est fixée au tiroir d'entraînement 1. La chaîne de câbles inférieure est fixée au tiroir d'entraînement 5.

- 4. A l'aide de votre doigt, déplacez la chaîne de câbles du côté droit vers la gauche.
- 5. Procédez comme suit pour déconnecter l'une des chaînes de câble droite de son support vertical correspondant.
	- a. À l'aide d'une lampe de poche, repérez l'anneau orange à l'extrémité de la chaîne de câbles qui est connectée au support vertical dans le boîtier.

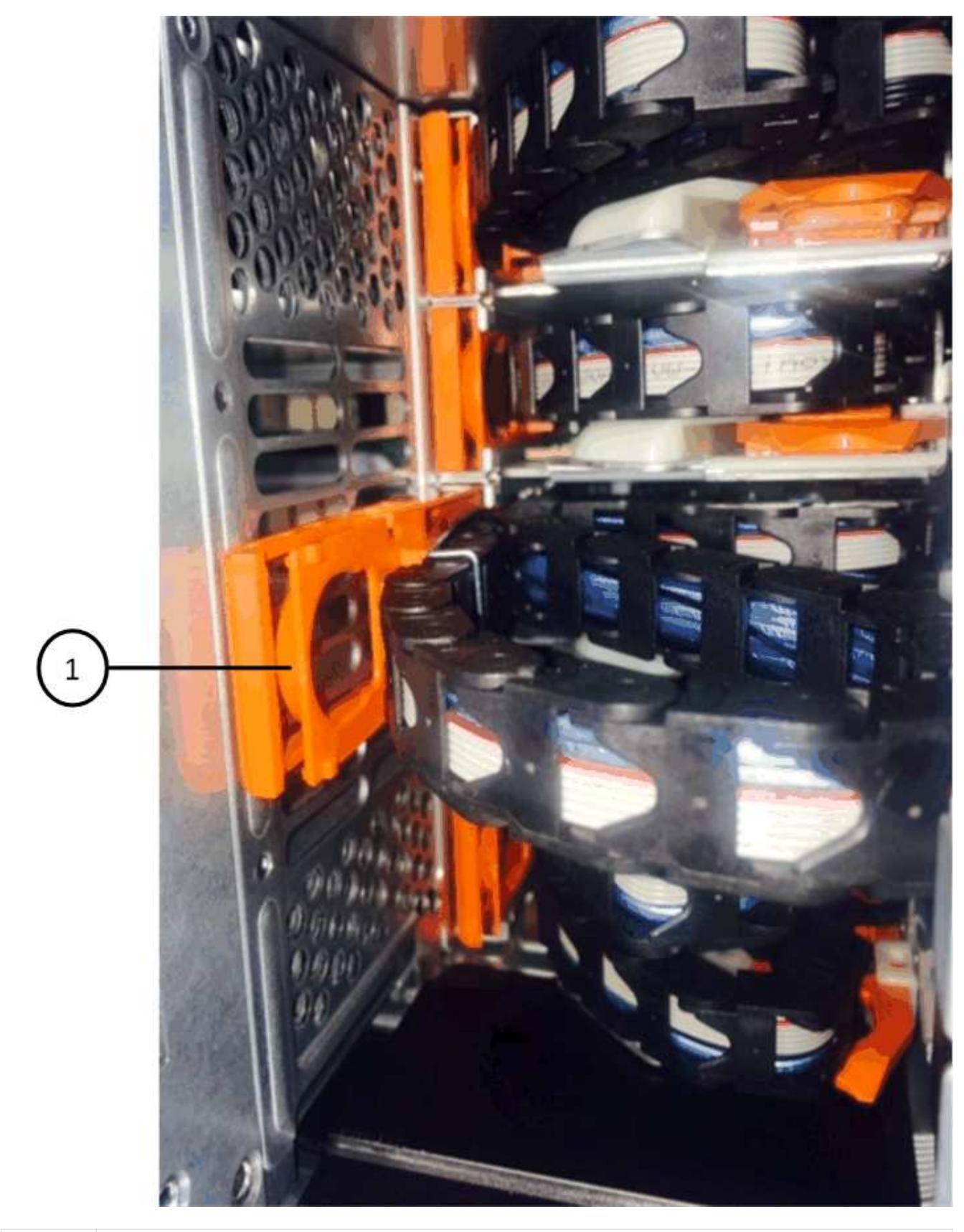

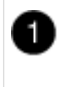

Bague orange sur le support vertical

a. Débranchez le connecteur vertical (connecté au fond de panier central) en appuyant doucement sur le

centre de l'anneau orange et en tirant le côté gauche du câble hors du boîtier.

- b. Pour débrancher la chaîne de câbles, tirez avec précaution votre doigt vers vous d'environ 2.5 cm (1 po), mais laissez le connecteur de la chaîne de câbles dans le support vertical.
- 6. Procédez comme suit pour déconnecter l'autre extrémité de la chaîne de câbles :
	- a. À l'aide d'une lampe de poche, repérez l'anneau orange à l'extrémité de la chaîne de câbles fixée au support horizontal du boîtier.

La figure montre le connecteur horizontal sur la droite et la chaîne de câbles déconnectée et partiellement tirée sur le côté gauche.

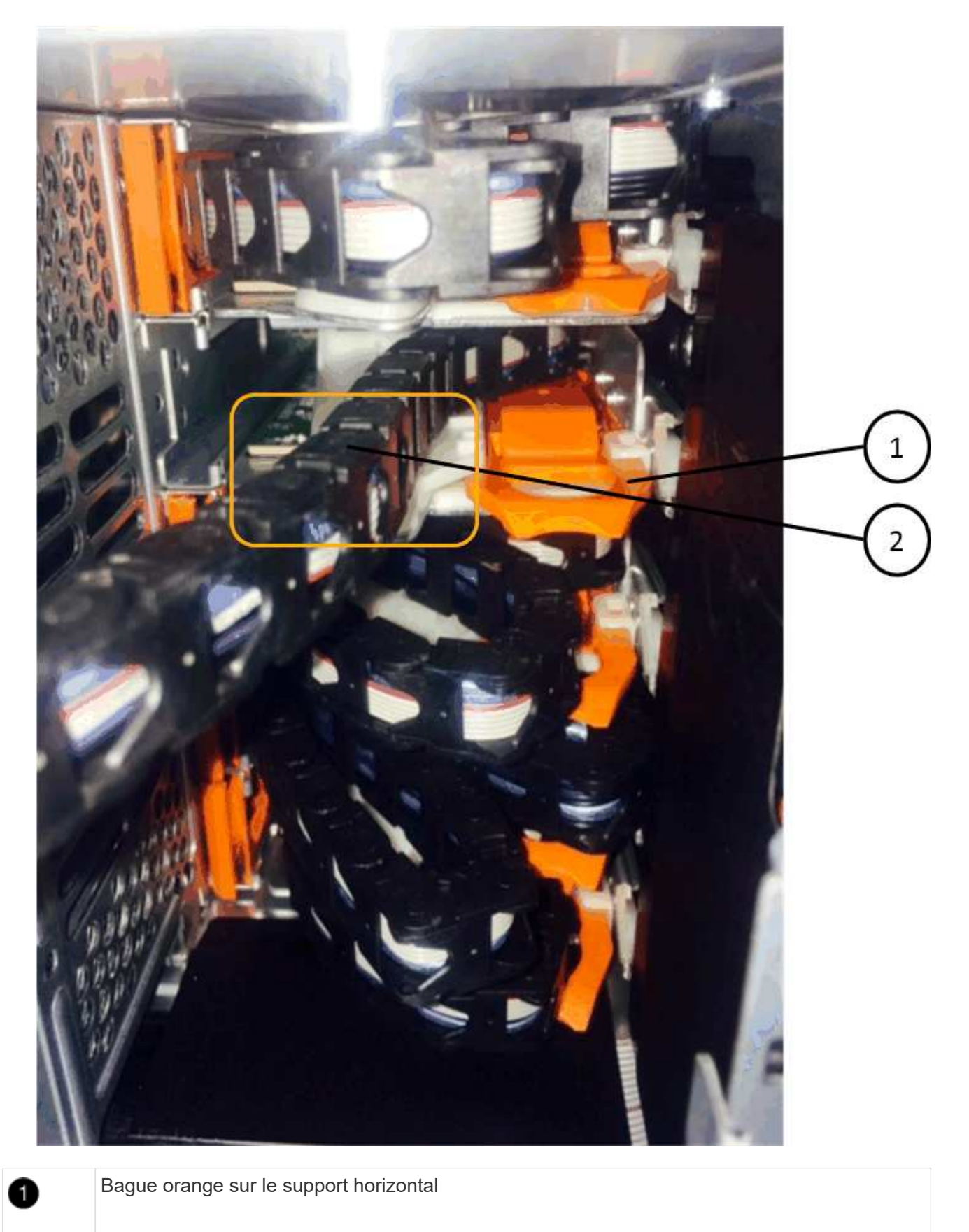

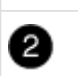

Chaîne de câble

a. Insérez délicatement votre doigt dans l'anneau orange.

La figure montre que l'anneau orange du support horizontal est poussé vers le bas de manière à ce que le reste de la chaîne de câbles puisse être tiré hors du boîtier.

- b. Tirez votre doigt vers vous pour débrancher la chaîne de câbles.
- 7. Tirez avec précaution sur toute la chaîne de câbles pour la sortir du shelf d'entraînement.
- 8. Depuis l'arrière du shelf de disque, retirez le module de ventilateur gauche.
- 9. Procédez comme suit pour déconnecter la chaîne de câbles gauche de son support vertical :
	- a. A l'aide d'une lampe de poche, repérez l'anneau orange à l'extrémité de la chaîne de câbles fixée au support vertical.
	- b. Insérez votre doigt dans l'anneau orange.
	- c. Pour débrancher la chaîne de câbles, tirez votre doigt vers vous d'environ 2.5 cm (1 po), mais laissez le connecteur de la chaîne de câbles dans le support vertical.
- 10. Déconnectez la chaîne de câbles gauche du support horizontal et tirez la chaîne de câbles entière hors de la tablette d'entraînement.

### **Retirez un tiroir**

Après avoir retiré les chaînes de câbles droite et gauche, vous pouvez retirer le tiroir disque du tiroir. Le retrait d'un tiroir de lecteur implique le déplacement de la partie tiroir vers l'extérieur, le retrait des lecteurs et le retrait du tiroir.

### **Avant de commencer**

- Vous avez retiré les chaînes de câbles droite et gauche du tiroir d'entraînement.
- Vous avez remplacé les modules de ventilation droit et gauche.

### **Étapes**

- 1. Retirez le panneau de l'avant du tiroir disque.
- 2. Déverrouillez le tiroir d'entraînement en tirant sur les deux leviers.
- 3. A l'aide des leviers étendus, tirez doucement le tiroir d'entraînement vers l'extérieur jusqu'à ce qu'il s'arrête. Ne retirez pas complètement le tiroir disque.
- 4. Retirez les lecteurs du tiroir :
	- a. Tirez doucement le loquet de déverrouillage orange qui est visible sur le centre avant de chaque lecteur. L'image suivante montre le loquet de déblocage orange pour chacun des disques.

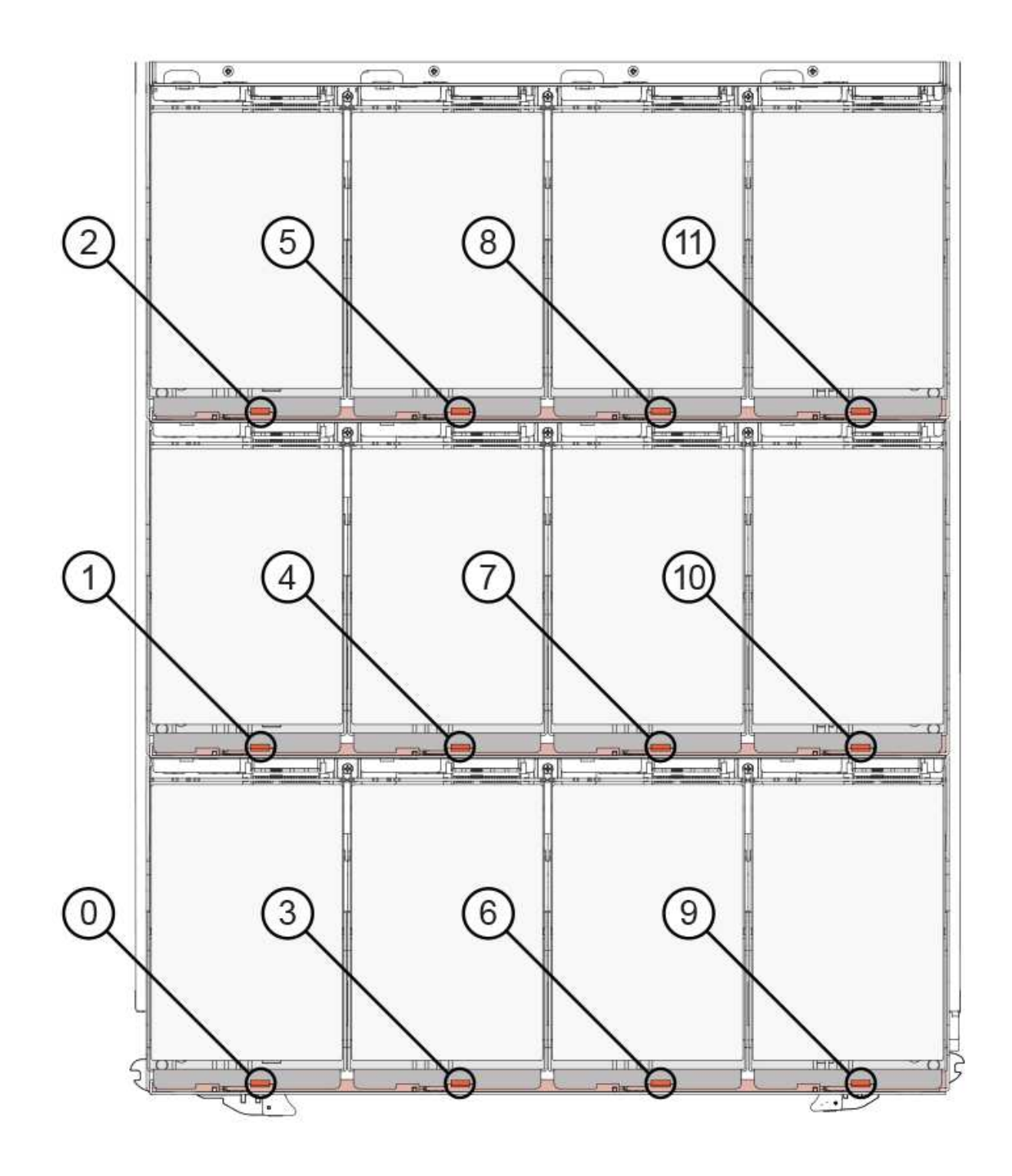

- b. Relever la poignée d'entraînement à la verticale.
- c. Utilisez la poignée pour soulever le lecteur du tiroir.

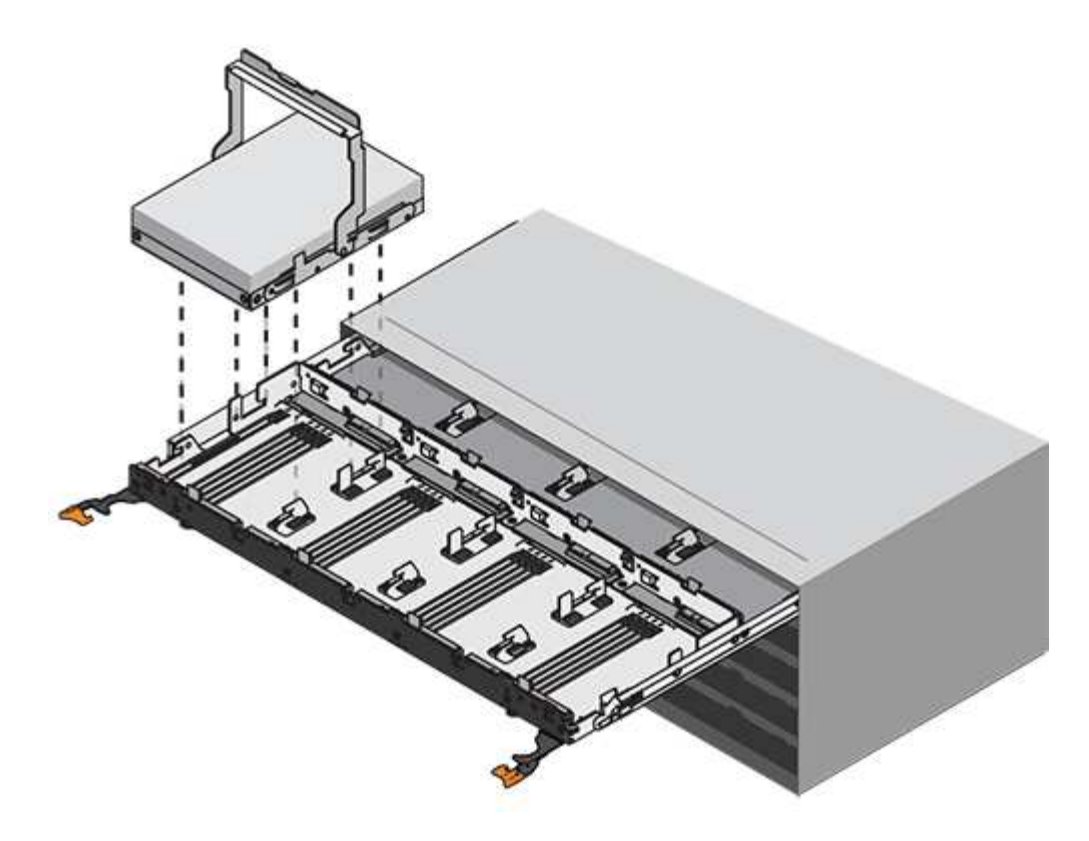

d. Placez le lecteur sur une surface plane et exempte d'électricité statique et à l'écart des dispositifs magnétiques.

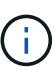

**Perte possible d'accès aux données:** les champs magnétiques peuvent détruire toutes les données sur le lecteur et causer des dommages irréparables au circuit de l'entraînement. Pour éviter tout accès aux données et tout endommagement des disques, éloignez toujours les disques des dispositifs magnétiques.

- 5. Procédez comme suit pour retirer le tiroir disque :
	- a. Repérez le levier de déverrouillage en plastique de chaque côté du tiroir d'entraînement.

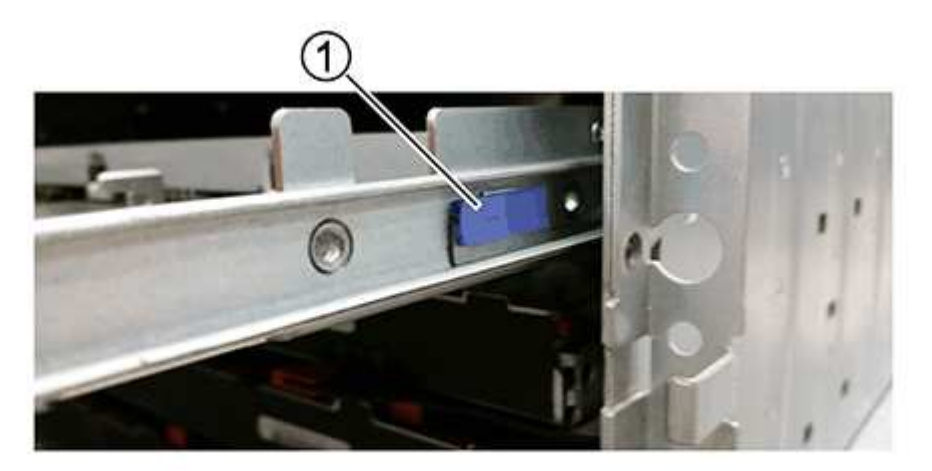

Ð

Levier de déverrouillage du tiroir d'entraînement

- a. Ouvrez les deux leviers de déverrouillage en tirant les loquets vers vous.
- b. Tout en maintenant les deux leviers de déverrouillage, tirez le tiroir d'entraînement vers vous.
- c. Retirez le tiroir disque du tiroir.

### **Installez un tiroir d'entraînement**

L'installation d'un tiroir disque dans un tiroir disque consiste à faire glisser le tiroir dans le slot vide, à installer les disques et à remettre en place le cadre avant.

### **Avant de commencer**

- Vous avez obtenu les éléments suivants :
	- Remplacement du tiroir disque
	- Lampe de poche

### **Étapes**

1. De l'avant de la tablette d'entraînement, faites briller une lampe de poche dans la fente de tiroir vide, puis repérez la clé à molette de verrouillage pour cet emplacement.

L'ensemble à bascule de verrouillage est une fonction de sécurité qui vous empêche d'ouvrir plusieurs tiroirs d'entraînement à la fois.

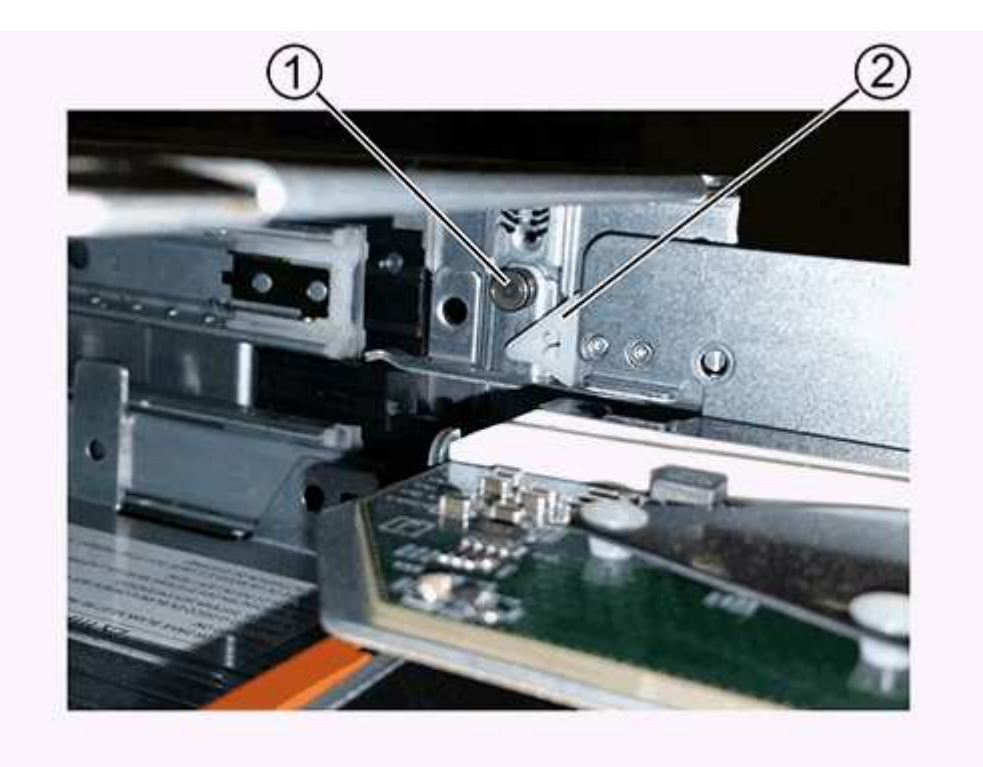

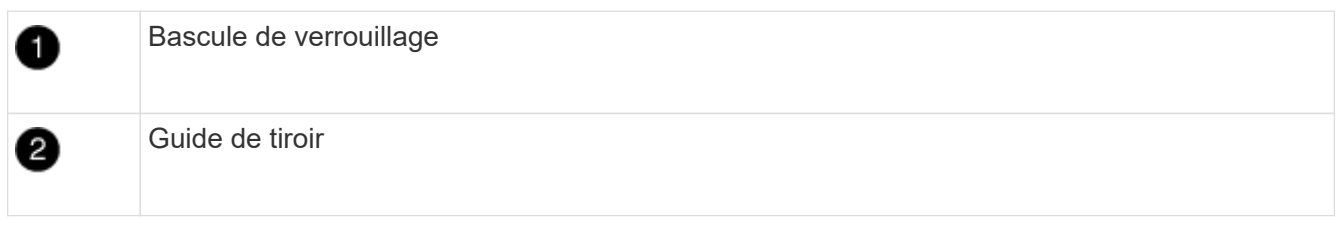

2. Placez le tiroir d'entraînement de remplacement devant la fente vide et légèrement à droite du centre.

Le positionnement du tiroir légèrement à droite du centre permet de s'assurer que le verre à bascule et le guide du tiroir sont correctement engagés.

3. Faites glisser le tiroir d'entraînement dans la fente et assurez-vous que le guide de tiroir coulisse sous le verre à bascule.

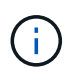

**Risque de détérioration de l'équipement:** des dommages se produisent si le guide du tiroir ne glisse pas sous le gobelet de verrouillage.

4. Poussez avec précaution le tiroir d'entraînement jusqu'à ce que le loquet s'engage complètement.

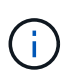

**Risque de détérioration de l'équipement:** cessez de pousser le tiroir d'entraînement si vous sentez une résistance ou un grippage excessifs. Utilisez les leviers de déverrouillage à l'avant du tiroir pour le faire glisser vers l'arrière. Réinsérez ensuite le tiroir dans la fente et assurez-vous qu'il coulisse librement.

- 5. Procédez comme suit pour réinstaller les disques dans le tiroir :
	- a. Déverrouillez le tiroir d'entraînement en tirant sur les deux leviers situés à l'avant du tiroir.
	- b. A l'aide des leviers étendus, tirez doucement le tiroir d'entraînement vers l'extérieur jusqu'à ce qu'il s'arrête. Ne retirez pas complètement le tiroir disque.
	- c. Sur le lecteur que vous installez, relevez la poignée à la verticale.
	- d. Alignez les deux boutons en relief de chaque côté du lecteur avec les encoches du tiroir.

La figure montre la vue du côté droit d'un lecteur, indiquant l'emplacement des boutons relevés.

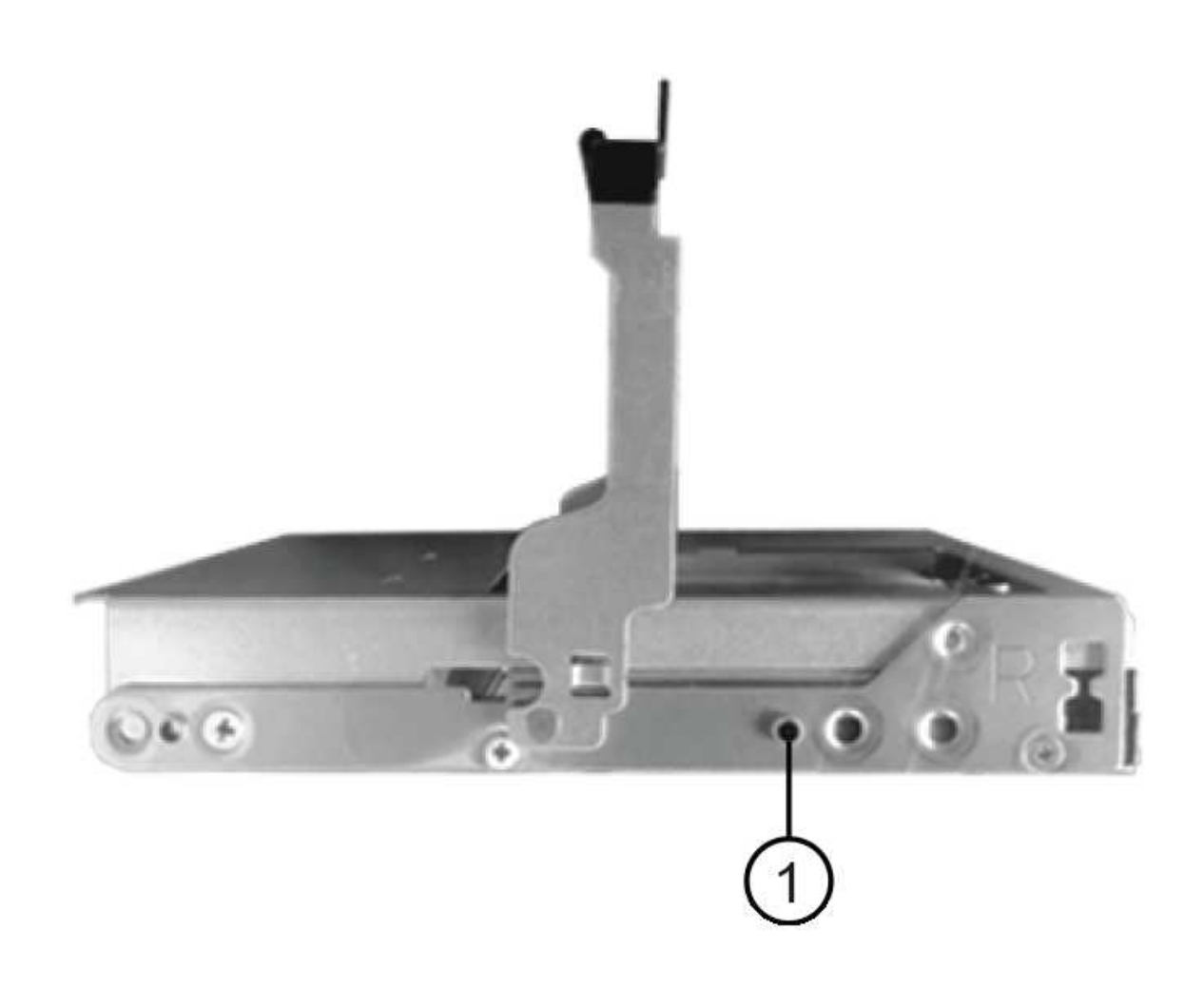

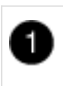

Bouton relevé sur le côté droit de l'entraînement.

e. Abaissez le lecteur tout droit, puis tournez la poignée du lecteur vers le bas jusqu'à ce qu'il s'enclenche.

Si vous disposez d'un tiroir partiellement rempli, ce qui signifie que le tiroir dans lequel vous réinstallez les disques est inférieur à celui qu'il prend en charge, installez les quatre premiers disques dans les emplacements avant (0, 3, 6 et 12 9).

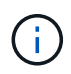

**Risque de dysfonctionnement de l'équipement:** pour permettre un débit d'air correct et empêcher la surchauffe, toujours installer les quatre premiers disques dans les fentes avant (0, 3, 6 et 9).

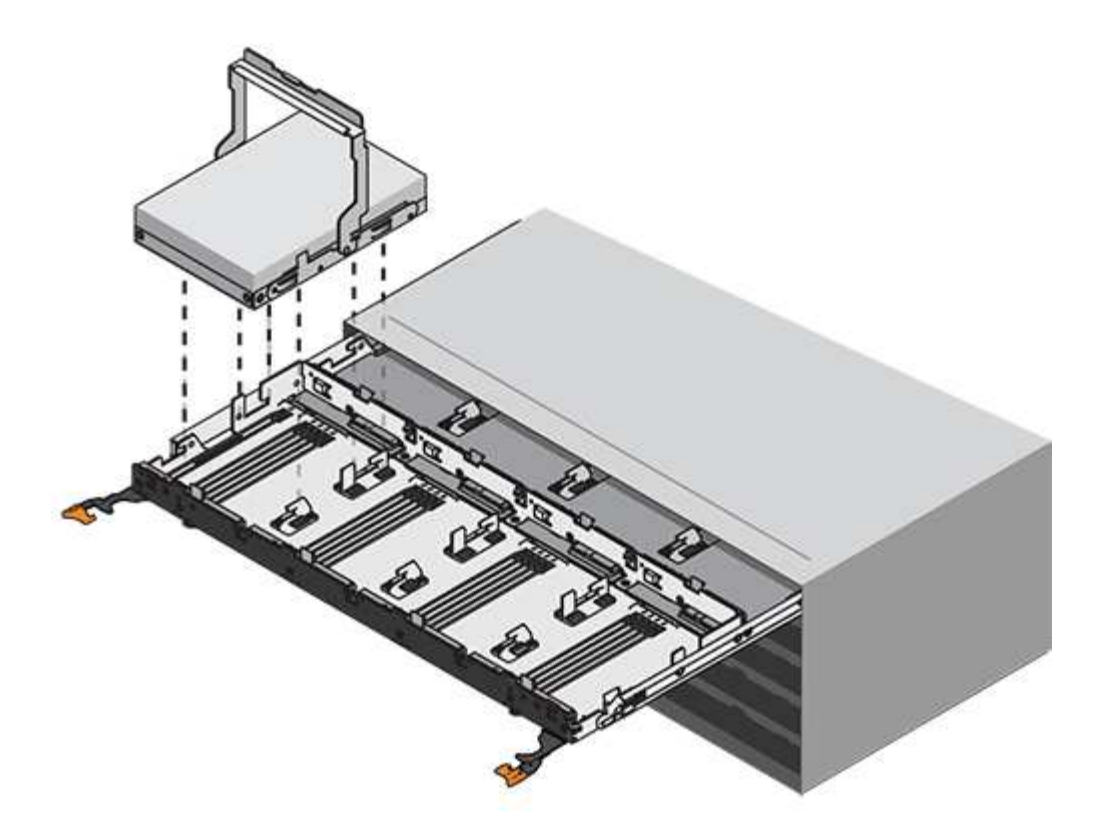

- a. Répétez ces sous-étapes pour réinstaller tous les lecteurs.
- 6. Faites glisser le tiroir dans la tablette en le poussant du centre et en fermant les deux leviers.

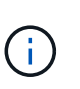

**Risque de dysfonctionnement de l'équipement:** Assurez-vous de fermer complètement le tiroir d'entraînement en poussant les deux leviers. Vous devez fermer complètement le tiroir d'entraînement pour permettre un débit d'air correct et éviter toute surchauffe.

7. Fixez le panneau à l'avant du tiroir disque.

### **Fixer les chaînes de câbles**

La dernière étape de la pose d'un tiroir de transmission consiste à fixer les chaînes de câbles gauche et droite de rechange à la tablette de transmission. Lors de la fixation d'une chaîne de câbles, inverser l'ordre utilisé lors du débranchement de la chaîne de câbles. Vous devez insérer le connecteur horizontal de la chaîne dans le support horizontal du boîtier avant d'insérer le connecteur vertical de la chaîne dans le support vertical du boîtier.

### **Avant de commencer**

- Vous avez remplacé le tiroir disque et tous les lecteurs.
- Vous avez deux chaînes de câble de rechange, marquées COMME GAUCHE et DROITE (sur le connecteur horizontal à côté du tiroir d'entraînement).

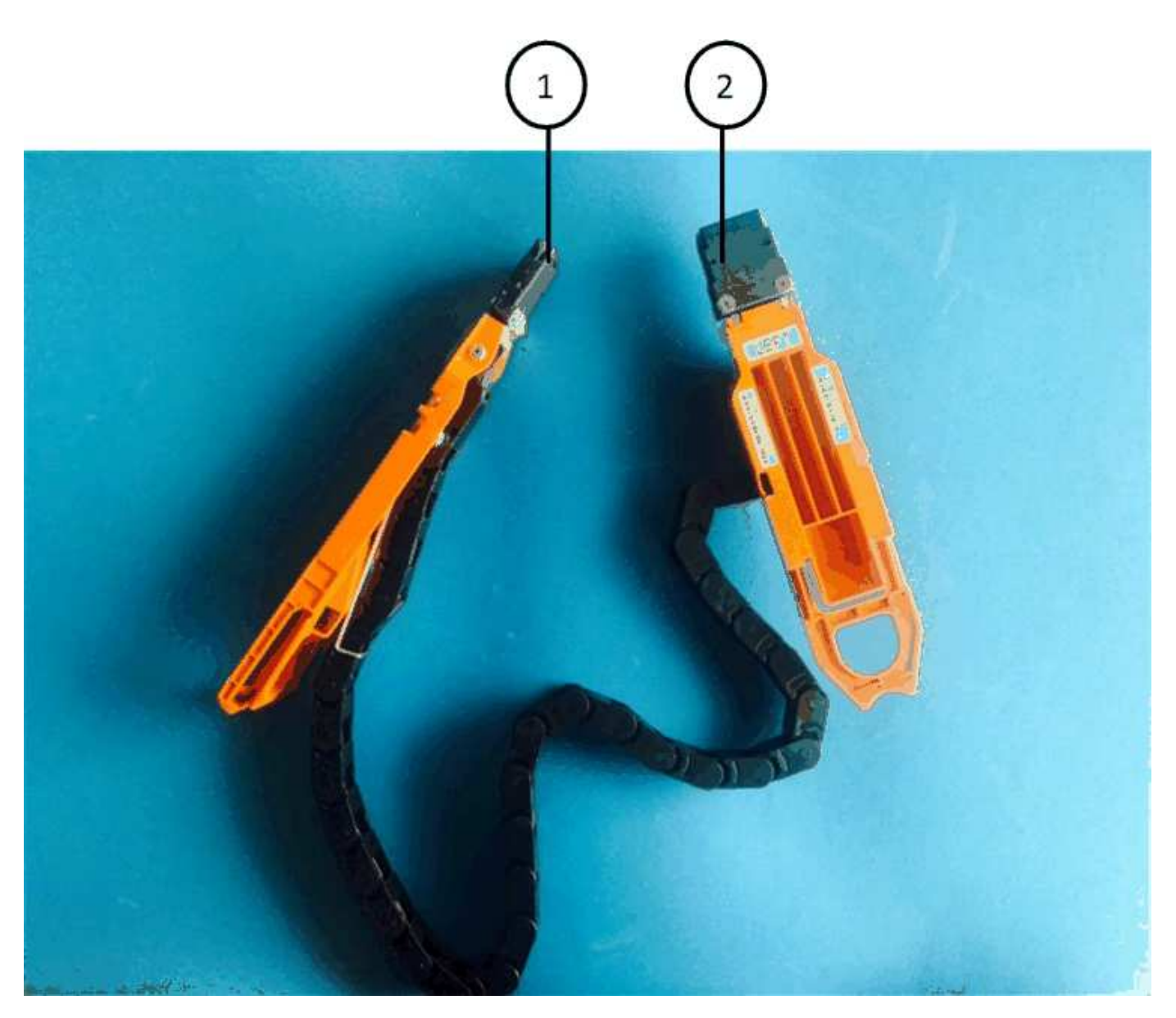

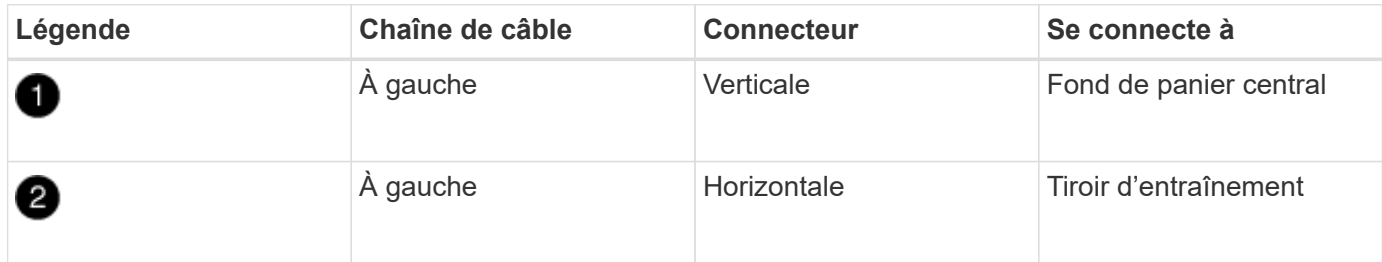

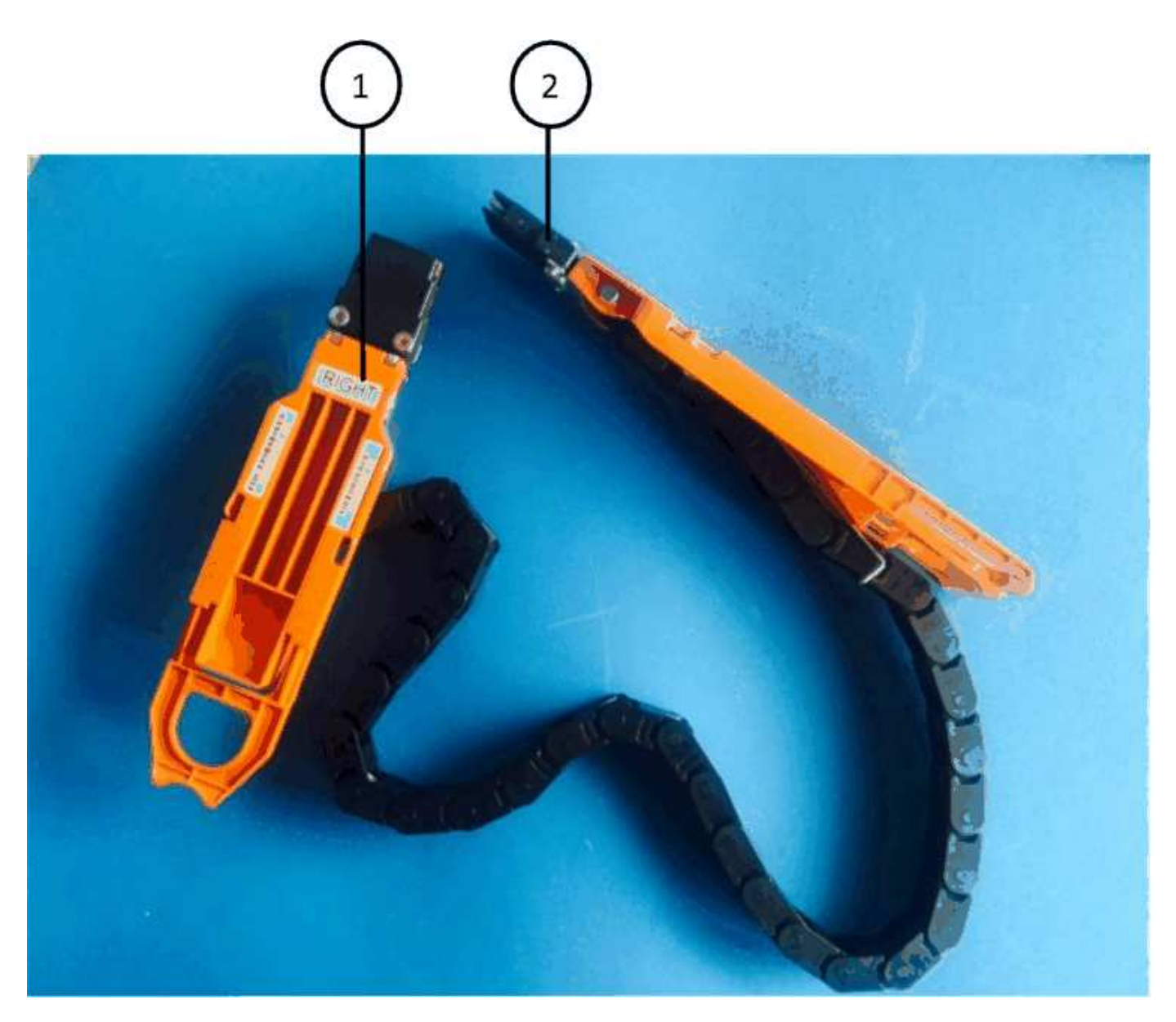

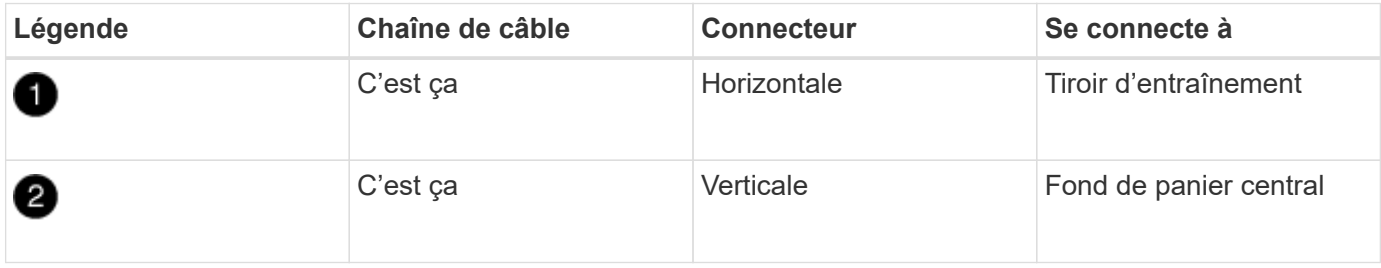

### **Étapes**

- 1. Procédez comme suit pour fixer la chaîne de câbles gauche :
	- a. Localisez les connecteurs horizontaux et verticaux sur la chaîne de câble gauche et les supports horizontaux et verticaux correspondants à l'intérieur du boîtier.
	- b. Aligner les deux connecteurs de la chaîne de câbles avec les supports correspondants.
	- c. Faites glisser le connecteur horizontal de la chaîne de câbles sous le rail de guidage sur le support horizontal et poussez-le aussi loin que possible.

La figure montre le rail de guidage sur le côté gauche du second tiroir de disque dans le boîtier.

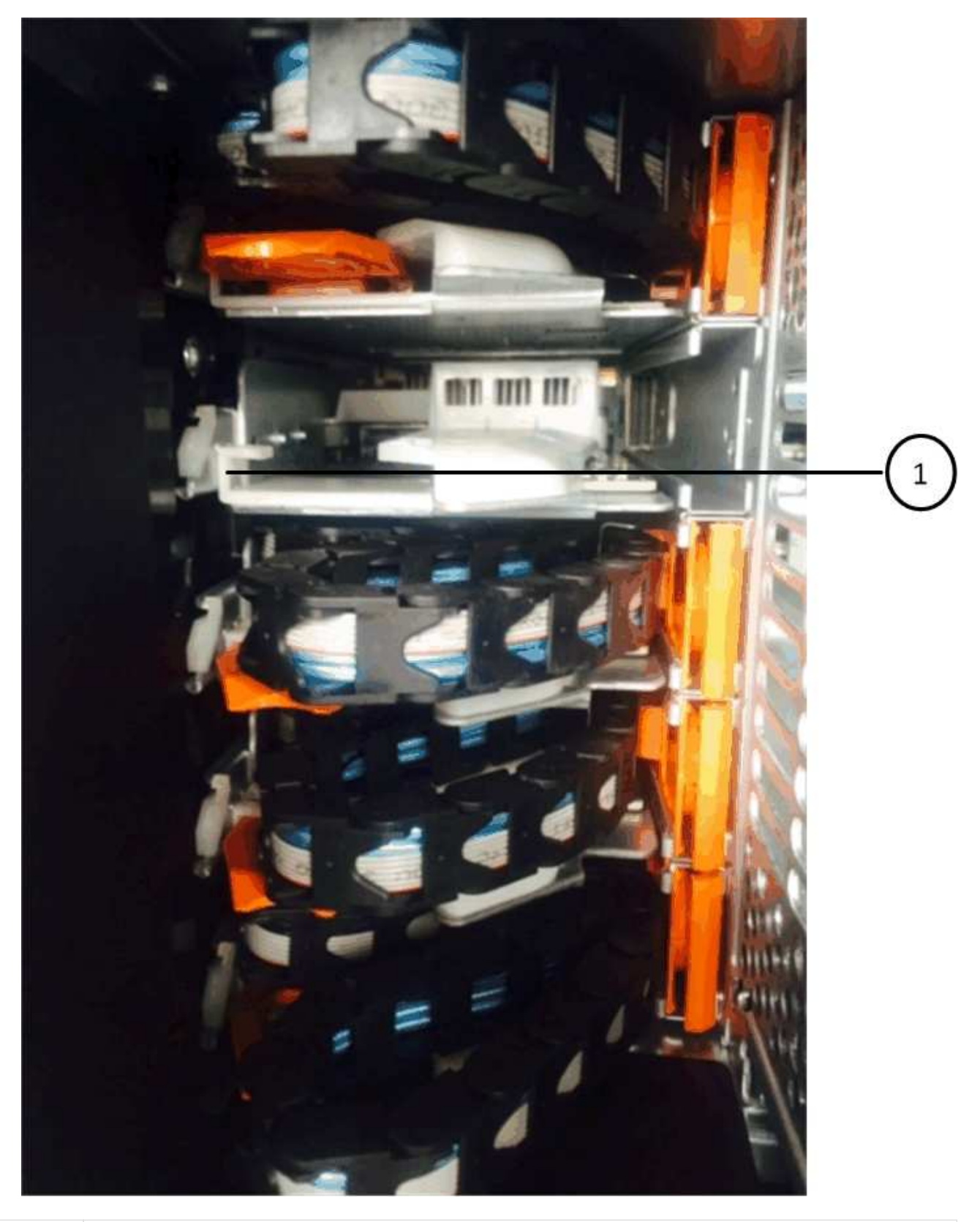

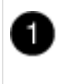

Rail de guidage

+

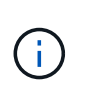

**Risque de dysfonctionnement de l'équipement:** Assurez-vous de faire glisser le connecteur sous le rail de guidage sur le support. Si le connecteur repose sur la partie supérieure du rail de guidage, des problèmes peuvent survenir lorsque le système fonctionne.

- a. Faites glisser le connecteur vertical de la chaîne de câbles gauche dans le support vertical.
- b. Après avoir rebranché les deux extrémités de la chaîne de câbles, tirez avec précaution sur la chaîne de câbles pour vérifier que les deux connecteurs sont verrouillés.

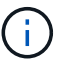

**Risque de dysfonctionnement de l'équipement :** si les connecteurs ne sont pas verrouillés, la chaîne de câbles risque de se desserrer pendant le fonctionnement du tiroir.

- 2. Réinstallez le module de ventilateur gauche.
- 3. Procédez comme suit pour remettre en place la chaîne de câbles droite :
	- a. Localisez les connecteurs horizontaux et verticaux sur la chaîne de câbles et leurs supports verticaux et horizontaux correspondants à l'intérieur du boîtier.
	- b. Aligner les deux connecteurs de la chaîne de câbles avec les supports correspondants.
	- c. Faites glisser le connecteur horizontal de la chaîne de câbles sous le rail de guidage sur le support horizontal et poussez-le aussi loin que possible.

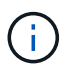

**Risque de dysfonctionnement de l'équipement:** Assurez-vous de faire glisser le connecteur sous le rail de guidage sur le support. Si le connecteur repose sur la partie supérieure du rail de guidage, des problèmes peuvent survenir lorsque le système fonctionne.

- d. Faites glisser le connecteur vertical de la chaîne de câbles droite dans le support vertical.
- e. Après avoir rebranché les deux extrémités de la chaîne de câbles, tirez avec précaution sur la chaîne de câbles pour vérifier que les deux connecteurs sont verrouillés.

Ĥ.

**Risque de dysfonctionnement de l'équipement :** si les connecteurs ne sont pas verrouillés, la chaîne de câbles risque de se desserrer pendant le fonctionnement du tiroir.

- 4. Réinstallez le module de ventilateur droit.
- 5. Réappliquer l'alimentation :
	- a. Allumer les deux boutons marche/arrêt sur le tiroir disque.
	- b. Vérifiez que les deux ventilateurs s'allument et que le voyant orange à l'arrière des ventilateurs est éteint.
- 6. Si vous aviez arrêté la paire haute disponibilité, démarrez ONTAP sur les deux contrôleurs ; sinon, passez à l'étape suivante.
- 7. Si vous avez déplacé des données hors du tiroir et supprimé les agrégats de données, vous pouvez désormais utiliser les disques de spare du shelf pour créer ou étendre un agrégat.

["Flux de production de création d'agrégats"](https://docs.netapp.com/us-en/ontap/disks-aggregates/aggregate-creation-workflow-concept.html)

["Flux de travail d'extension d'agrégats"](https://docs.netapp.com/us-en/ontap/disks-aggregates/aggregate-expansion-workflow-concept.html)

## <span id="page-35-0"></span>**Tiroir disque**

### **Présentation - tiroirs SAS3**

Le tiroir disque NetApp SAS3 utilise des connecteurs SAS pour se connecter au système de stockage.

Procédez comme suit pour maintenir votre tiroir disque SAS3 :

- ["Remplacer une étagère à froid"](#page-35-1)
- ["Retirez à chaud une tablette"](#page-35-2)
- ["Contrôlez les LED des tiroirs"](#page-43-0)

### <span id="page-35-1"></span>**Remplacement à froid d'un shelf - Etagères avec modules IOM12/IOM12B**

Lors du remplacement d'un tiroir de disque dans un système de production sur lequel des disques sont utilisés, vous devez effectuer un remplacement de tiroir à froid. Il s'agit d'une procédure perturbatrice. Il vous faut arrêter les contrôleurs de votre paire haute disponibilité.

Utilisez l'article de la base de connaissances ["Procédure de retrait de tiroir à froid permettant de remplacer un](https://kb.netapp.com/onprem/ontap/hardware/How_to_replace_a_shelf_chassis_using_a_cold_shelf_removal_procedure) [châssis de tiroir à froid".](https://kb.netapp.com/onprem/ontap/hardware/How_to_replace_a_shelf_chassis_using_a_cold_shelf_removal_procedure)

### <span id="page-35-2"></span>**Retirez à chaud une étagère - étagères avec modules IOM12/IOM12B**

Vous pouvez retirer à chaud un tiroir disque avec des modules IOM12/IOM12B (sans interruption de l'activité, retirer un tiroir disque d'un système sous tension et en E/S) lorsque vous devez déplacer ou remplacer un tiroir disque. Vous pouvez supprimer à chaud un ou plusieurs tiroirs disques n'importe où dans une pile de tiroirs disques ou en supprimer une pile de tiroirs disques.

### **Avant de commencer**

• Votre système doit être une configuration à chemins d'accès multiples, haute disponibilité à trois chemins, chemins d'accès multiples, quatre chemins d'accès haute disponibilité ou quatre chemins.

Dans le cas des plateformes avec stockage interne, le stockage externe doit être câblé en tant que multivoie haute disponibilité, triple chemin ou chemins d'accès multiples.

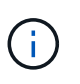

Pour un système FAS2600 à contrôleur unique doté du stockage externe câblé avec une connectivité multivoie, le système présente une configuration à chemins d'accès multiples, car le stockage interne utilise la connectivité à chemin unique.

• Votre système ne peut pas comporter de messages d'erreur de câblage SAS.

Vous pouvez télécharger et exécuter Active IQ Config Advisor pour afficher tous les messages d'erreur de câblage SAS et les actions correctives que vous devez effectuer.

["Téléchargement NetApp : Config Advisor"](https://mysupport.netapp.com/site/tools)

- Les configurations de paires HA ne peuvent pas être dans un état de basculement.
- Vous devez avoir supprimé tous les agrégats des disques (les disques doivent être de rechange) des tiroirs disques que vous supprimez.

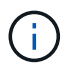

Pour tenter cette procédure avec des agrégats du tiroir disque que vous retirez, le système risque de tomber en panne après une incident de plusieurs disques.

Vous pouvez utiliser le storage aggregate offline -aggregate *aggregate\_name* et ensuite le storage aggregate delete -aggregate aggregate name commande.

• Si vous retirez un ou plusieurs tiroirs disques d'une pile, vous devez avoir pris en compte la distance séparant les tiroirs disques que vous retirez. Par conséquent, si les câbles actuels ne sont pas assez longs, vous devez disposer de câbles plus longs.

#### **Description de la tâche**

• **Meilleure pratique :** la meilleure pratique consiste à supprimer les droits de propriété des disques après le retrait des agrégats des disques des tiroirs disques que vous retirez.

La suppression des informations de propriété d'un lecteur de disque de réserve permet d'intégrer correctement le lecteur de disque à un autre nœud (si nécessaire).

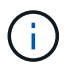

La procédure de suppression de propriété sur les disques durs exige que vous désactiviez l'affectation automatique de propriété de disque. Vous réactivez l'affectation automatique de la propriété de disque à la fin de cette procédure.

["Présentation des disques et des agrégats"](https://docs.netapp.com/us-en/ontap/disks-aggregates/index.html)

• Pour un système clustered ONTAP supérieur à deux nœuds, il est recommandé de réaffectés à une paire haute disponibilité autre que celle qui est en cours de maintenance planifiée.

Epsilon reassigning réduit le risque d'erreurs imprévues affectant tous les nœuds d'un système clustered ONTAP. Vous pouvez utiliser les étapes suivantes pour déterminer le nœud qui possède epsilon et reassigner l'epsilon si nécessaire :

- a. Définissez le niveau de privilège sur avancé : set -privilege advanced
- b. Déterminer quel nœud contient epsilon : cluster show

Le nœud qui contient epsilon affiche true dans le Epsilon colonne. (Les nœuds qui ne contiennent pas epsilon show false.)

- c. Si le nœud de la paire HA est en cours de maintenance affiche  $true$  (contient epsilon), puis retirer epsilon du nœud : cluster modify -node *node\_name* -epsilon false
- d. Assignation d'epsilon à un nœud dans une autre paire haute disponibilité : cluster modify -node *node\_name* -epsilon true
- e. Retour au niveau de privilège admin : set -privilege admin
- Si vous retirez à chaud un tiroir disque d'une pile (mais que vous conservez la pile), vous pouvez le recâter et vérifier un chemin à la fois (chemin A puis chemin B) pour contourner le tiroir disque que vous supprimez afin de maintenir toujours la connectivité à chemin unique des contrôleurs vers la pile.

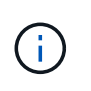

Si vous n'maintenez pas la connectivité à chemin unique entre les contrôleurs et la pile lors du retrait de la pile afin de contourner le tiroir disque que vous retirez, vous pouvez tomber en panne du système après un incident comportant plusieurs disques.

• **Dommages possibles aux étagères :** si vous retirez un tiroir DS460C et que vous le déplacez vers une autre partie du centre de données ou le transportez vers un autre emplacement, reportez-vous à la section « déplacement ou transport des étagères DS460C » à la fin de cette procédure.

#### **Étapes**

1. Vérifiez que la configuration de votre système est Multi-Path HA, tri-path HA, Multi-Path, Quadpath HA, ou Quad-path en exécutant le sysconfig commande du nodeshell des deux contrôleurs.

Une minute peut s'avérer nécessaire pour effectuer la détection par le système.

La configuration est répertoriée dans le System Storage Configuration légale.

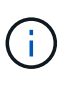

Pour un système à contrôleur unique de la gamme FAS2600 qui dispose du stockage externe câblé avec une connectivité multivoie, la sortie est affichée comme mixed-path car le stockage interne utilise une connectivité à chemin unique.

- 2. Vérifiez que les disques des tiroirs disques que vous supprimez ne disposent d'aucun agrégat (qu'il s'agit de disques de secours) et que la propriété est supprimée :
	- a. Entrez la commande suivante depuis le clustershell de l'un ou l'autre contrôleur : storage disk show -shelf *shelf\_number*
	- b. Vérifiez le résultat pour vérifier qu'il n'y a aucun agrégat sur les disques des tiroirs disques que vous supprimez.

Les disques sans agrégat possèdent un tiret dans le Container Name colonne.

c. Vérifiez que le résultat de la commande est bien retiré des disques des tiroirs disques que vous retirez.

Les disques sans propriétaire ont un tiret dans le Owner colonne.

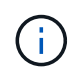

Si des disques défectueux dans le tiroir que vous retirez, ils ont été cassés dans le Container Type colonne. (Le disque défectueux n'est pas propriétaire.)

Le résultat suivant indique que les disques du tiroir disque en cours de retrait (tiroir disque 3) sont dans un état correct pour le retrait du tiroir disque. Les agrégats sont supprimés sur tous les disques ; un tiret apparaît donc dans la Container Name pour chaque lecteur de disque. La propriété est également supprimée sur tous les disques. Par conséquent, un tiret apparaît dans l' Owner pour chaque lecteur de disque.

cluster::> storage disk show -shelf 3 Usable Disk Container Container Disk Size Shelf Bay Type Type Name Owner -------- -------- ----- --- ------ ----------- ---------- --------- ... 1.3.4 - 3 4 SAS spare 1.3.5 - 3 5 SAS spare 1.3.6 - 3 6 SAS broken 1.3.7 - 3 7 SAS spare ...

3. Localisez physiquement les tiroirs disques que vous retirez.

Si nécessaire, vous pouvez activer les LED d'emplacement (bleues) du tiroir disque pour faciliter la localisation physique du tiroir disque concerné : storage shelf location-led modify -shelf -name *shelf name* -led-status on

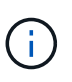

Un tiroir disque dispose de trois LED d'emplacement : une sur le panneau d'affichage de l'opérateur et une sur chaque module IOM12. Les LED d'emplacement restent allumées pendant 30 minutes. Vous pouvez les désactiver en entrant la même commande, mais en utilisant l'option Désactivé.

- 4. Si vous supprimez une pile complète de tiroirs disques, procédez comme suit ; sinon, passez à l'étape suivante :
	- a. Retirez tous les câbles SAS du chemin A (IOM A) et du chemin B (IOM B).

Cela inclut les câbles entre le contrôleur et le tiroir, ainsi que les câbles entre le tiroir et le tiroir, pour tous les tiroirs disques de la pile que vous retirez.

- b. Passez à l'étape 9.
- 5. Si vous retirez un ou plusieurs tiroirs disques d'une pile (mais que vous en gardez la pile), recâble les connexions de la pile de chemin A (IOM A) pour contourner les tiroirs disques que vous supprimez en suivant l'ensemble de sous-étapes applicables :

Si vous retirez plusieurs tiroirs disques de la pile, effectuez l'ensemble des sous-étapes applicables à un tiroir disque à la fois.

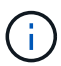

Attendez au moins 10 secondes avant de connecter le port. Les connecteurs de câble SAS sont clavetés ; lorsqu'ils sont orientés correctement dans un port SAS, le connecteur s'enclenche et le voyant LNK du port SAS du tiroir disque s'allume en vert. Pour les tiroirs disques, vous insérez un connecteur de câble SAS avec la languette de retrait orientée vers le bas (sous le connecteur).

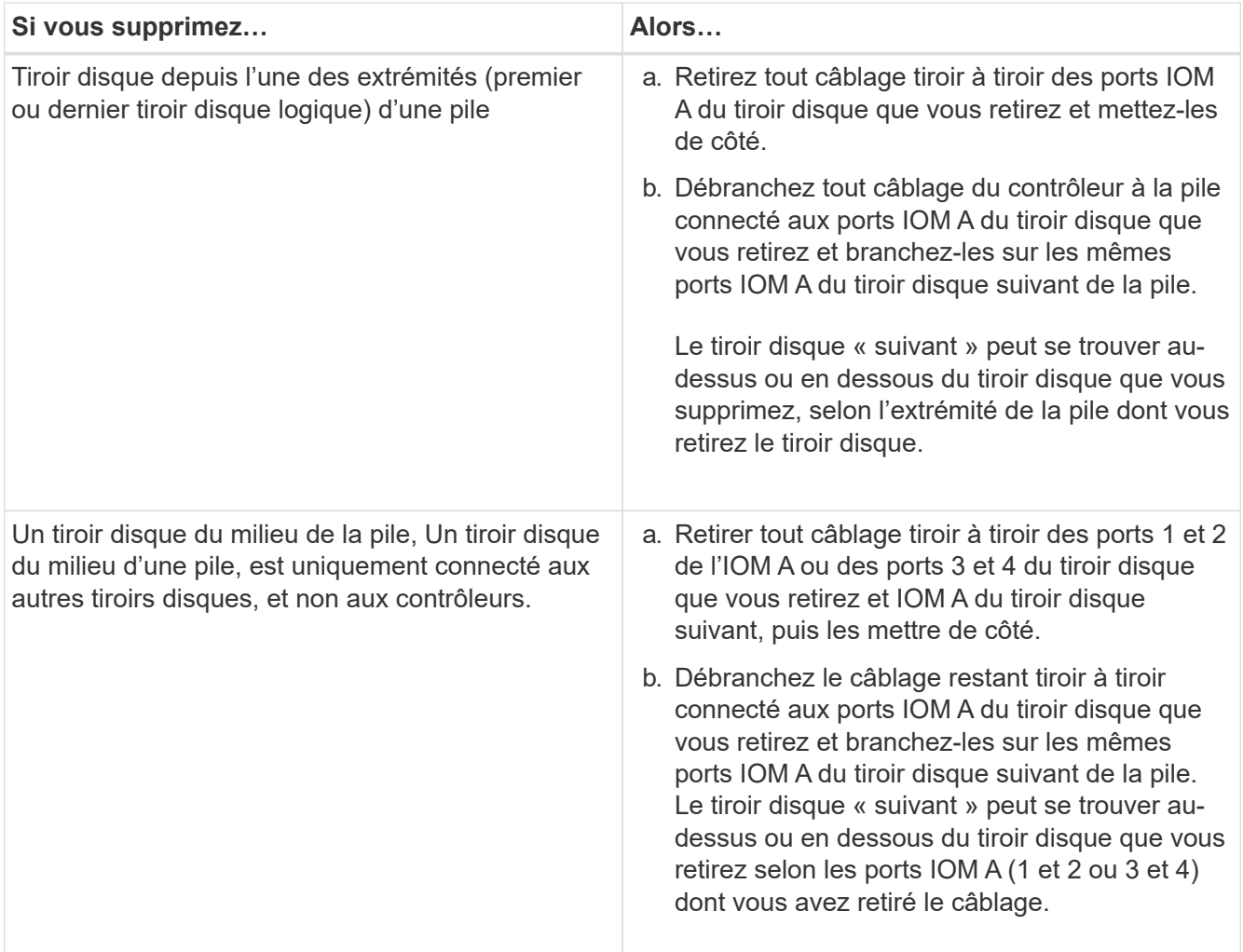

Pour retirer un tiroir disque de l'extrémité d'une pile ou du milieu d'une pile, reportez-vous aux exemples de câblage suivants. Notez les exemples de câblage suivants :

- Les modules IOM12/IOM12B sont disposés côte à côte comme dans un tiroir disque DS224C ou DS212C ; si vous disposez d'un DS460C, les modules IOM12/IOM12B sont disposés l'un au-dessus de l'autre.
- Dans chaque exemple, la pile est câblée par un câblage tiroir à tiroir standard, qui est utilisé dans des piles câblées avec une haute disponibilité multivoie, une haute disponibilité à trois chemins ou une connectivité à chemins d'accès multiples.

Vous pouvez déduire le câblage de votre pile à l'aide d'une connectivité à quatre chemins haute disponibilité ou à quatre chemins d'accès, qui utilise un câblage à tiroir double.

◦ Les exemples de câblage montrent la désactivation d'un des chemins : chemin A (IOM A).

Vous répétez la désactivation pour le chemin B (IOM B).

◦ L'exemple de câblage permettant de retirer un tiroir disque de l'extrémité d'une pile illustre la suppression du dernier tiroir disque logique d'une pile câblée par une connectivité haute disponibilité multivoie ou haute disponibilité à trois chemins.

Vous pouvez déduire la désactivation si vous supprimez le premier tiroir disque logique d'une pile ou si votre pile dispose d'une connectivité multipath.

### Removing the logical last shelf in a stack: recabling path A (IOM A)

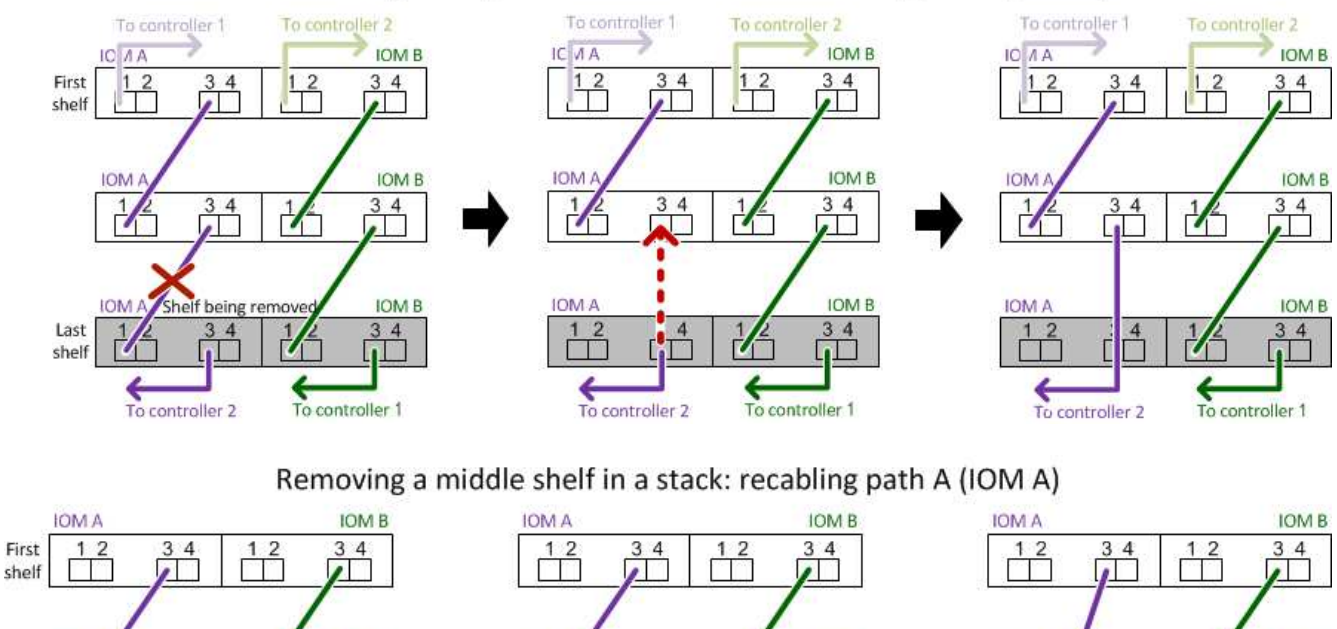

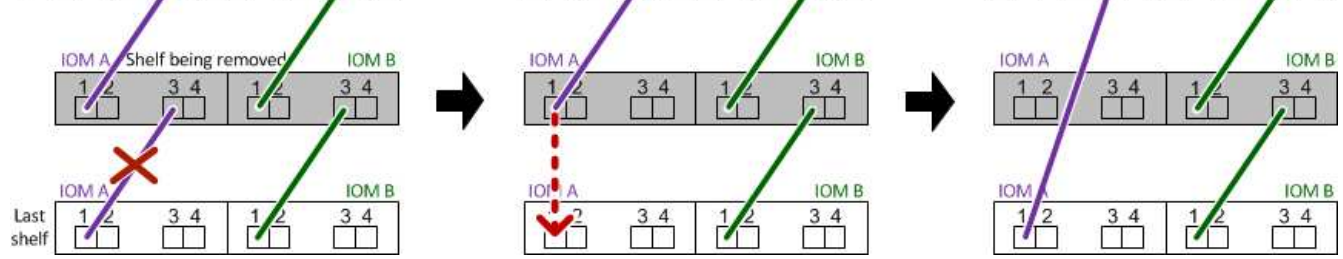

6. Vérifiez que vous avez contourné les tiroirs disques que vous retirez et reétablis les connexions de la pile du chemin A (IOM A) correctement : storage disk show -port

Pour les configurations de paires haute disponibilité, exécutez cette commande depuis le cluster shell de l'un ou l'autre contrôleur. Une minute peut s'avérer nécessaire pour effectuer la détection par le système.

Les deux premières lignes de sortie montrent que les disques durs sont dotés d'une connectivité via le chemin A et le chemin B. Les deux dernières lignes de sortie montrent que les disques sont dotés d'une connectivité via un chemin unique, chemin B.

```
cluster::> storage show disk -port
PRIMARY PORT SECONDARY PORT TYPE SHELF BAY
-------- ---- --------- ---- ---- ----- ---
1.20.0 A node1:6a.20.0 B SAS 20 0
1.20.1 A node1:6a.20.1 B SAS 20 1
1.21.0 B - - - SAS 21 0
1.21.1 B - - - SAS 21 1
...
```
7. L'étape suivante dépend du storage disk show -port sortie de la commande :

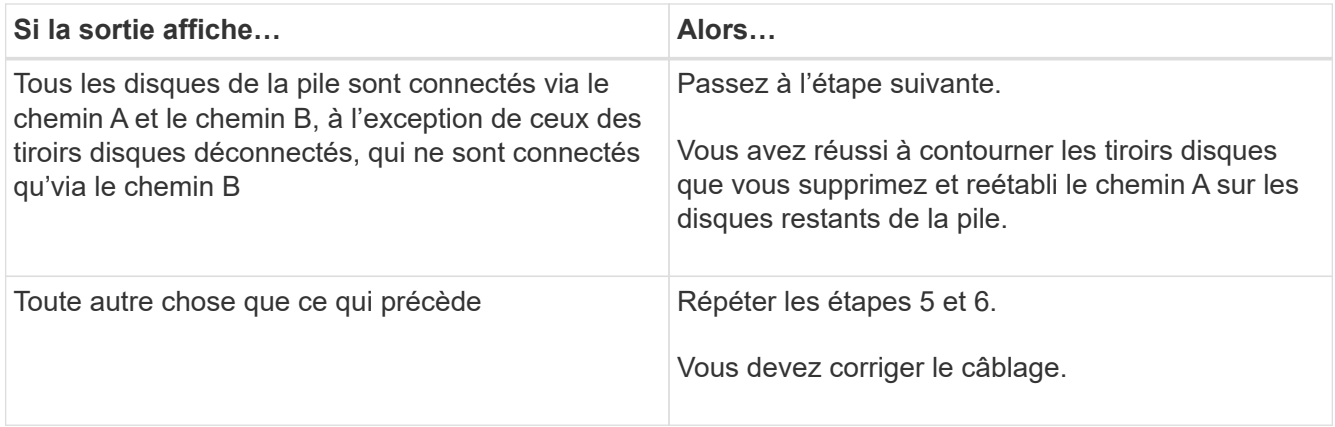

- 8. Effectuez les sous-étapes suivantes pour les tiroirs disques (dans la pile) que vous supprimez :
	- a. Répétez les étapes 5 à 7 pour le chemin B.

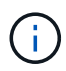

Lorsque vous répétez l'étape 7 et que vous avez correctement désactivé la pile, vous ne devriez voir que tous les disques restants connectés via les chemins A et B.

- b. Répétez l'étape 1 pour vérifier que la configuration de votre système est identique à celle de avant de supprimer un ou plusieurs tiroirs disques d'une pile.
- c. Passez à l'étape suivante.
- 9. Si vous avez retiré la propriété des disques (dans le cadre de la préparation de cette procédure), vous avez désactivé l'affectation automatique de propriété du disque, puis la réactivez en entrant la commande suivante ; dans le cas contraire, passez à l'étape suivante : storage disk option modify -autoassign on

Pour les configurations de paires haute disponibilité, exécutez la commande depuis le clustershell des deux contrôleurs.

- 10. Mettez les tiroirs disques que vous avez déconnectés et débranchez les cordons d'alimentation des tiroirs disques.
- 11. Retirez les tiroirs disques du rack ou de l'armoire.

Pour rendre le tiroir disque plus léger et plus facile à manœuvrer, retirez les blocs d'alimentation et les modules d'E/S (IOM).

Pour les tiroirs disques DS460C, un tiroir entièrement chargé peut peser environ 112 kg (247 lbs). Soyez donc prudent lors du retrait d'un shelf d'un rack ou d'une armoire.

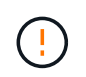

Il est recommandé d'utiliser un lève-personnes mécanisé ou quatre personnes utilisant les poignées de levage pour déplacer en toute sécurité une étagère DS460C.

Votre DS460C a été livré avec quatre poignées de levage amovibles (deux pour chaque côté). Pour utiliser les poignées de levage, vous les installez en insérant les languettes des poignées dans les fentes situées sur le côté de la tablette et en poussant jusqu'à ce qu'elles s'enclenchent. Puis, lorsque vous faites glisser le tiroir disque sur les rails, vous détachez un jeu de poignées à la fois à l'aide du loquet. L'illustration suivante montre comment fixer une poignée de levage.

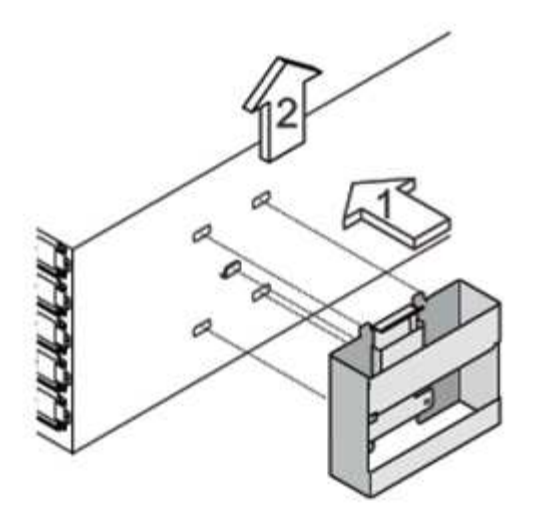

Si vous déplacez le tiroir DS460C vers une autre partie du data Center ou si vous le transportez vers un autre emplacement, reportez-vous à la section « déplacement ou transport des tiroirs DS460C ».

### **Déplacement ou transport des étagères DS460C**

Si vous déplacez un tiroir DS460C vers une autre partie du data Center ou si le tiroir est déplacé à un emplacement différent, il est nécessaire de retirer les disques des tiroirs disques pour éviter d'endommager les tiroirs et les disques.

• Si vous avez installé des étagères DS460C dans le cadre de votre nouvelle installation système ou de votre tiroir d'ajout à chaud, vous avez sauvegardé les matériaux de l'emballage des disques et les utilisez pour reconditionner les disques avant de les déplacer.

Si vous n'avez pas enregistré les matériaux d'emballage, vous devez placer les lecteurs sur des surfaces rembourrées ou utiliser un autre emballage amorti. Ne jamais empiler les disques les uns sur les autres.

• Avant de manipuler les lecteurs, portez un bracelet antistatique relié à la terre sur une surface non peinte du châssis de votre boîtier de stockage.

Si un bracelet n'est pas disponible, touchez une surface non peinte du châssis de votre boîtier de stockage avant de manipuler un lecteur.

- Vous devez prendre des mesures pour manipuler les lecteurs avec précaution :
	- Toujours utiliser deux mains lors du retrait, de l'installation ou du transport d'un lecteur pour soutenir son poids.

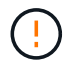

Ne placez pas les mains sur les cartes d'entraînement exposées sur la face inférieure du support d'entraînement.

- Veillez à ne pas heurter les entraînements contre d'autres surfaces.
- Les entraînements doivent être tenus à l'écart des dispositifs magnétiques.

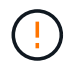

Les champs magnétiques peuvent détruire toutes les données d'un lecteur et causer des dommages irréparables au circuit d'entraînement.

### <span id="page-43-0"></span>**Surveillez les LED de tiroir disque - tiroirs avec modules IOM12/IOM12B**

Vous pouvez contrôler l'état de santé du tiroir disque en indiquant l'emplacement et l'état des LED des composants de votre tiroir disque.

### **Voyants du panneau d'affichage de l'opérateur**

Les LED situées sur le panneau d'affichage avant de l'opérateur du tiroir disque indiquent si votre tiroir disque fonctionne normalement ou s'il existe des problèmes de matériel.

Le tableau suivant décrit les trois LED du panneau d'affichage de l'opérateur utilisées dans les tiroirs disques DS460C, DS224C et DS212C :

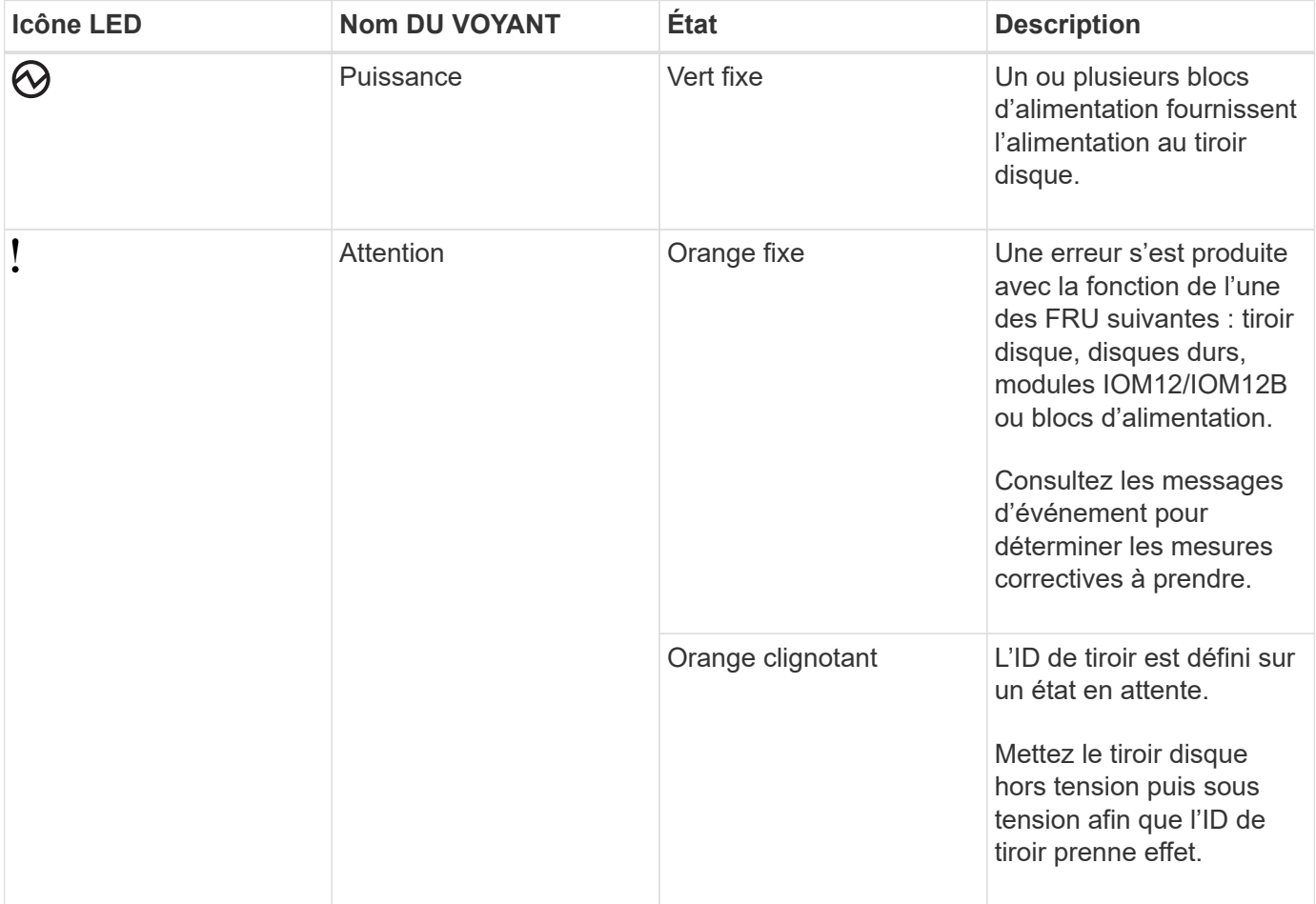

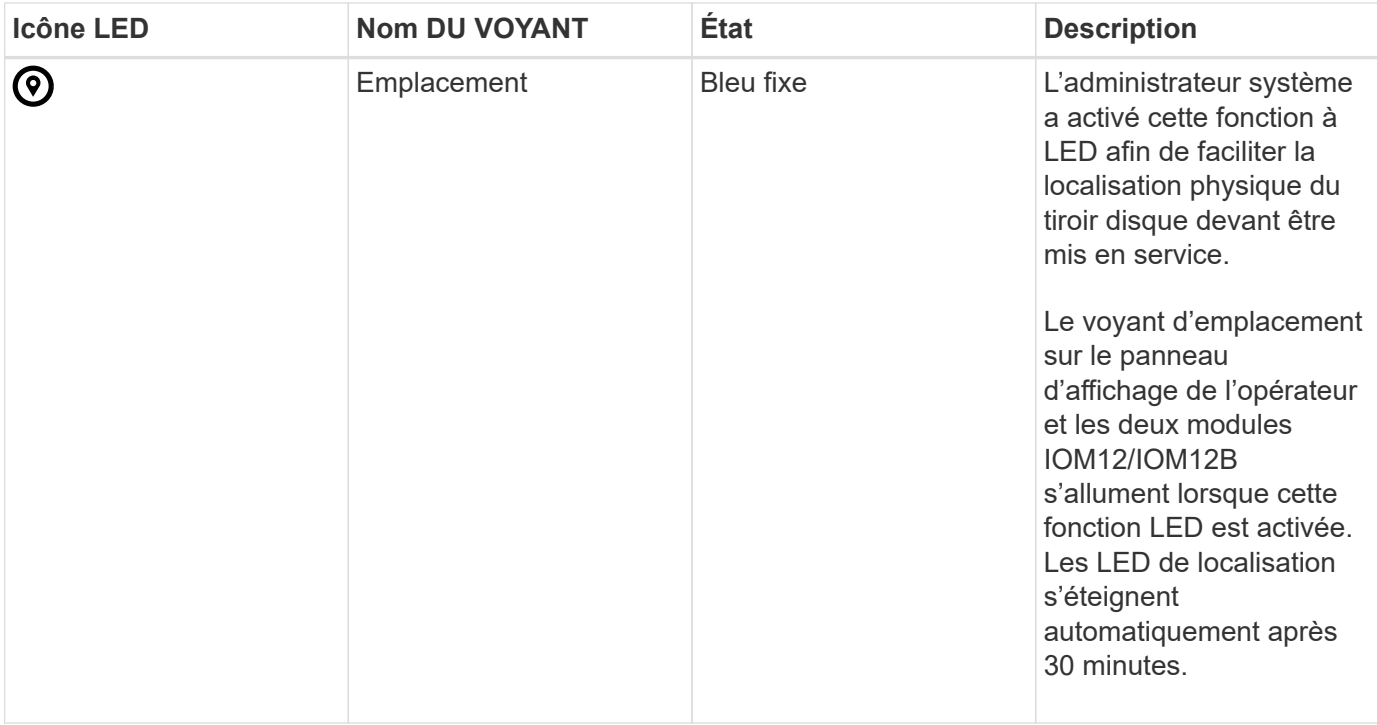

Selon votre modèle de tiroir disque, le panneau d'affichage de l'opérateur semble différent ; cependant, les trois LED sont disposées de la même manière.

L'illustration suivante est un panneau opérateur de tiroir disque DS224C avec le capuchon d'extrémité activé :

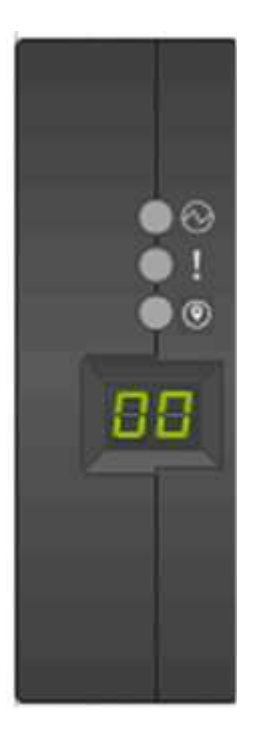

### **Voyants du module IOM12/IOM12B**

Les voyants du module IOM12/IOM12B indiquent si le module fonctionne normalement, s'il est prêt pour le trafic d'E/S et s'il y a des problèmes avec le matériel.

Le tableau suivant décrit les voyants des modules IOM12/IOM12B associés à la fonction du module et à la fonction de chaque port SAS du module.

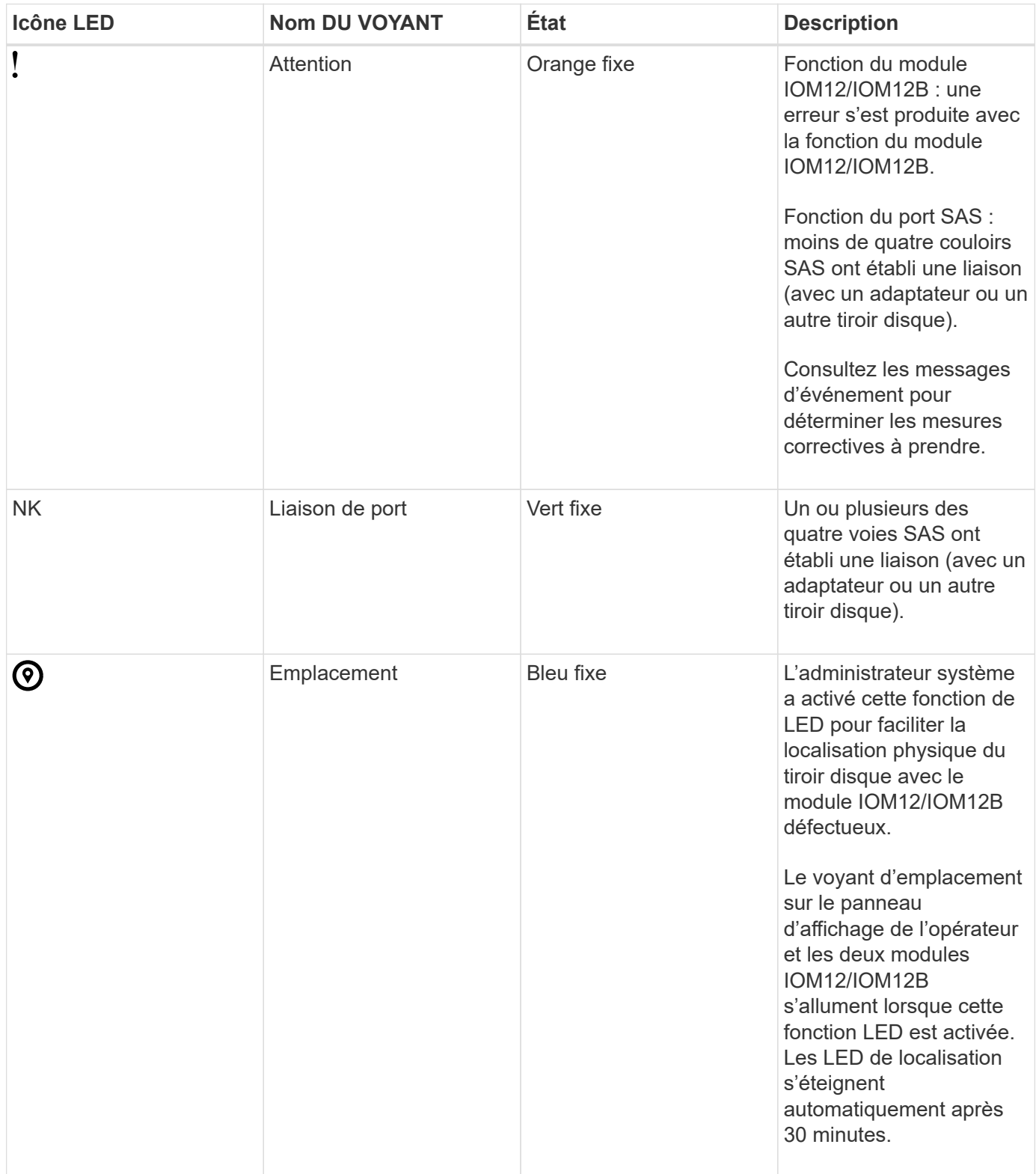

L'illustration suivante concerne un module IOM12 :

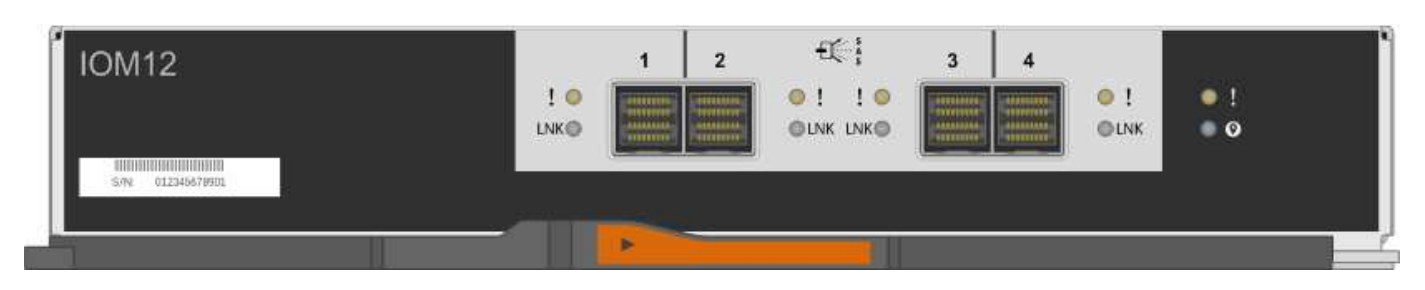

Les modules IOM12B se distinguent par une bande bleue et une étiquette « IOM12B » :

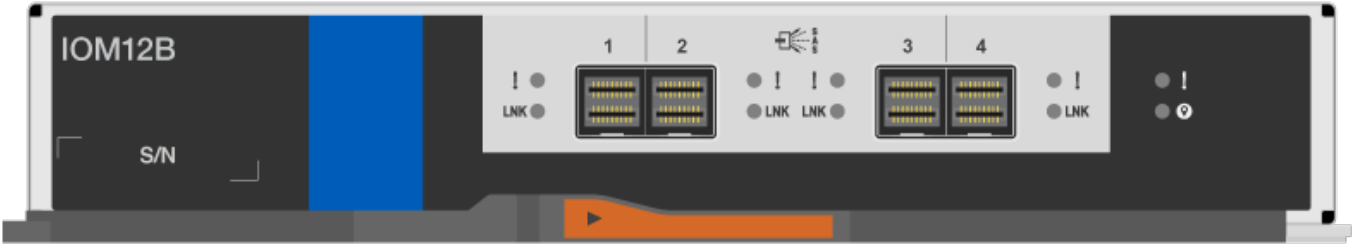

### **LED d'alimentation électrique**

Les voyants du bloc d'alimentation indiquent si le bloc d'alimentation fonctionne normalement ou s'il y a des problèmes matériels.

Le tableau suivant décrit les deux LED des blocs d'alimentation utilisés dans les tiroirs disques DS460C, DS224C et DS212C :

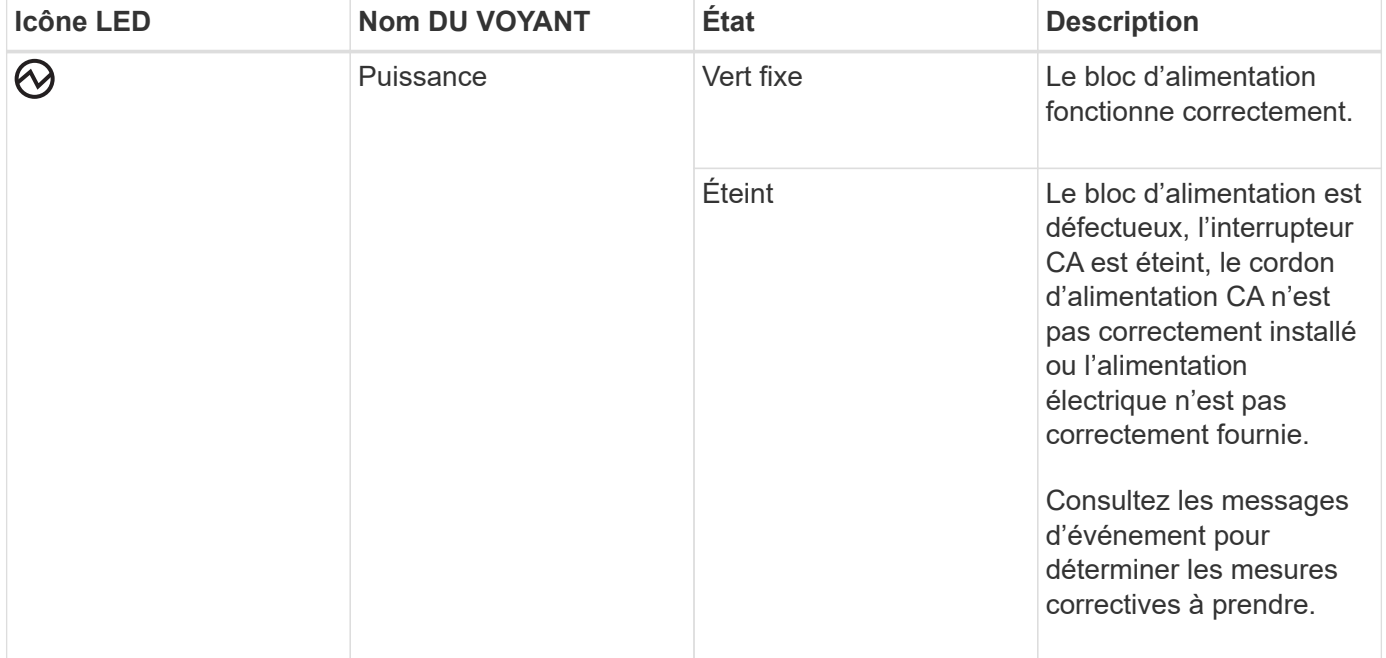

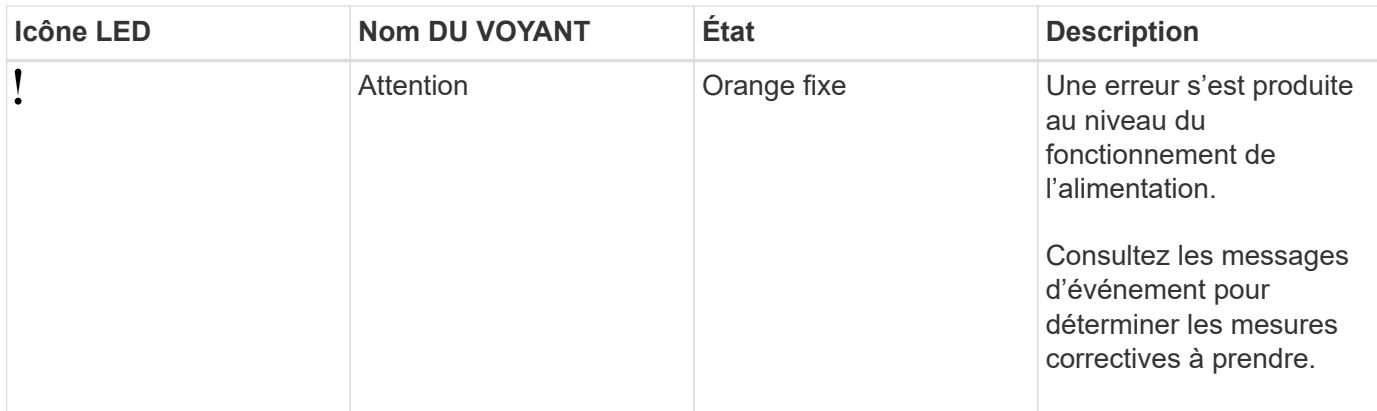

Selon le modèle de tiroir disque, les blocs d'alimentation peuvent être différents et dictez l'emplacement des deux LED.

L'illustration suivante concerne un bloc d'alimentation utilisé dans un tiroir disque DS460C.

Les deux icônes LED servent d'étiquettes et de LED, ce qui signifie que les icônes s'allument elles-mêmes --il n'y a pas de LED adjacentes.

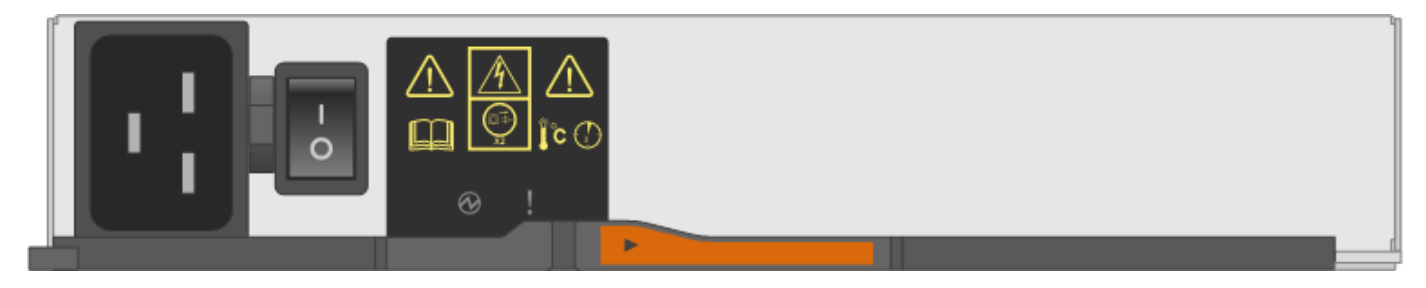

L'illustration suivante concerne un bloc d'alimentation utilisé dans un tiroir disque DS224C ou DS212C :

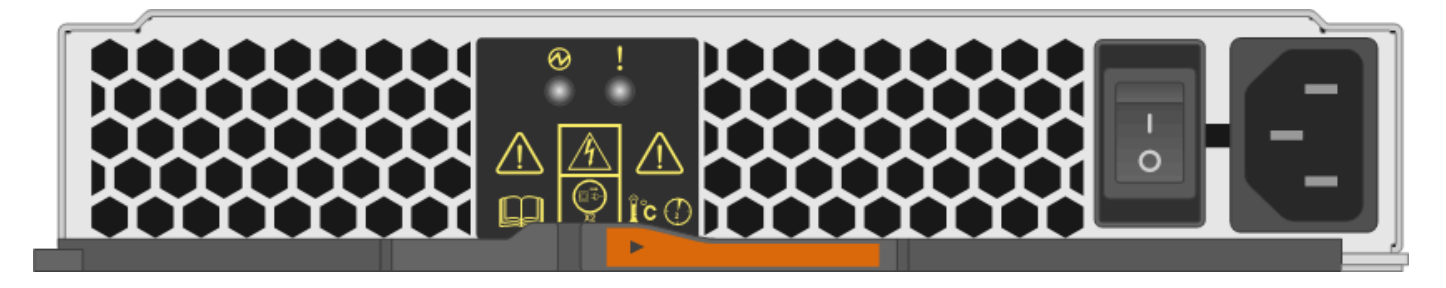

### **LED du ventilateur des tiroirs disques DS460C**

Les voyants des ventilateurs du DS460C indiquent si le ventilateur fonctionne normalement ou s'il y a des problèmes matériels.

Le tableau suivant décrit les LED des ventilateurs utilisés dans les tiroirs disques DS460C :

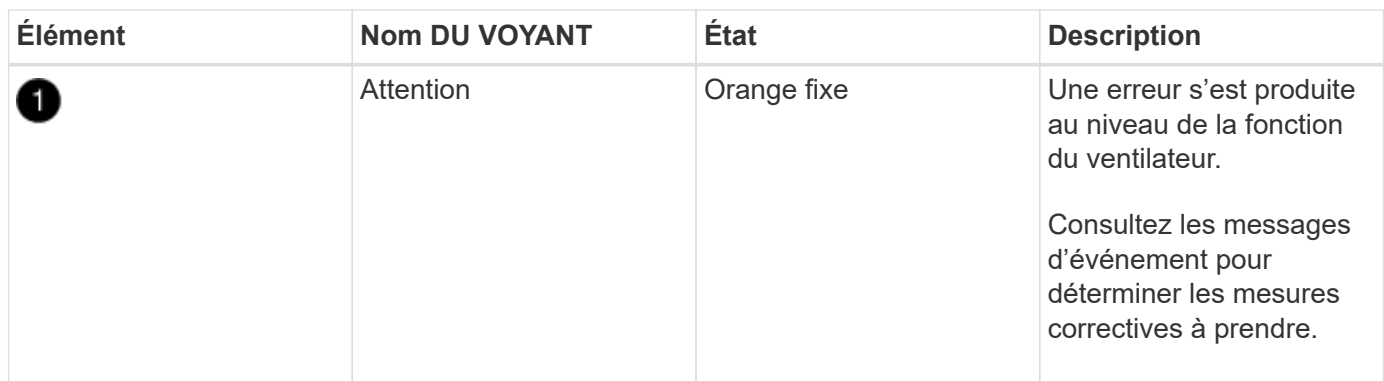

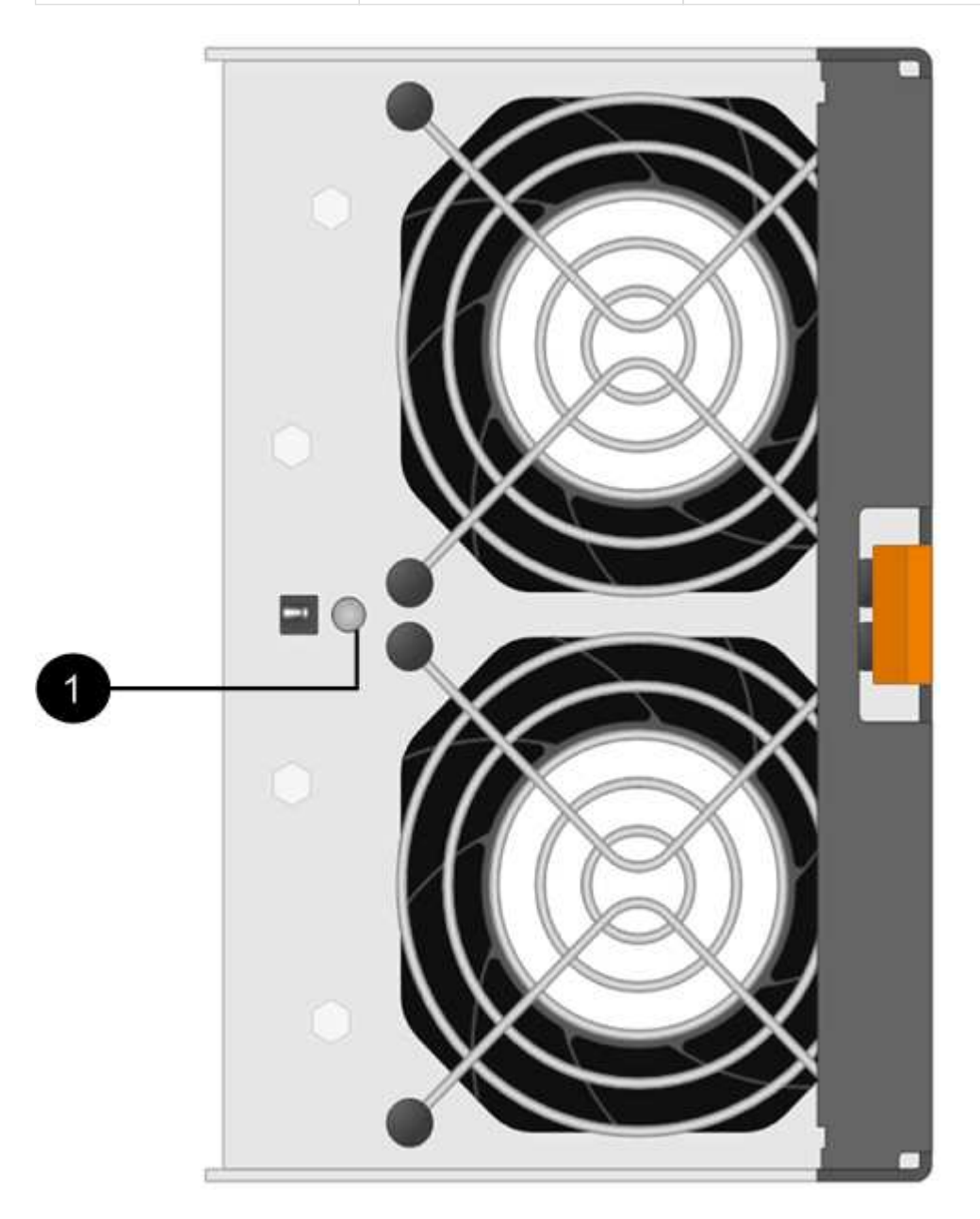

### **LED du disque dur**

Les voyants d'un lecteur de disque indiquent s'il fonctionne normalement ou s'il y a des problèmes avec le matériel.

#### **LED de disque pour tiroirs disques DS224C et DS212C**

Le tableau suivant décrit les deux LED des disques utilisés dans les tiroirs disques DS224C et DS212C :

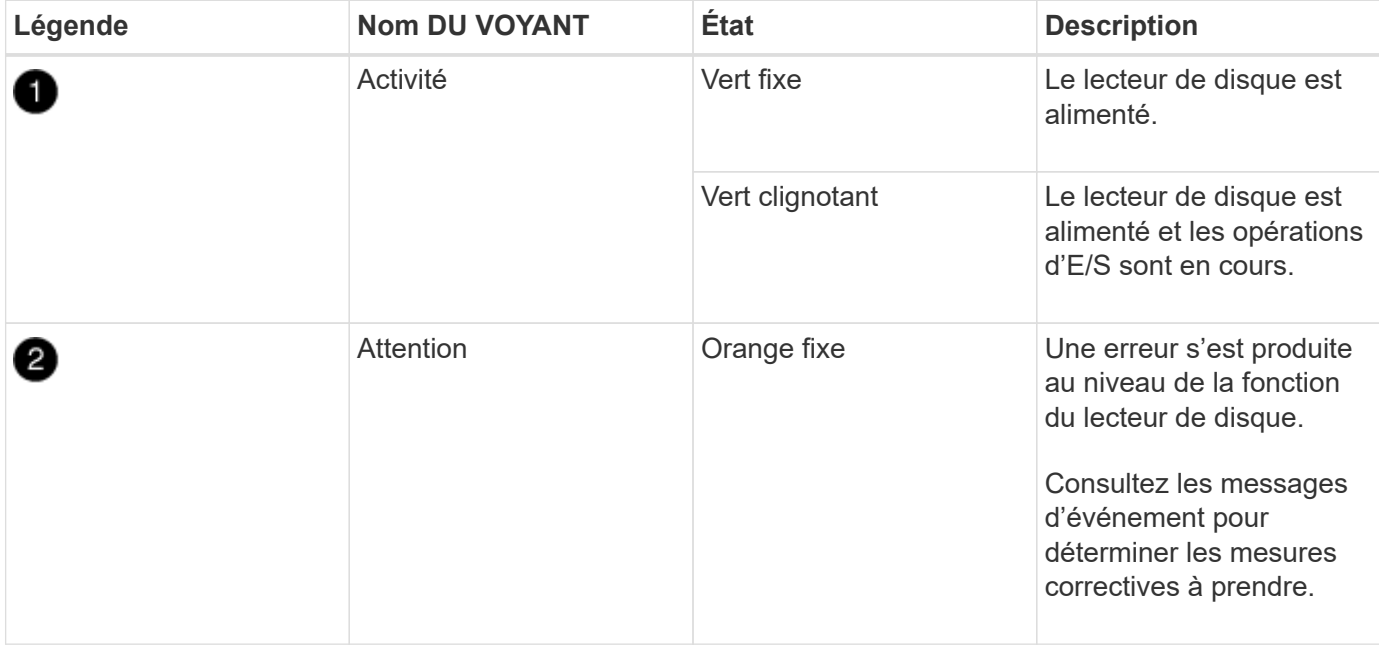

Selon le modèle de tiroir disque, les disques sont disposés à la fois verticalement ou horizontalement dans le tiroir disque, afin d'imposer l'emplacement des deux LED.

L'illustration suivante concerne un disque utilisé dans un tiroir disque DS224C.

Les tiroirs disques DS224C utilisent des disques 2.5 pouces disposés verticalement dans le tiroir disque.

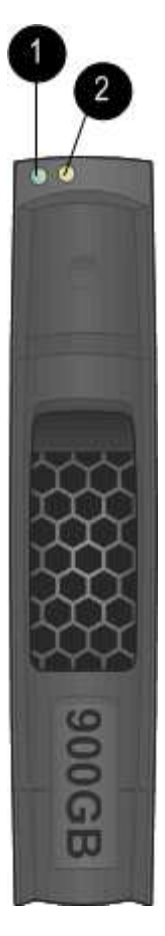

L'illustration suivante concerne un disque utilisé dans un tiroir disque DS212C.

Les tiroirs disques DS212C utilisent des disques 3.5" ou des disques 2.5" dans des supports disposés horizontalement dans le tiroir disque.

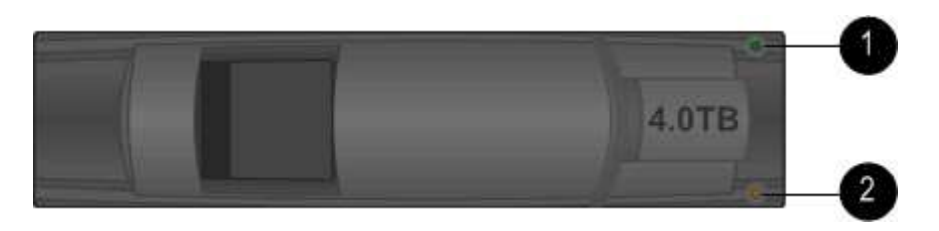

### **LED de disques pour tiroirs disques DS460C**

Le tableau et l'illustration ci-dessous décrit les LED d'activité des disques situées sur le tiroir disque et leurs États opérationnels :

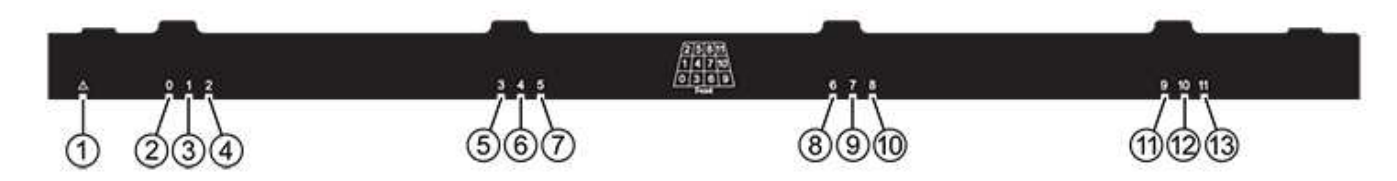

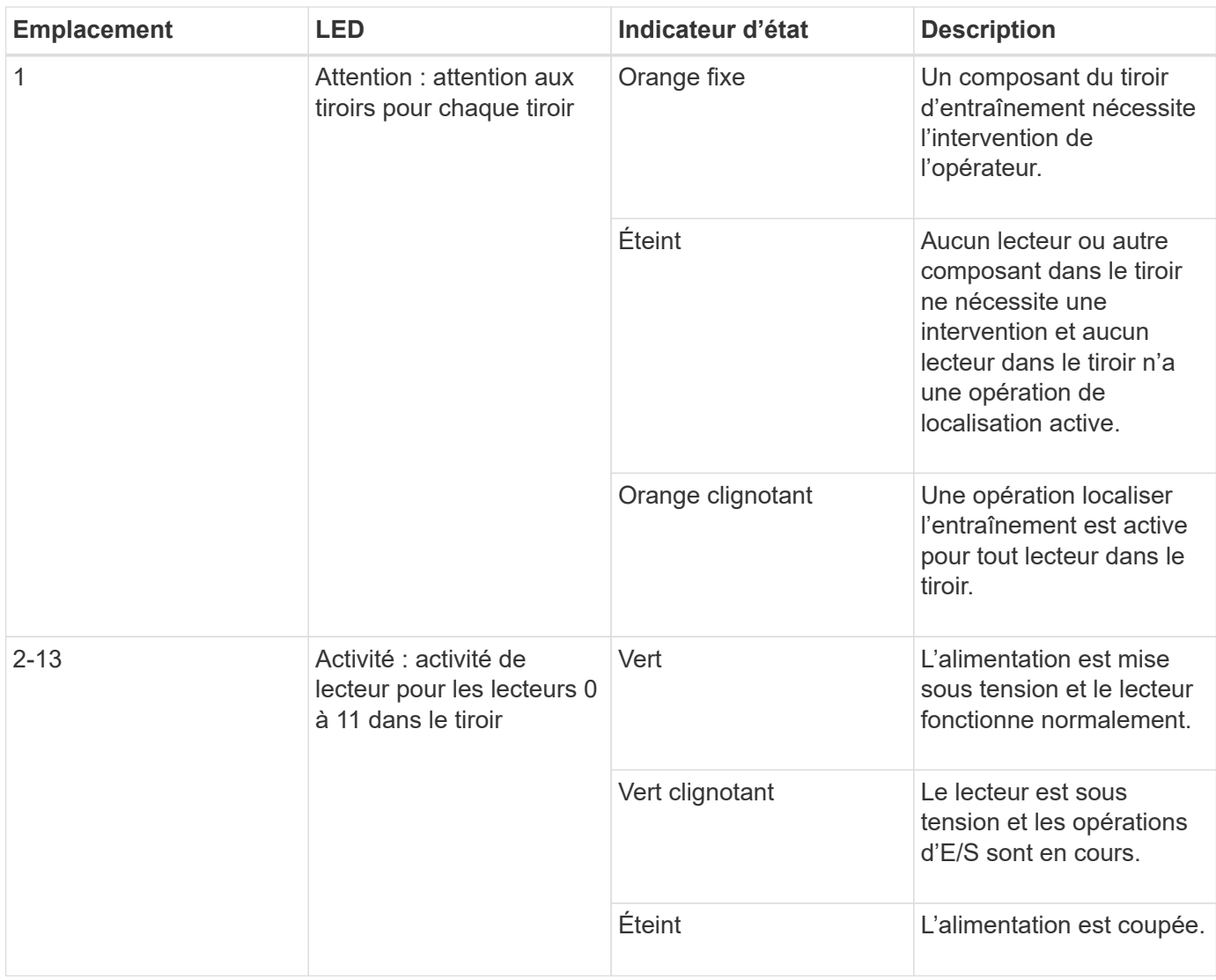

Lorsque le tiroir disque est ouvert, une LED d'avertissement s'affiche devant chaque disque.

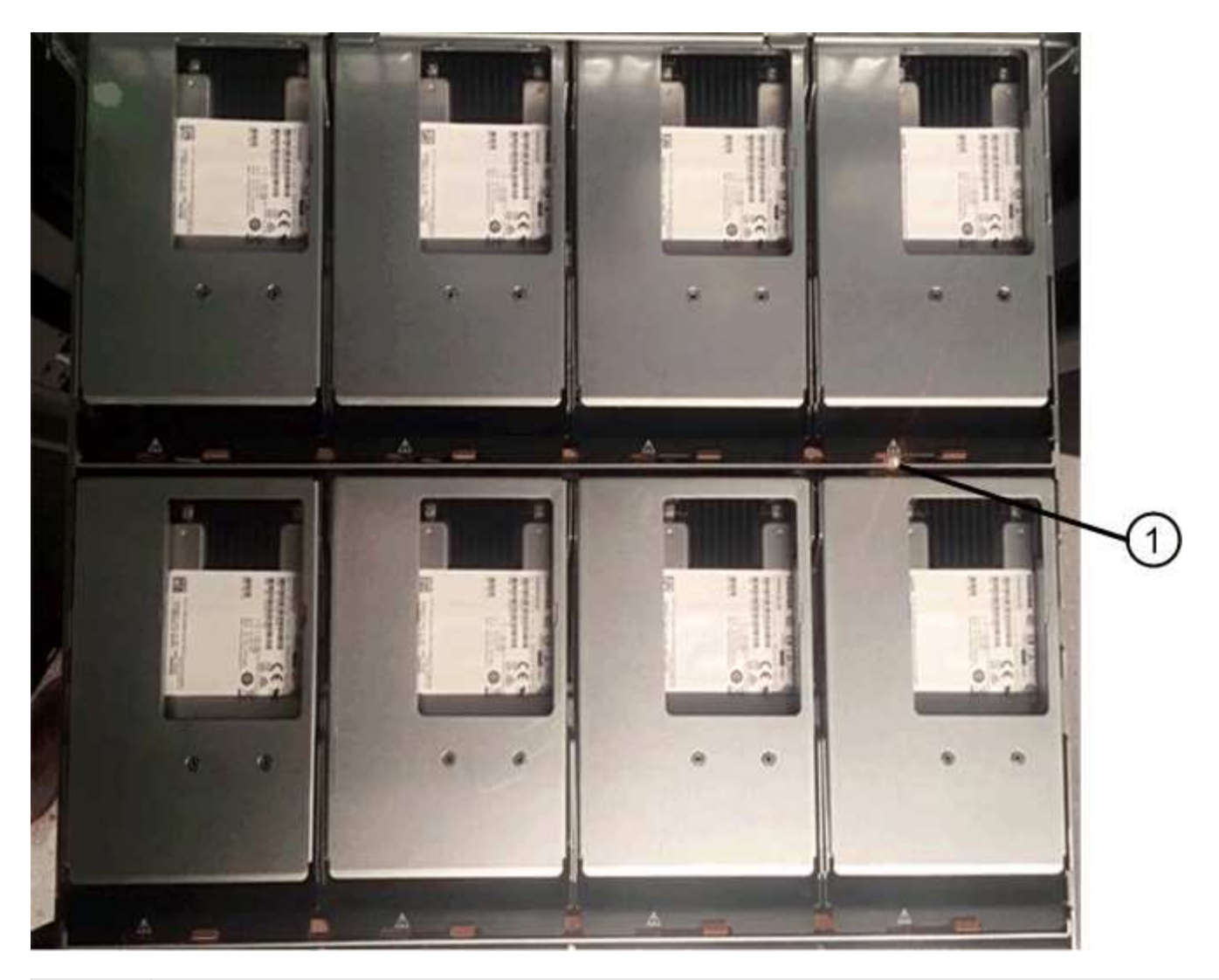

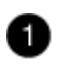

Voyant d'avertissement allumé

## <span id="page-52-0"></span>**Remplacement d'un module de ventilateur dans un tiroir disque DS460C - étagères avec modules IOM12/IOM12B**

Chaque tiroir de disque DS460C comprend deux modules de ventilation. En cas de défaillance d'un module de ventilation, vous devez le remplacer dès que possible pour vous assurer que le shelf présente un refroidissement approprié. Lorsque vous retirez le module de ventilation défectueux, il n'est pas nécessaire de mettre le tiroir disque hors tension.

### **Description de la tâche**

Vous devez vous assurer de retirer et de remplacer le module de ventilation dans les 30 minutes afin d'éviter toute surchauffe du système.

### **Étapes**

1. Mettre en place une protection antistatique.

2. Déballez le nouveau module de ventilation et placez-le sur une surface plane à proximité de la tablette.

Conservez tous les matériaux d'emballage pour les réutiliser lors du retour du ventilateur défectueux.

3. À l'arrière du tiroir disque, observez les LED d'avertissement pour localiser le module de ventilateur à retirer.

Vous devez remplacer le module de ventilation sur lequel le voyant d'avertissement est allumé.

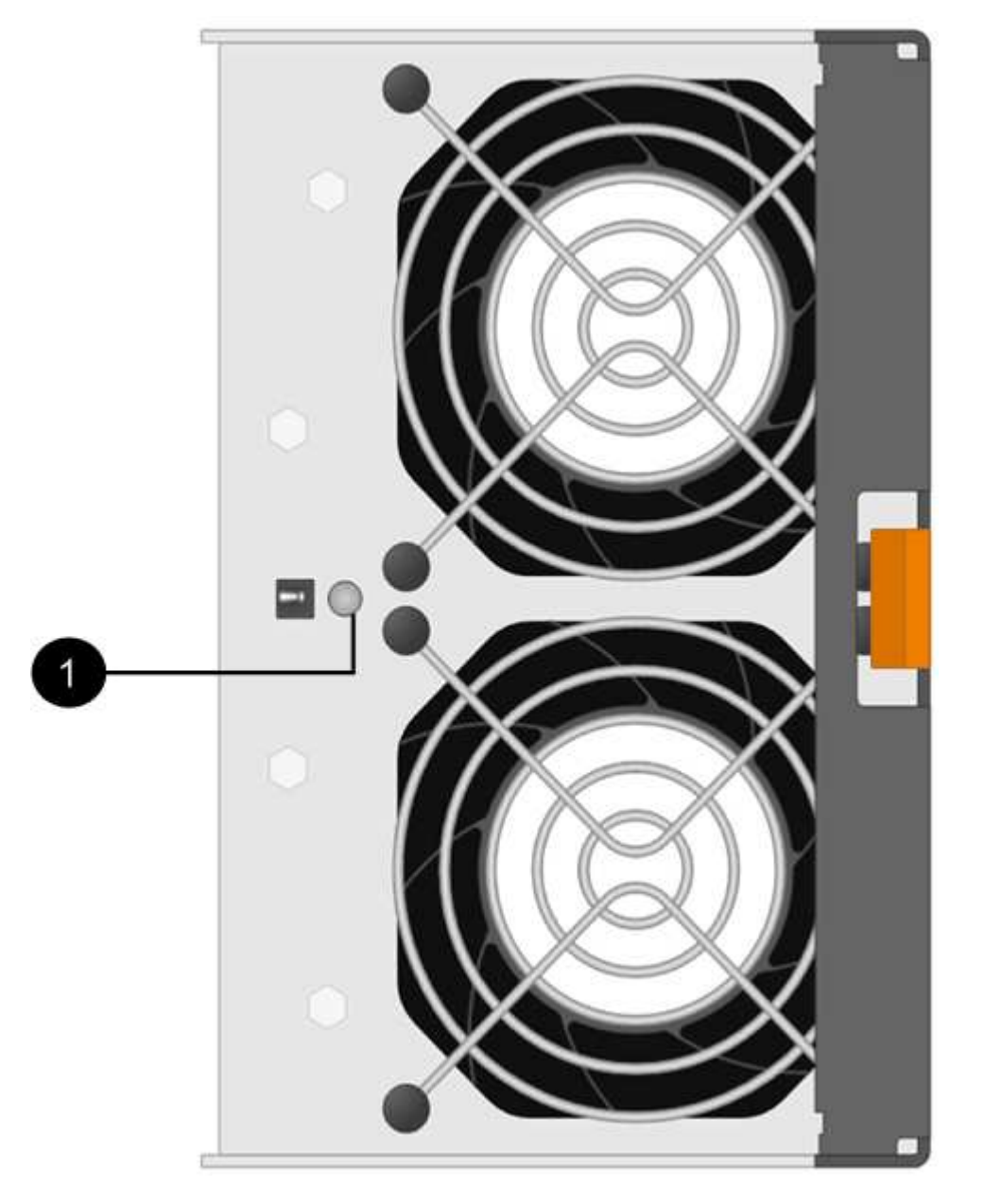

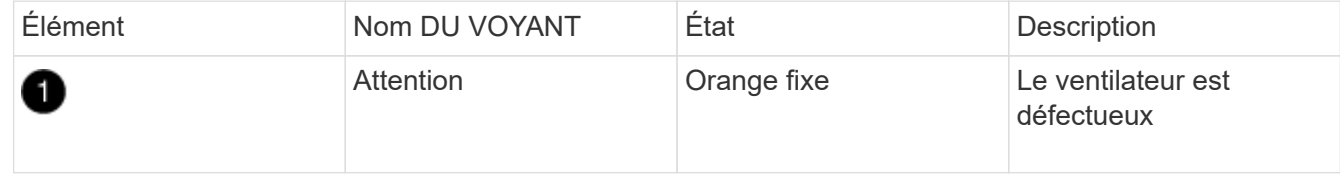

4. Appuyez sur la languette orange pour libérer la poignée du module de ventilation.

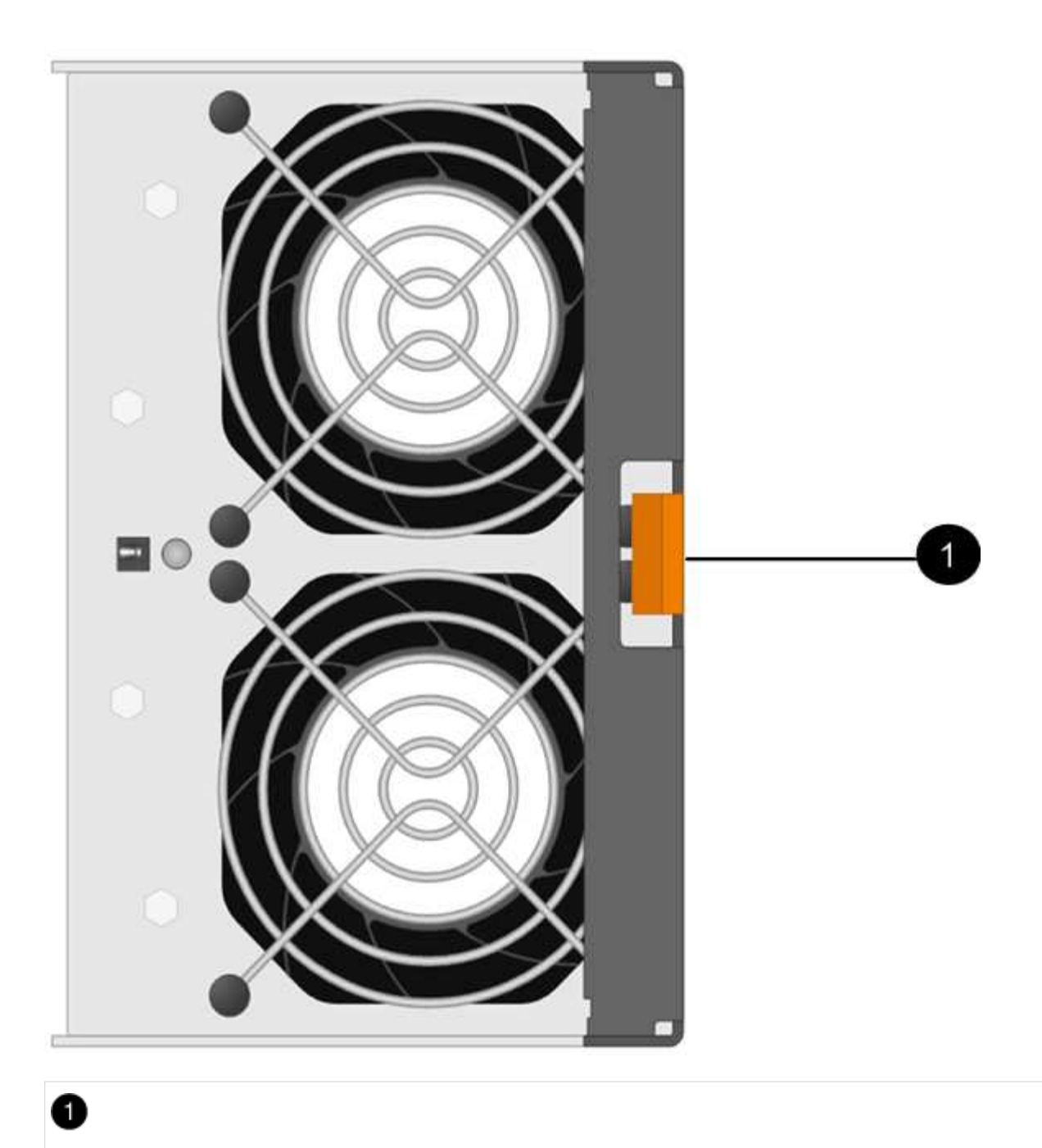

Languette sur laquelle vous appuyez pour libérer la poignée du module de ventilation

5. Utilisez la poignée du module de ventilation pour retirer le module de ventilation de l'étagère.

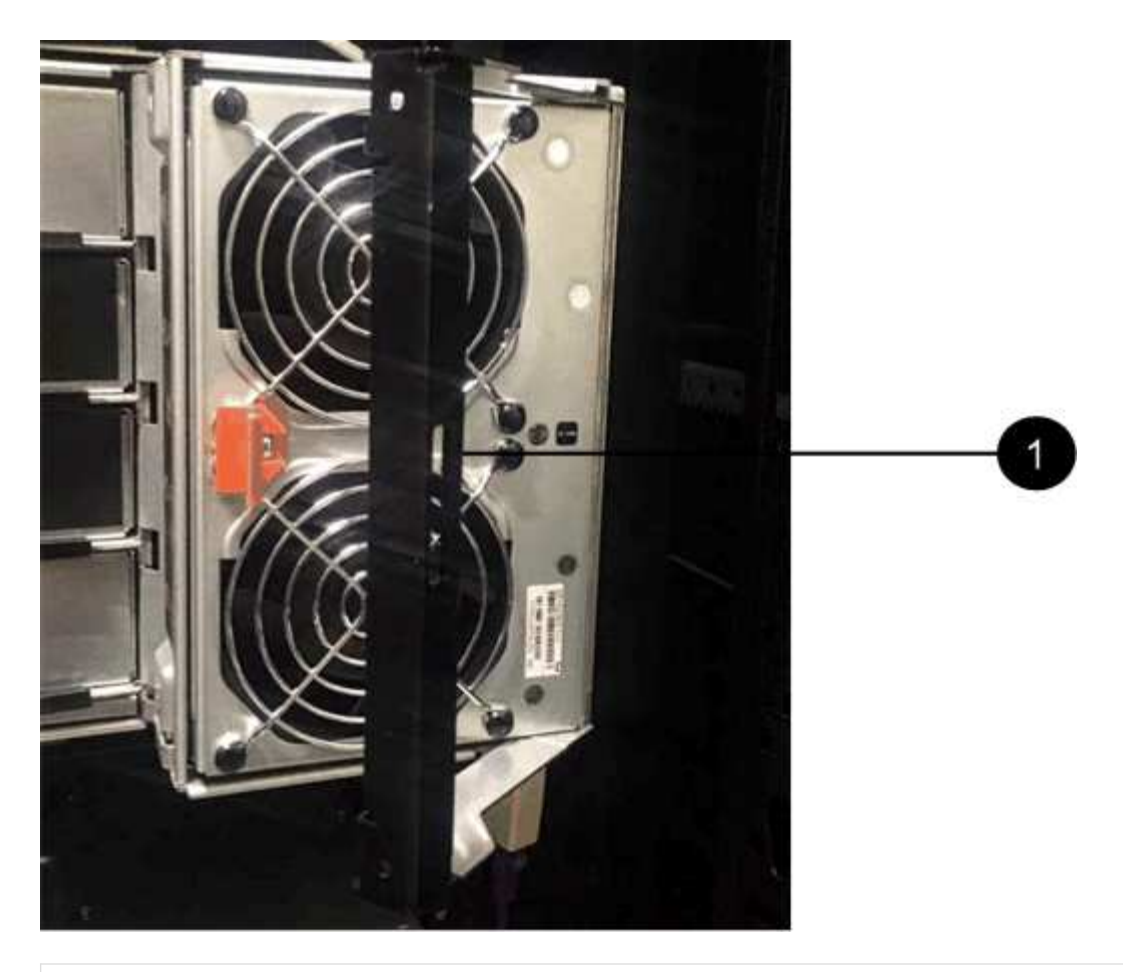

Đ

Poignée pour extraire le module de ventilateur

- 6. Faites glisser le module de ventilateur de remplacement complètement dans la tablette, en déplaçant la poignée du module de ventilateur vers le côté jusqu'à ce qu'elle s'enclenche avec la languette orange.
- 7. Vérifiez le voyant d'avertissement orange sur le nouveau module de ventilateur.

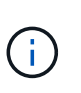

Après avoir remplacé le module de ventilation, le voyant d'avertissement reste allumé (orange fixe) pendant que le micrologiciel vérifie que le module de ventilation a été correctement installé. Le voyant s'éteint une fois le processus terminé.

8. Retournez la pièce défectueuse à NetApp, tel que décrit dans les instructions RMA (retour de matériel) fournies avec le kit.

Contactez l'assistance technique à l'adresse ["Support NetApp",](https://mysupport.netapp.com/site/global/dashboard) 888-463-8277 (Amérique du Nord), 00- 800-44-638277 (Europe) ou +800-800-80-800 (Asie/Pacifique) si vous avez besoin du numéro RMA.

## <span id="page-55-0"></span>**Remplacer à chaud un module IOM12/IOM12B - étagères avec modules IOM12/IOM12B**

Votre configuration système détermine si vous pouvez effectuer un remplacement à chaud d'E/S de tiroir sans interruption ou en cas de panne d'un module d'E/S de tiroir.

### **Avant de commencer**

Tous les autres composants du système, y compris l'autre module IOM12/IOM12B, doivent fonctionner correctement.

### **Description de la tâche**

• Cette procédure s'applique aux étagères comportant des modules IOM12 et des étagères possédant des modules IOM12B.

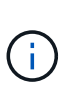

Cette procédure concerne les remplacements ou les remplacements à chaud de module d'E/S de tiroir similaires. Cela signifie que vous ne pouvez remplacer qu'un module IOM12 par un autre module IOM12 ou remplacer un module IOM12B par un autre module IOM12B. (Votre tiroir peut être équipé de deux modules IOM12 ou de deux modules IOM12B.)

• Les modules IOM12 et IOM12B peuvent se distinguer par leur apparence :

Les modules IOM12 se distinguent par une étiquette « IOM12 » :

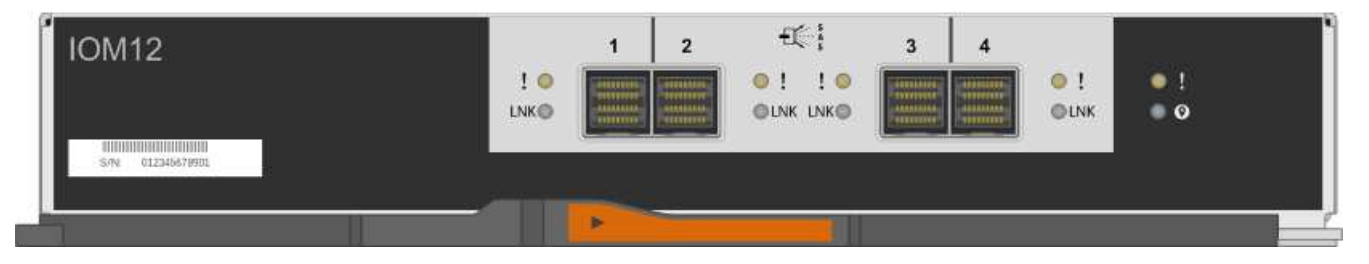

Les modules IOM12B se distinguent par une bande bleue et une étiquette « IOM12B » :

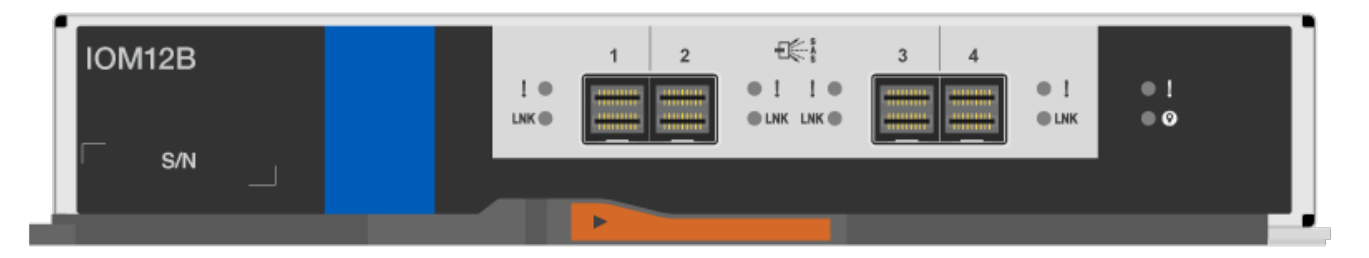

- Pour les configurations comportant plusieurs chemins d'accès multiples (HA ou multivoie), trois chemins d'accès haute disponibilité et quatre chemins d'accès (HA à quatre chemins ou à quatre chemins), vous pouvez remplacer à chaud un module d'E/S de tiroir (sans interruption, remplacer un module d'E/S dans un système sous tension et qui assure le service des données).
- Pour les configurations HA à chemin unique des gammes FAS2600 et FAS2700, vous devez effectuer une opération de basculement et de rétablissement pour remplacer un module d'E/S de tiroir dans un système sous tension et où il assure l'accès aux données.
- Pour les configurations à chemin unique de la gamme FAS2600, vous devez arrêter le système pour remplacer un IOM de tiroir.

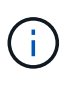

Si vous tentez de remplacer à chaud un module d'E/S de tiroir sur un tiroir disque avec une connexion à un seul chemin, vous perdez tout accès aux disques du tiroir disque, ainsi qu'aux tiroirs disques en dessous. Vous pouvez également arrêter l'ensemble de votre système.

• Avant d'ajouter de nouveaux tiroirs disques, des composants d'unités remplaçables sur site pour les tiroirs ou des câbles SAS, il est recommandé d'installer les versions les plus récentes du firmware IOM (module

d'E/S) pour le tiroir disque et du firmware pour le disque.

Ces firmwares sont disponibles sur le site du support NetApp.

["Téléchargements NetApp : firmware des tiroirs disques"](https://mysupport.netapp.com/site/downloads/firmware/disk-shelf-firmware)

["Téléchargements NetApp : firmware de disque"](https://mysupport.netapp.com/site/downloads/firmware/disk-drive-firmware)

• Le firmware du tiroir disque (IOM) est automatiquement mis à jour (sans interruption) sur un nouveau module d'E/S de tiroir avec une version de firmware non à jour.

Les vérifications du firmware du module d'E/S du tiroir se font toutes les dix minutes. Une mise à jour du firmware du module d'E/S peut prendre jusqu'à 30 minutes.

• Si nécessaire, vous pouvez activer les LED d'emplacement (bleues) du tiroir disque pour faciliter la localisation physique du tiroir disque concerné : storage shelf location-led modify -shelf -name *shelf\_name* -led-status on

Un tiroir disque dispose de trois LED d'emplacement : une sur le panneau d'affichage de l'opérateur et une sur chaque IOM de tiroir. Les LED d'emplacement restent allumées pendant 30 minutes. Vous pouvez les désactiver en entrant la même commande, mais en utilisant l'option Désactivé.

• Si nécessaire, reportez-vous à la section Monitoring des LED du tiroir disque pour plus d'informations sur la signification et l'emplacement des LED du tiroir disque sur le panneau d'affichage de l'opérateur et les composants FRU.

### **Étapes**

- 1. Mettez-vous à la terre.
- 2. Déballez le nouveau module d'E/S et mettez-le sur une surface plane à proximité du tiroir disque.

Conservez tous les matériaux d'emballage à utiliser lors de l'affichage du module d'E/S des tiroirs défectueux.

- 3. Identifiez physiquement le module d'E/S de tiroir défectueux dans le message d'avertissement de la console du système et la LED d'avertissement allumée (orange) sur le module d'E/S du tiroir défectueux.
- 4. Effectuez l'une des actions suivantes en fonction du type de configuration dont vous disposez :

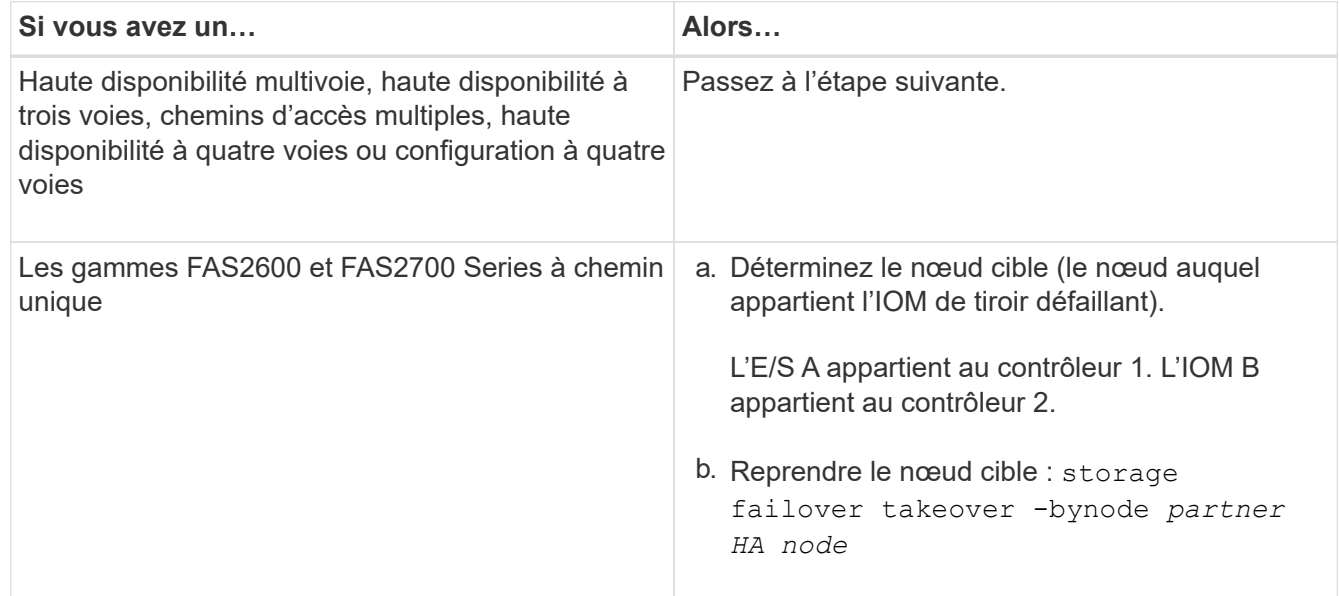

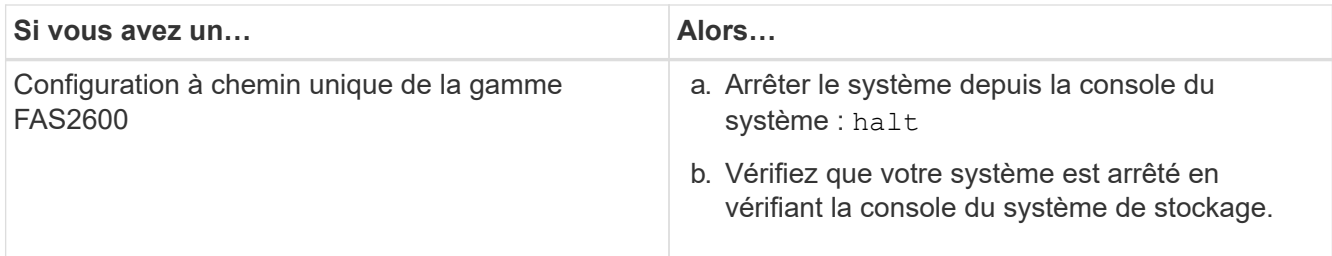

5. Débranchez le câblage du module d'E/S du tiroir que vous retirez.

Notez les ports IOM du tiroir. Chaque câble est connecté à.

6. Appuyez sur le loquet orange sur la poignée de came du module d'E/S du tiroir jusqu'à ce qu'elle se libère, puis ouvrez entièrement la poignée de came pour libérer le module d'E/S du plan central.

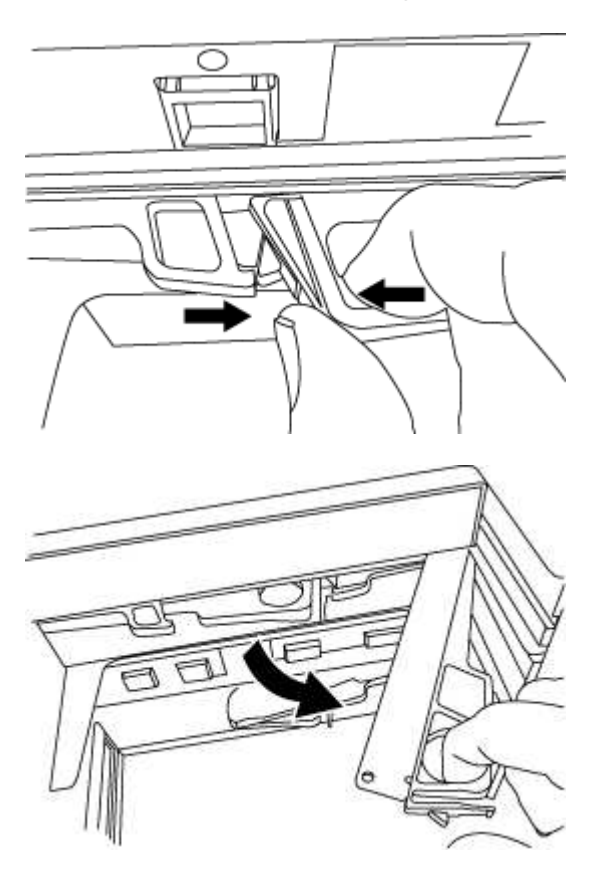

7. A l'aide du levier de came, faites glisser le module d'E/S du tiroir hors du tiroir disque.

Lors de la manipulation d'un module d'E/S de tiroir, toujours utiliser deux mains pour soutenir son poids.

8. Attendez au moins 70 secondes après le retrait du module d'E/S de tiroir avant d'installer le nouveau module d'E/S de tiroir.

Une attente d'au moins 70 secondes permet au pilote d'enregistrer correctement l'ID de tiroir.

9. À deux mains, avec la poignée de came du nouveau module d'E/S de tiroir en position ouverte, soutenez et alignez les bords du nouveau module d'E/S de tiroir sur l'ouverture du tiroir disque, puis poussez fermement le nouveau module d'E/S de tiroir jusqu'à ce qu'il atteigne le plan milieu.

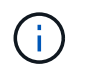

N'utilisez pas de force excessive lors de l'insertion du module d'E/S du tiroir dans le tiroir disque ; vous pouvez endommager les connecteurs.

- 10. Fermez la poignée de came de façon à ce que le loquet s'enclenche en position verrouillée et que l'IOM du shelf soit complètement en place.
- 11. Rebranchez le câblage.

Les connecteurs de câble SAS sont clavetés ; lorsqu'ils sont orientés correctement dans un port IOM, le connecteur s'enclenche et la LED LNK du port IOM s'allume en vert. Vous insérez un connecteur de câble SAS dans un port IOM, avec la languette de retrait orientée vers le bas (sur la face inférieure du connecteur).

12. Effectuez l'une des actions suivantes en fonction du type de configuration dont vous disposez :

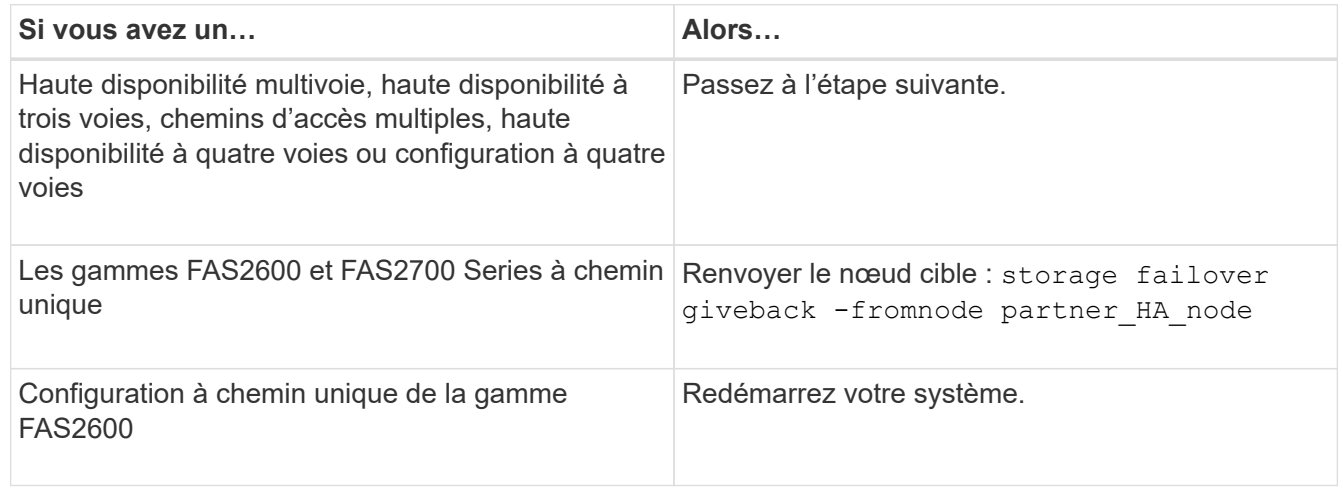

13. Vérifiez que les liaisons du port IOM du tiroir ont été établies.

Pour chaque port de module câblé, le voyant LNK (vert) s'allume lorsqu'une ou plusieurs voies SAS ont établi une liaison (avec un adaptateur ou un autre tiroir disque).

14. Retournez la pièce défectueuse à NetApp, tel que décrit dans les instructions RMA (retour de matériel) fournies avec le kit.

Contactez l'assistance technique à l'adresse ["Support NetApp",](https://mysupport.netapp.com/site/global/dashboard) 888-463-8277 (Amérique du Nord), 00- 800-44-638277 (Europe) ou +800-800-80-800 (Asie/Pacifique) si vous avez besoin du numéro RMA ou de l'aide supplémentaire pour la procédure de remplacement.

## <span id="page-59-0"></span>**Bloc d'alimentation à remplacement à chaud - étagères avec modules IOM12/IOM12B**

Vous pouvez remplacer à chaud une alimentation défectueuse dans un tiroir disque DS460C, DS224C ou DS212C.

### **Avant de commencer**

Tous les autres composants du système, y compris l'autre bloc d'alimentation, doivent fonctionner correctement.

### **Description de la tâche**

- Si vous remplacez plusieurs alimentations, vous devez le faire une par une afin que le tiroir disque reste alimenté.
- Vous devez remplacer une alimentation électrique dans les deux minutes qui suivent le retrait pour limiter les perturbations du flux d'air du tiroir disque.
- Utilisez toujours deux mains pour retirer, installer ou transporter une alimentation pour soutenir son poids.
- Avant d'ajouter de nouveaux tiroirs disques, des composants d'unités remplaçables sur site pour les tiroirs ou des câbles SAS, il est recommandé d'installer les versions les plus récentes du firmware IOM (module d'E/S) pour le tiroir disque et du firmware pour le disque.

Ces firmwares sont disponibles sur le site du support NetApp.

["Téléchargements NetApp : firmware des tiroirs disques"](https://mysupport.netapp.com/site/downloads/firmware/disk-shelf-firmware)

["Téléchargements NetApp : firmware de disque"](https://mysupport.netapp.com/site/downloads/firmware/disk-drive-firmware)

• Si nécessaire, vous pouvez activer les LED d'emplacement (bleues) du tiroir disque pour faciliter la localisation physique du tiroir disque concerné : storage shelf location-led modify -shelf -name *shelf\_name* -led-status on

Un tiroir disque dispose de trois LED d'emplacement : une sur le panneau d'affichage de l'opérateur et une sur chaque IOM de tiroir. Les LED d'emplacement restent allumées pendant 30 minutes. Vous pouvez les désactiver en entrant la même commande, mais en utilisant l'option Désactivé.

• Si nécessaire, reportez-vous à la section Monitoring des LED du tiroir disque pour plus d'informations sur la signification et l'emplacement des LED du tiroir disque sur le panneau d'affichage de l'opérateur et les composants FRU.

### **Étapes**

- 1. Mettez-vous à la terre.
- 2. Déballez la nouvelle alimentation et placez-la sur une surface plane à proximité de la tablette.

Conservez tous les matériaux d'emballage pour pouvoir les utiliser lors du retour de l'alimentation défectueuse.

- 3. Identifiez physiquement l'alimentation défectueuse à partir du message d'avertissement de la console du système et le voyant d'avertissement allumé (orange) sur le bloc d'alimentation.
- 4. Eteindre l'alimentation défectueuse et débrancher le câble d'alimentation :
	- a. Eteindre l'interrupteur de l'alimentation en panne.
	- b. Ouvrez le dispositif de retenue du cordon d'alimentation et débranchez le cordon d'alimentation du bloc d'alimentation.
	- c. Débranchez le cordon d'alimentation de la source d'alimentation.
- 5. Appuyez sur le loquet orange de la poignée de came du bloc d'alimentation jusqu'à ce qu'elle se libère, puis ouvrez la poignée de came pour libérer complètement l'alimentation du plan central.

L'illustration suivante concerne un bloc d'alimentation utilisé dans un tiroir disque DS224C ou DS212C. Cependant, le loquet fonctionne de la même manière pour les alimentations utilisées dans les tiroirs disques DS460C.

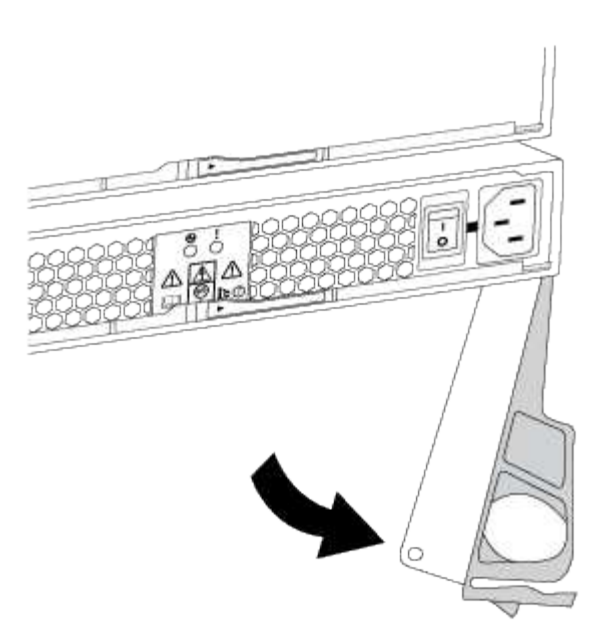

6. Utilisez la poignée de came pour faire glisser le bloc d'alimentation hors du tiroir disque.

Si vous disposez d'un tiroir disque DS224C ou DS212C, lorsque vous retirez le bloc d'alimentation, un volet se met en place pour bloquer la baie vide, ce qui contribue à maintenir le débit d'air et le refroidissement.

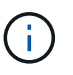

Lors de la manipulation d'un bloc d'alimentation, toujours utiliser deux mains pour soutenir son poids.

- 7. S'assurer que l'interrupteur marche/arrêt de la nouvelle alimentation est en position arrêt.
- 8. À deux mains, avec la poignée de came du nouveau bloc d'alimentation en position ouverte, soutenez et alignez les bords du nouveau bloc d'alimentation avec l'ouverture du tiroir disque, puis poussez fermement le nouveau bloc d'alimentation jusqu'à ce qu'il atteigne le plan milieu.

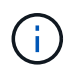

N'utilisez pas de force excessive lors de l'insertion de l'alimentation dans le tiroir disque ; vous risquez d'endommager les connecteurs.

- 9. Fermez la poignée de came de façon à ce que le loquet s'enclenche en position verrouillée et que le bloc d'alimentation soit bien en place.
- 10. Rebranchez le câble d'alimentation et mettez le nouveau bloc d'alimentation sous tension :
	- a. Rebranchez le cordon d'alimentation à la source d'alimentation.
	- b. Rebranchez le cordon d'alimentation au bloc d'alimentation et fixez-le à l'aide de la pièce de retenue du cordon d'alimentation.
	- c. Mettre l'interrupteur en position de marche.

Le voyant d'alimentation (vert) et le voyant d'avertissement (orange) du bloc d'alimentation s'allument, puis le voyant d'avertissement (orange) s'éteint dans les 40 secondes.

11. Retournez la pièce défectueuse à NetApp, tel que décrit dans les instructions RMA (retour de matériel)

fournies avec le kit.

Contactez l'assistance technique à l'adresse ["Support NetApp",](https://mysupport.netapp.com/site/global/dashboard) 888-463-8277 (Amérique du Nord), 00- 800-44-638277 (Europe) ou +800-800-80-800 (Asie/Pacifique) si vous avez besoin du numéro RMA ou de l'aide supplémentaire pour la procédure de remplacement.

### **Informations sur le copyright**

Copyright © 2024 NetApp, Inc. Tous droits réservés. Imprimé aux États-Unis. Aucune partie de ce document protégé par copyright ne peut être reproduite sous quelque forme que ce soit ou selon quelque méthode que ce soit (graphique, électronique ou mécanique, notamment par photocopie, enregistrement ou stockage dans un système de récupération électronique) sans l'autorisation écrite préalable du détenteur du droit de copyright.

Les logiciels dérivés des éléments NetApp protégés par copyright sont soumis à la licence et à l'avis de nonresponsabilité suivants :

CE LOGICIEL EST FOURNI PAR NETAPP « EN L'ÉTAT » ET SANS GARANTIES EXPRESSES OU TACITES, Y COMPRIS LES GARANTIES TACITES DE QUALITÉ MARCHANDE ET D'ADÉQUATION À UN USAGE PARTICULIER, QUI SONT EXCLUES PAR LES PRÉSENTES. EN AUCUN CAS NETAPP NE SERA TENU POUR RESPONSABLE DE DOMMAGES DIRECTS, INDIRECTS, ACCESSOIRES, PARTICULIERS OU EXEMPLAIRES (Y COMPRIS L'ACHAT DE BIENS ET DE SERVICES DE SUBSTITUTION, LA PERTE DE JOUISSANCE, DE DONNÉES OU DE PROFITS, OU L'INTERRUPTION D'ACTIVITÉ), QUELLES QU'EN SOIENT LA CAUSE ET LA DOCTRINE DE RESPONSABILITÉ, QU'IL S'AGISSE DE RESPONSABILITÉ CONTRACTUELLE, STRICTE OU DÉLICTUELLE (Y COMPRIS LA NÉGLIGENCE OU AUTRE) DÉCOULANT DE L'UTILISATION DE CE LOGICIEL, MÊME SI LA SOCIÉTÉ A ÉTÉ INFORMÉE DE LA POSSIBILITÉ DE TELS DOMMAGES.

NetApp se réserve le droit de modifier les produits décrits dans le présent document à tout moment et sans préavis. NetApp décline toute responsabilité découlant de l'utilisation des produits décrits dans le présent document, sauf accord explicite écrit de NetApp. L'utilisation ou l'achat de ce produit ne concède pas de licence dans le cadre de droits de brevet, de droits de marque commerciale ou de tout autre droit de propriété intellectuelle de NetApp.

Le produit décrit dans ce manuel peut être protégé par un ou plusieurs brevets américains, étrangers ou par une demande en attente.

LÉGENDE DE RESTRICTION DES DROITS : L'utilisation, la duplication ou la divulgation par le gouvernement sont sujettes aux restrictions énoncées dans le sous-paragraphe (b)(3) de la clause Rights in Technical Data-Noncommercial Items du DFARS 252.227-7013 (février 2014) et du FAR 52.227-19 (décembre 2007).

Les données contenues dans les présentes se rapportent à un produit et/ou service commercial (tel que défini par la clause FAR 2.101). Il s'agit de données propriétaires de NetApp, Inc. Toutes les données techniques et tous les logiciels fournis par NetApp en vertu du présent Accord sont à caractère commercial et ont été exclusivement développés à l'aide de fonds privés. Le gouvernement des États-Unis dispose d'une licence limitée irrévocable, non exclusive, non cessible, non transférable et mondiale. Cette licence lui permet d'utiliser uniquement les données relatives au contrat du gouvernement des États-Unis d'après lequel les données lui ont été fournies ou celles qui sont nécessaires à son exécution. Sauf dispositions contraires énoncées dans les présentes, l'utilisation, la divulgation, la reproduction, la modification, l'exécution, l'affichage des données sont interdits sans avoir obtenu le consentement écrit préalable de NetApp, Inc. Les droits de licences du Département de la Défense du gouvernement des États-Unis se limitent aux droits identifiés par la clause 252.227-7015(b) du DFARS (février 2014).

### **Informations sur les marques commerciales**

NETAPP, le logo NETAPP et les marques citées sur le site<http://www.netapp.com/TM>sont des marques déposées ou des marques commerciales de NetApp, Inc. Les autres noms de marques et de produits sont des marques commerciales de leurs propriétaires respectifs.